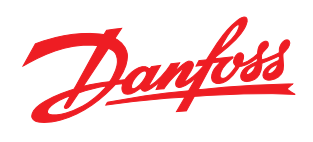

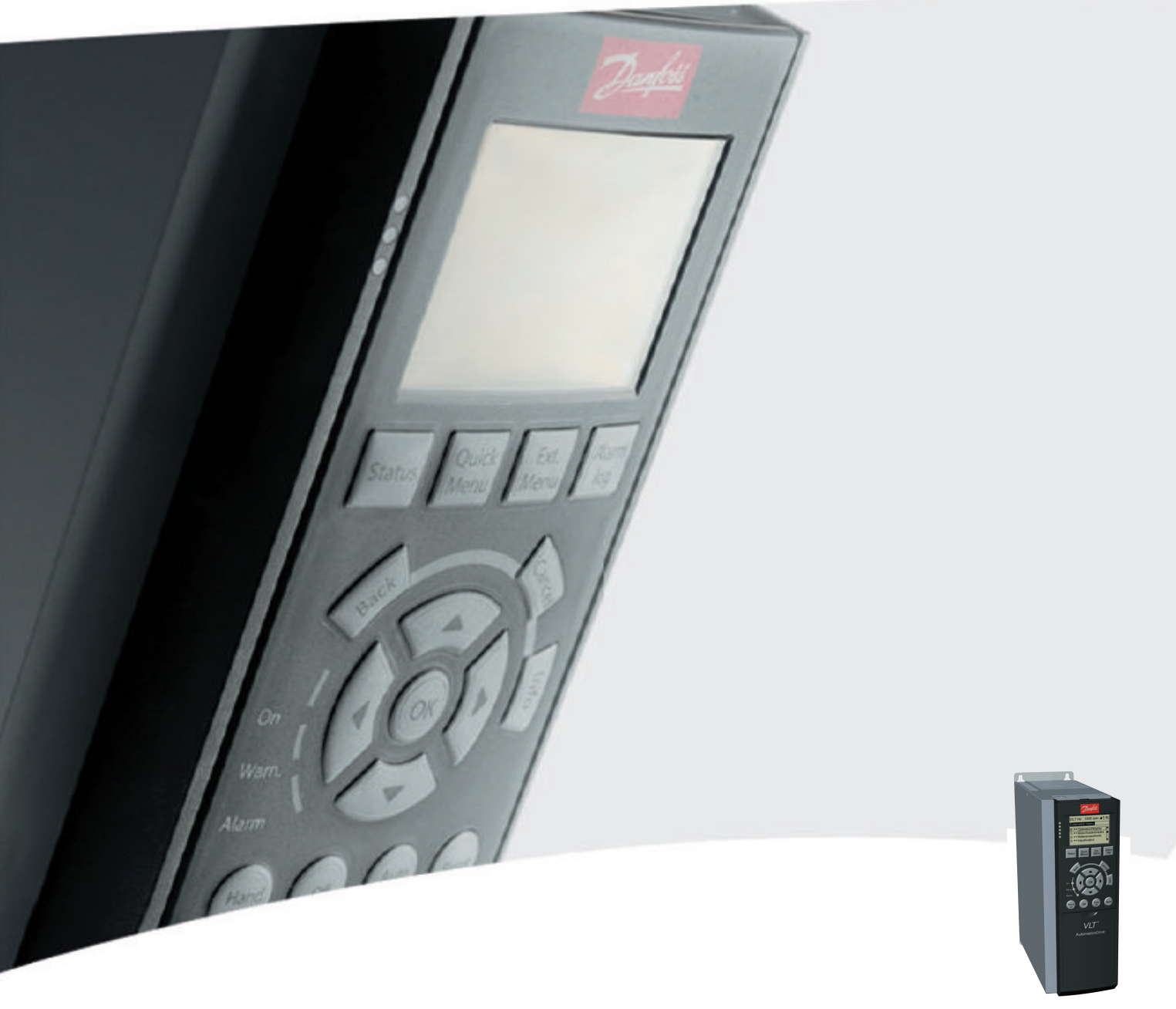

# Produkthandbuch VLT® HVAC Drive

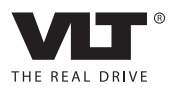

### Sicherheit

### **AWARNUNG**

#### HOCHSPANNUNG!

Frequenzumrichter stehen bei Netzanschluss unter hoher Spannung. Installation, Inbetriebnahme und Wartung dürfen nur von qualifiziertem Fachpersonal vorgenommen werden. Werden Installation, Inbetriebnahme und Wartung nicht von qualifiziertem Fachpersonal vorgenommen, könnten Tod oder schwere Verletzungen auftreten.

#### Hochspannung

Frequenzumrichter stehen bei Netzanschluss unter gefährlicher Spannung. Insbesondere ist auf die Gefahr elektrischer Schläge zu achten. Installation, Inbetriebnahme und Wartung dürfen nur von geschultem und qualifiziertem Fachpersonal vorgenommen werden, das mit elektronischen Geräten vertraut ist.

### **AWARNUNG**

#### UNERWARTETER ANLAUF!

Wenn der Frequenzumrichter an das Netz angeschlossen ist, kann der Motor jederzeit anlaufen. Der Frequenzumrichter, Motor und angetriebene Geräte müssen betriebsbereit sein. Fehlende Betriebsbereitschaft bei Anschluss des Frequenzumrichters an das Netz könnte zum Tod, schweren Verletzungen, Beschädigung an Geräten oder Sachschäden führen.

#### Unerwarteter Anlauf

Der Motor kann mit einem externen Schalter, einem seriellen Bus-Befehl, einem Sollwert-Signal am Eingang oder einer quittierten Fehlerbedingungen gestartet werden, wenn der Frequenzumrichter an das Netz angeschlossen ist. Ergreifen Sie stets entsprechende Vorsichtsmaßnahmen, um vor unerwartetem Anlauf zu schützen.

# **AWARNUNG**

#### ENTLADUNGSZEIT!

Die Zwischenkreiskondensatoren des Frequenzumrichters können auch nach Abschalten der Netzversorgung eine gewisse Zeit geladen bleiben. Zur Vermeidung von Gefährdungen durch Strom ist vor Wartungs- oder Reparaturarbeiten die Netzversorgung zum Frequenzumrichter zu trennen. Warten Sie dann die in *Tabelle 1.1* angegebene Zeit. Wird nach Unterbrechen der Energiezufuhr vor Wartungs- oder Reparaturarbeiten nicht ausreichend gewartet, um sicherzustellen, dass das Gerät entladen ist, kann dies zu Tod oder schweren Verletzungen führen.

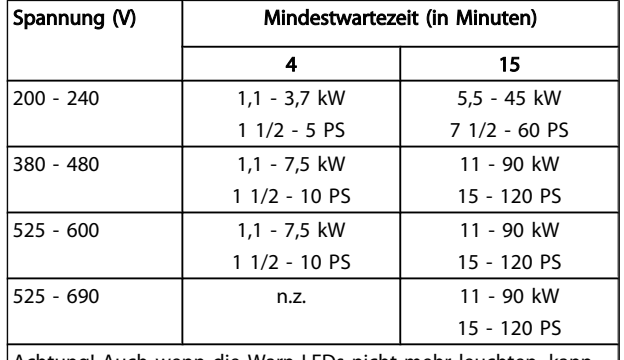

Danfoss

Achtung! Auch wenn die Warn-LEDs nicht mehr leuchten, kann eine gefährlich hohe Spannung vorhanden sein!

#### Tabelle 1.1 Entladungszeit

#### Symbole

Die folgenden Symbole werden in diesem Handbuch verwendet.

# **AWARNUNG**

Kennzeichnet eine potenzielle Gefahrensituation, die, wenn sie nicht vermieden wird, zum Tod oder schweren Verletzungen führen könnte.

### **AVORSICHT**

Kennzeichnet eine potenzielle Gefahrensituation, die, wenn sie nicht vermieden wird, zu geringfügigeren Verletzungen führen kann. Das Signalwort wird ebenfalls verwendet, um vor unsicheren Verfahren zu warnen.

### VORSICHT

Kennzeichnet eine Situation, die zu Unfällen nur mit Geräteoder Sachschäden führen kann.

### **HINWEIS**

Kennzeichnet hervorgehobene Informationen, die mit Aufmerksamkeit behandelt werden müssen, um Fehler oder den Betrieb von Geräten mit suboptimaler Leistung zu vermeiden.

#### Zulassungen

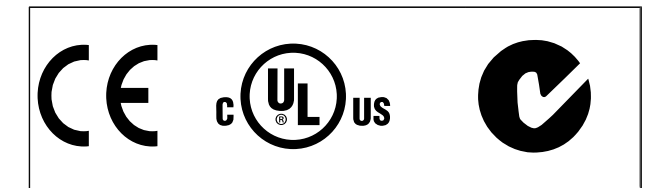

Danfoss

Danfoss

Inhaltsverzeichnis Produkthandbuch für VLT® HVAC Drive

### Inhaltsverzeichnis

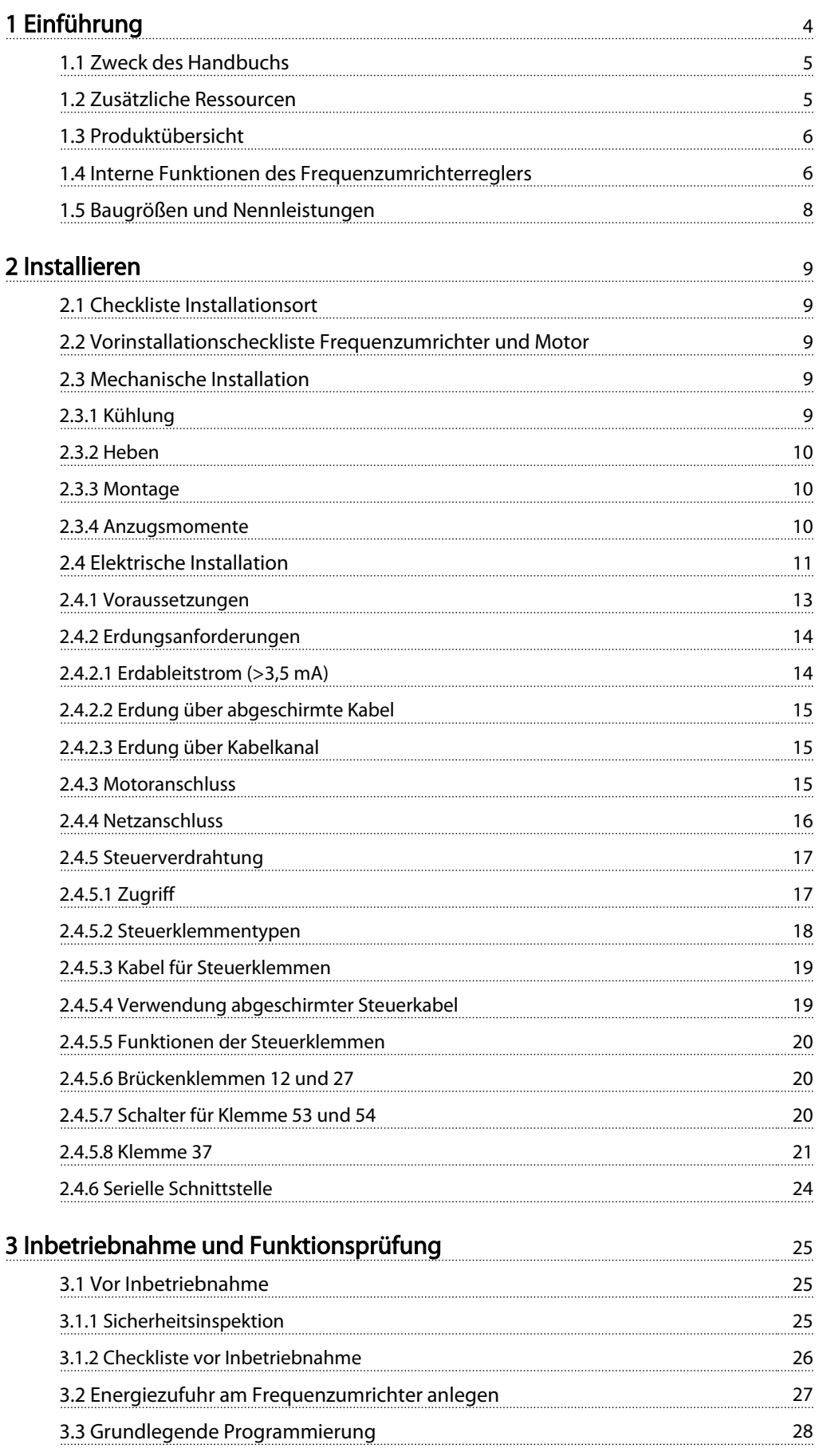

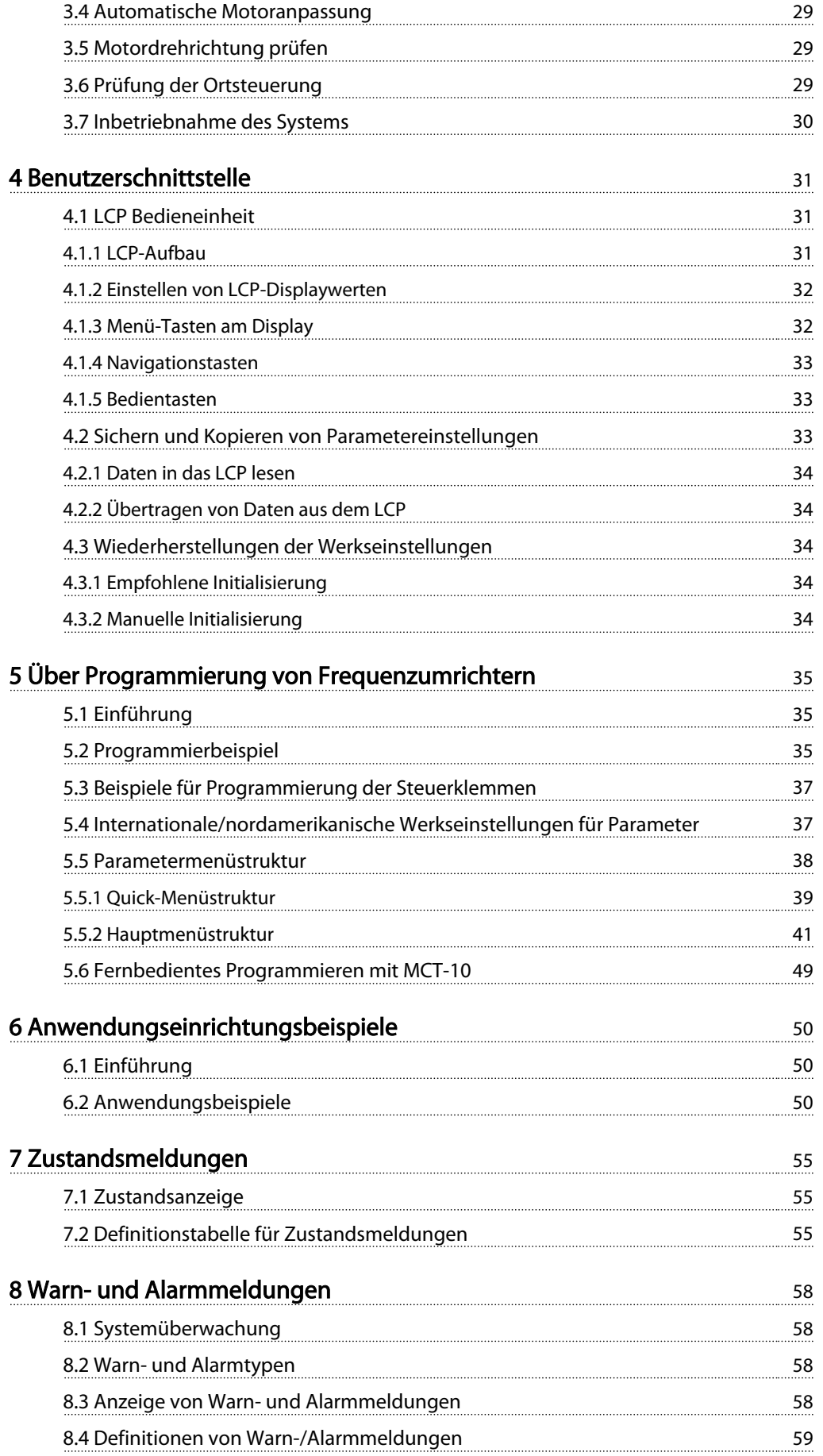

#### Inhaltsverzeichnis Produkthandbuch für VLT® HVAC Drive

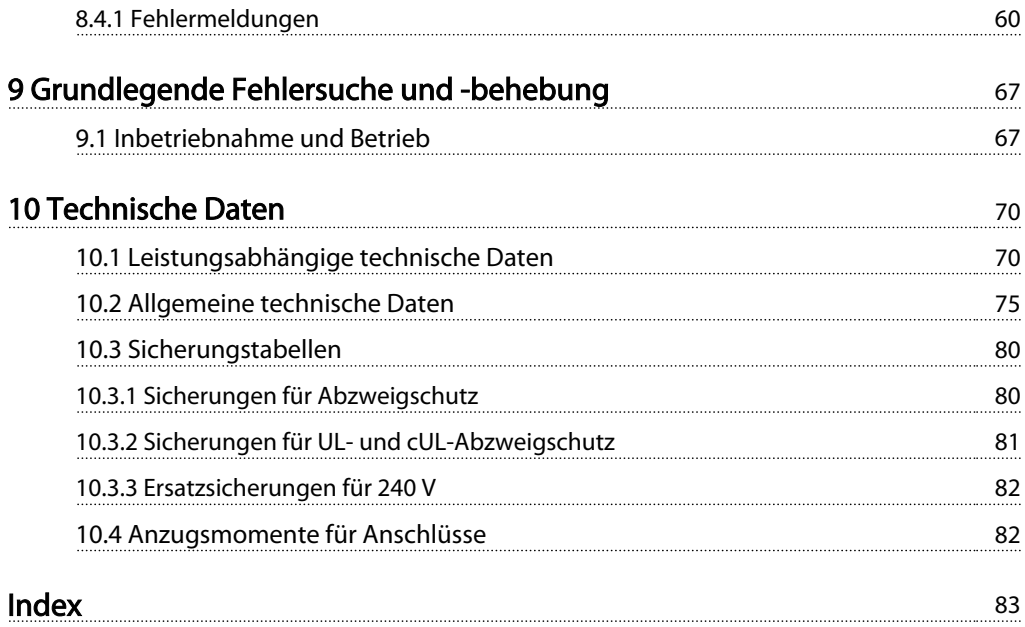

# Danfvss

## <span id="page-6-0"></span>Einführung

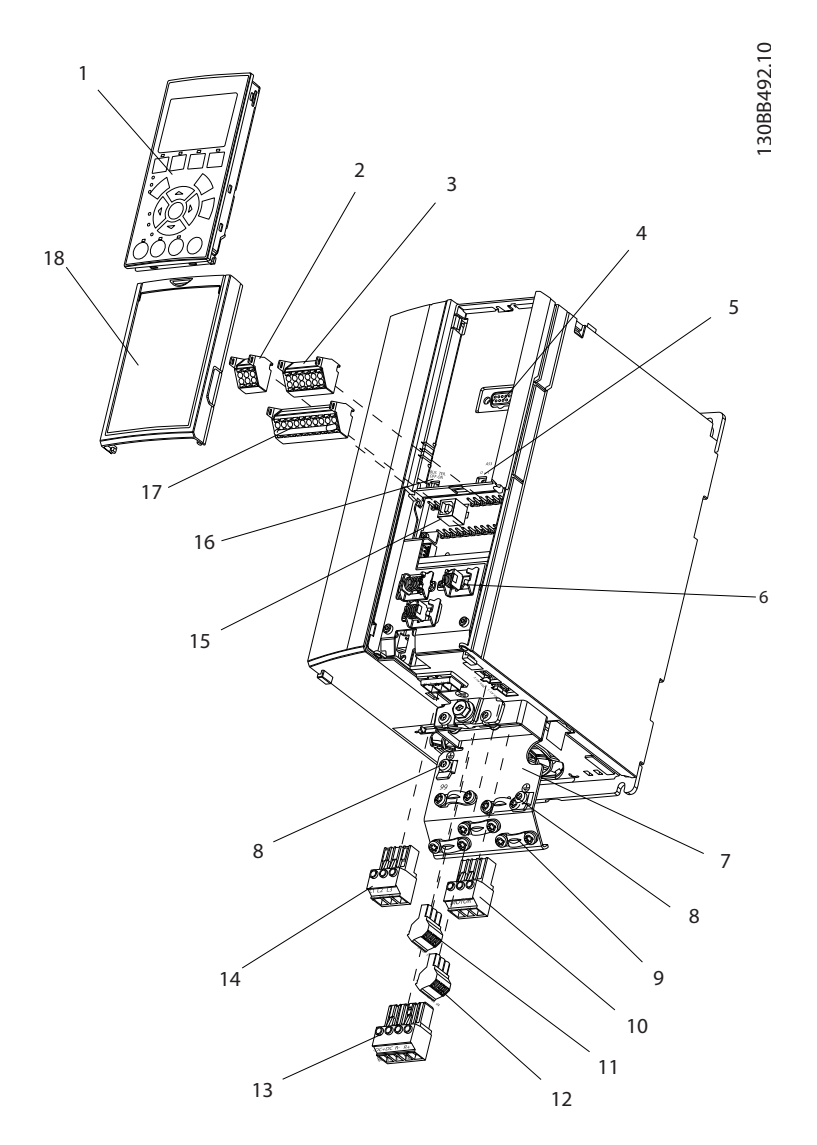

#### Abbildung 1.1 Explosionszeichnung, Größe A

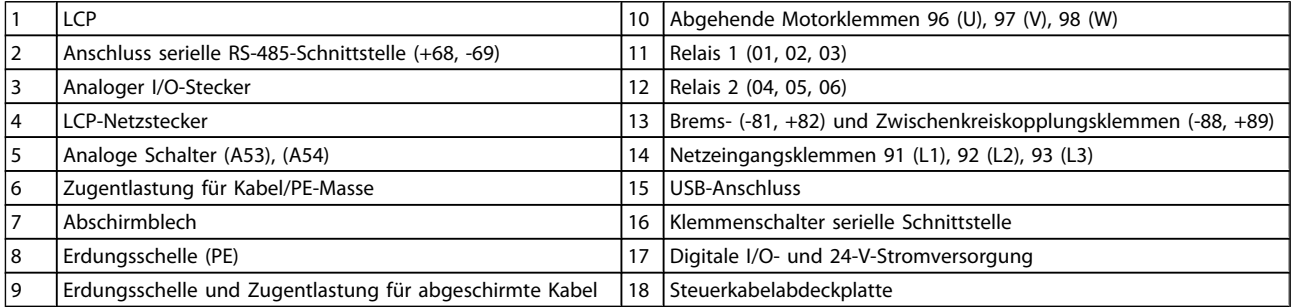

<span id="page-7-0"></span>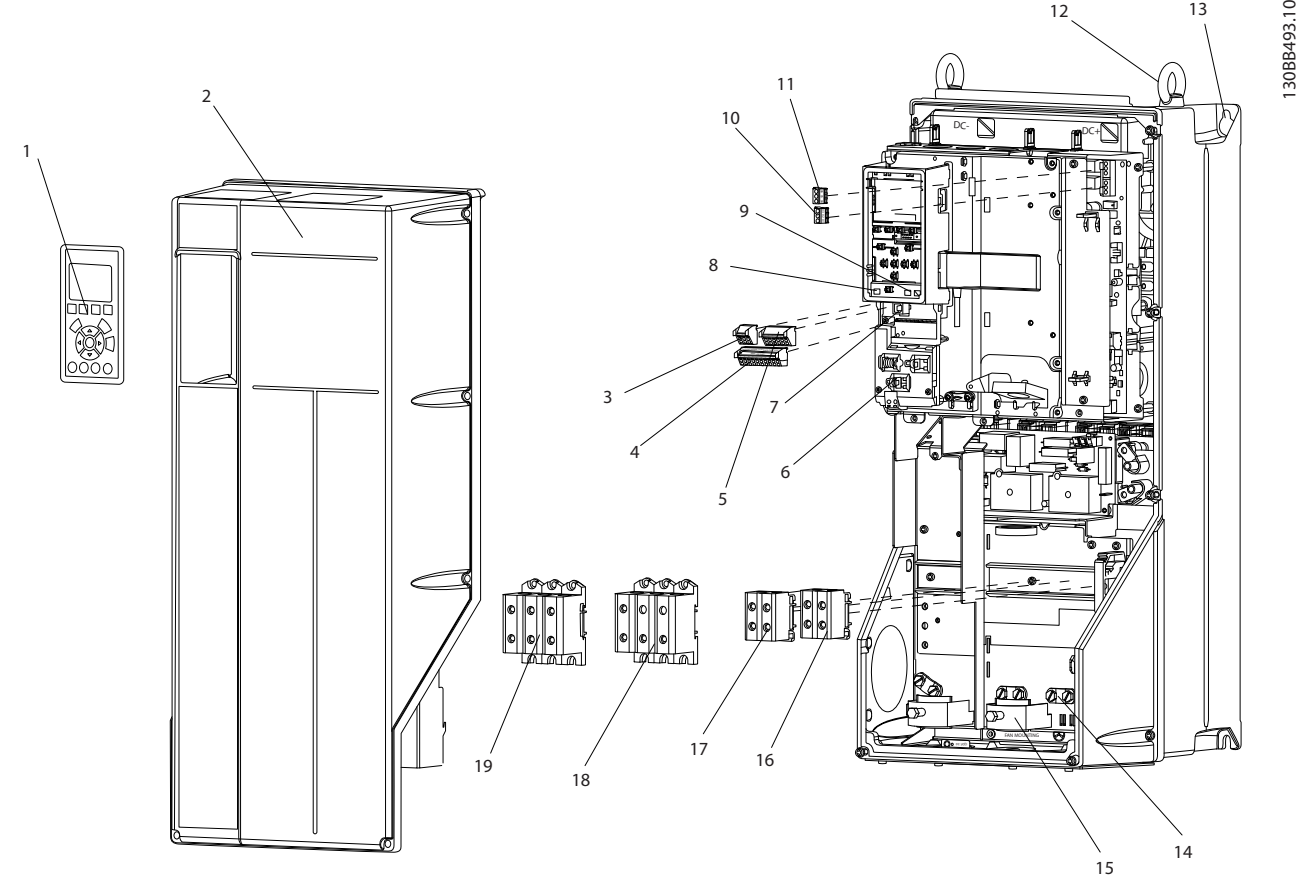

Abbildung 1.2 Explosionszeichnung, Größe B und C

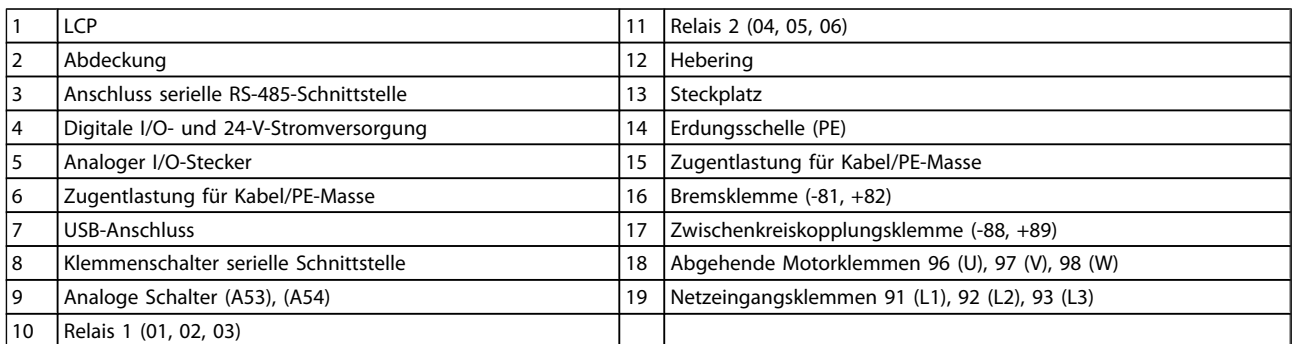

#### 1.1 Zweck des Handbuchs

Dieses Handbuch enthält Detailinformationen über die Installation und Inbetriebnahme des Frequenzumrichters. Kapitel 2 *Installation* enthält Anforderungen an die mechanische und elektrische Installation, darunter Verdrahtung von Netz-, Motor-, Steuer- und seriellen Schnittstellenkabeln sowie Funktionen der Steuerklemmen. Das Kapitel 3 *Inbetriebnahme und Funktionsprüfung* beschreibt ausführliche Verfahren für Inbetriebnahme, grundsätzliche Programmierung im Betrieb und Funktionsprüfung. Die restlichen Kapitel enthalten zusätzliche Angaben. Hierzu gehören Benutzerschnittstelle, ausführliche Programmierung, Anwendungsbeispiele, Fehlersuche und behebung bei der Inbetriebnahme und technische Daten.

#### 1.2 Zusätzliche Ressourcen

Weitere Ressourcen stehen zur Verfügung, um erweiterte Funktionen und Programmierung von Frequenzumrichtern zu verstehen.

12 13

Danfors

#### <span id="page-8-0"></span>Einführung Produkthandbuch für VLT® HVAC Drive

- Das Programmierungshandbuch enthält genauere Angaben zur Arbeit mit Parametern und viele Anwendungsbeispiele.
- Das Projektierungshandbuch soll eine detaillierte Erklärung der Funktionalität zur Planung von Motorsteuersystemen bereitstellen.
- Weitere Veröffentlichungen und Handbücher sind von Danfoss erhältlich. Eine Liste finden Sie unter http:// www.danfoss.com/Products/Literature/Technical +Documentation.htm.
- Optional erhältliche Geräte können einige der beschriebenen Verfahren ändern. Lesen Sie besondere Anforderungen in den Handbüchern im Lieferumfang dieser Optionen nach.

Wenden Sie sich an Ihren Danfoss-Händler oder gehen Sie zu

http://www.danfoss.com/Products/Literature/Technical +Documentation.htm, um Downloads oder zusätzliche Informationen zu finden.

### 1.3 Produktübersicht

Ein Frequenzumrichter ist ein elektronischer Motorregler, der eine Netzwechselspannung in eine variable Wechselspannung mit variabler Frequenz und Amplitude umwandelt. Die Frequenz und Spannung der Ausgangsspannung werden geregelt, um die Motordrehzahl oder das Motordrehmoment zu regeln. Der Frequenzumrichter kann die Drehzahl des Motors als Reaktion auf Systemrückführung ändern, wie wechselnde Temperaturen oder Drücke zur Regelung von Lüftern, Kompressoren oder Pumpenmotoren. Der Frequenzumrichter kann ebenfalls den Motor durch Ansprechen auf fernbediente Befehle von externen Reglern regeln.

Außerdem überwacht der Frequenzumrichter System- und Motorzustand, gibt Warnungen oder Alarme für Fehlerbedingungen aus, startet und stoppt den Motor, optimiert Energieeffizienz und stellt viele weitere Steuerungs-, Regelungs-, Überwachungs- und Wirkungsgradfunktionen zur Verfügung. Betriebs- und Überwachungsfunktionen sind als Zustandsanzeigen für ein externes Steuerungssystem oder ein serielles Kommunikationsnetzwerk verfügbar.

#### 1.4 Interne Funktionen des Frequenzumrichterreglers

Die Abbildung unten zeigt ein Blockschaltbild der internen Bauteile des Frequenzumrichters. *Tabelle 1.1* zeigt ihre Funktionen.

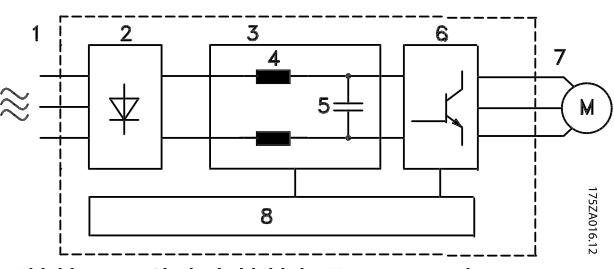

Abbildung 1.3 Blockschaltbild des Frequenzumrichters

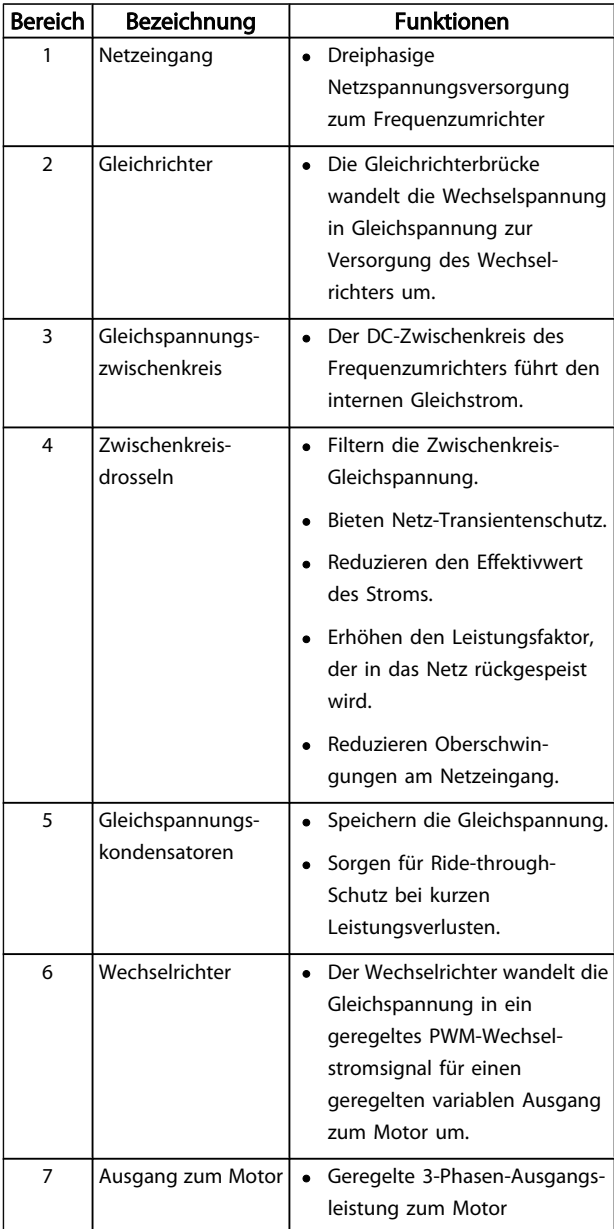

#### Einführung Produkthandbuch für VLT® HVAC Drive

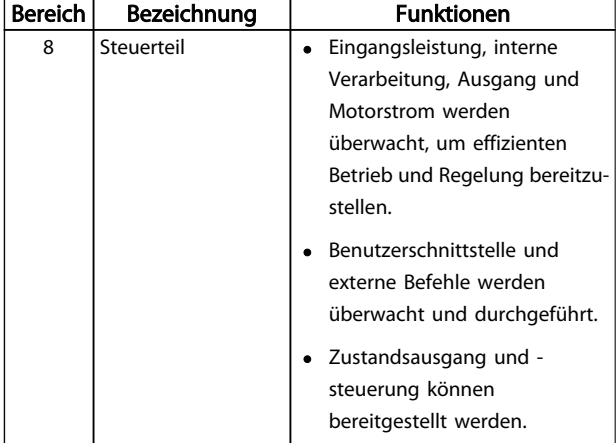

Tabelle 1.1 Interne Bauteile des Frequenzumrichters

<span id="page-10-0"></span>1.5 Baugrößen und Nennleistungen Verweise auf Baugrößen in diesem Handbuch sind in *Tabelle 1.2* definiert.

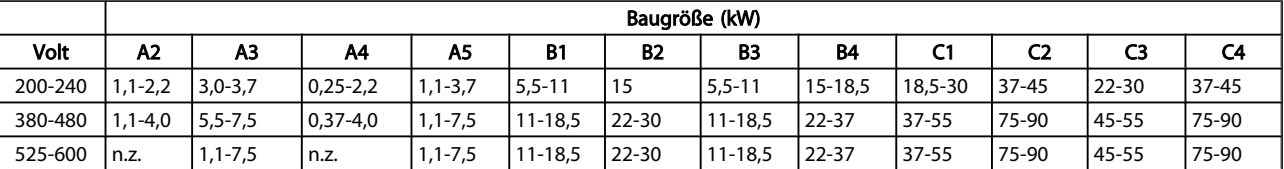

Tabelle 1.2 Baugrößen und Nennleistungen

Danfoss

### <span id="page-11-0"></span>2 Installieren

#### 2.1 Checkliste Installationsort

- Die Kühlung des Frequenzumrichters erfolgt über die Umgebungsluft. Um optimalen Betrieb sicherzustellen, die Begrenzungen der Umgebungslufttemperatur beachten.
- Stellen Sie sicher, dass der Installationsort ausreichend Tragkraft zur Montage des Frequenzumrichters hat.
- Das Innere des Frequenzumrichters frei von Staub und Schmutz halten. Es ist sicherzustellen, dass die Bauteile so sauber wie möglich bleiben. In Konstruktionsbereichen ist eine Schutzhülle vorzusehen. Optionale Gehäuse nach Schutzart IP55 oder IP66 können notwendig sein.
- Das Handbuch, Zeichnungen und Diagramme für detaillierte Installations- und Betriebsanweisungen zugänglich aufbewahren. Es ist wichtig, dass das Handbuch Gerätebedienern zur Verfügung steht.
- Geräte so nah wie möglich am Motor aufstellen. Halten Sie Motorkabel so kurz wie möglich. Die Motorkennwerte auf tatsächliche Toleranzen überprüfen. Die folgenden Längen dürfen nicht überschritten werden:
	- 300 m bei nicht abgeschirmten Motorkabeln
	- 150 m bei abgeschirmtem Kabel.

#### 2.2 Vorinstallationscheckliste Frequenzumrichter und Motor

- Modellnummer des Geräts auf dem Typenschild des Frequenzumrichters mit den bestellten Optionen vergleichen, um die richtige Ausrüstung sicherzustellen.
- Sicherstellen, dass folgende Teile für die gleiche Spannung ausgelegt sind:
	- Netzspannung
	- Frequenzumrichter
	- Motor
- Es ist sicherzustellen, dass der Nennstrom am Frequenzumrichterausgang gleich oder größer als der Volllaststrom des Motors ist, um optimale Motorleistung zu erhalten.
	- Motorgröße und Frequenzumrichterleistung müssen aufeinander abgestimmt

sein, um richtigen Überlastschutz zu erhalten.

Bei niedrigeren Nennwerten des Frequenzumrichters gegenüber dem Motor kann der volle Motorausgang nicht erreicht werden.

#### 2.3 Mechanische Installation

#### 2.3.1 Kühlung

- Befestigen Sie das Gerät auf einer flachen, massiven Oberfläche oder an der optionalen Rückwand (siehe *[2.3.3 Montage](#page-12-0)*), um für ausreichende Kühlluftzirkulation zu sorgen.
- Über und unter dem Gerät muss Freiraum für Luftkühlung gelassen werden. Eine Verlängerung von mindestens 100 mm wird benötigt. Zu Anforderungen an den Freiraum siehe *[Abbildung 2.1](#page-12-0)*.
- Unsachgemäße Montage kann zu Überhitzung und reduzierter Leistung führen.
- Leistungsreduzierung bei Temperaturen zwischen 40 °C (104 °F) und 50 °C (122 °F) und 1.000 m Höhe über dem Meeresspiegel muss berücksichtigt werden. Siehe auch das Projektierungshandbuch des Geräts.

2 2

<span id="page-12-0"></span>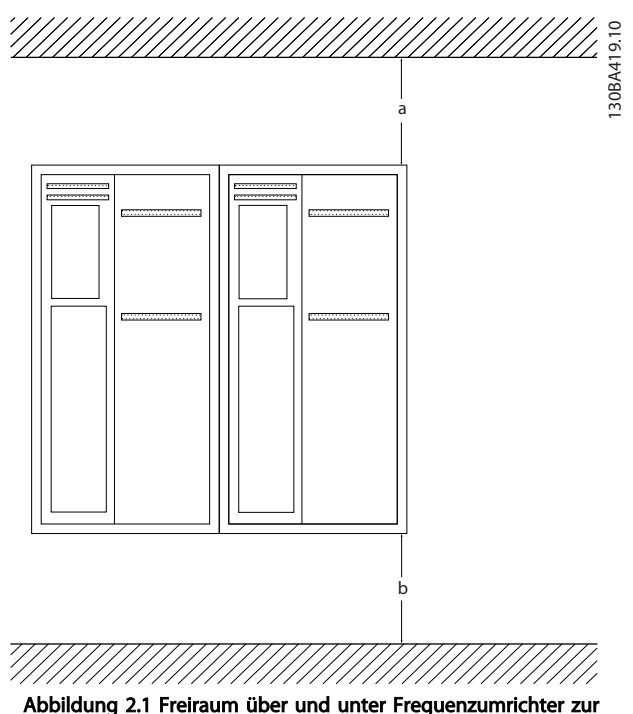

Kühlung

| <b>Bauart</b> | A2             | ΑЗ        | A4  | A5             | <b>B1</b> | B2  |
|---------------|----------------|-----------|-----|----------------|-----------|-----|
| $a/b$ (mm)    | 100            | 100       | 100 | 100            | 200       | 200 |
| $a/b$ (in)    |                |           |     |                | 8         | 8   |
| <b>Bauart</b> | B <sub>3</sub> | <b>B4</b> | C1  | C <sub>2</sub> | C3        | C4  |
| $a/b$ (mm)    | 200            | 200       | 200 | 225            | 200       | 225 |
| $a/b$ (in)    | 8              | 8         | 8   | 9              | 8         | 9   |

Tabelle 2.1 Mindestanforderungen an Freiraum zur Luftzirkulation

#### 2.3.2 Heben

- Das Gewicht des Geräts überprüfen, um ein sicheres Hebeverfahren zu bestimmen.
- Sicherstellen, dass das Hebezeug für die Aufgabe geeignet ist.
- Falls notwendig, ein Hebezeug, einen Kran oder Gabelstapler mit der entsprechenden Nennleistung zum Transport des Geräts einplanen.
- Beim Heben die Heberinge am Gerät verwenden, sofern vorgesehen.

#### 2.3.3 Montage

- Das Gerät vertikal montieren.
- Der Frequenzumrichter kann direkt nebeneinander (ohne Zwischenraum) montiert werden.
- Sicherstellen, dass der Einbauort stark genug ist, das Gewicht des Geräts zu tragen.

• Befestigen Sie das Gerät auf einer flachen, massiven Oberfläche oder an der optionalen Rückwand (siehe *Abbildung 2.2* und *Abbildung 2.3*), um für ausreichende Kühlluftzirkulation zu sorgen.

Danfoss

- Unsachgemäße Montage kann zu Überhitzung und reduzierter Leistung führen.
- Die genuteten Montageöffnungen am Gerät zur Wandmontage verwenden, sofern vorgesehen.

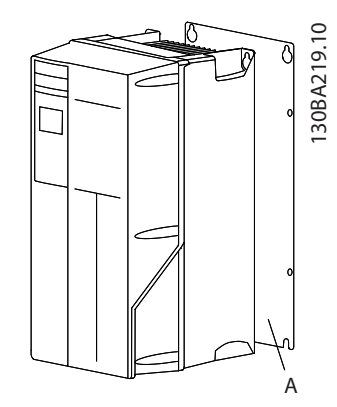

Abbildung 2.2 Richtige Montage mit Rückwand

Pos. A zeigt eine richtig montierte Rückwand für benötigte Luftströmung zum Kühlen des Geräts.

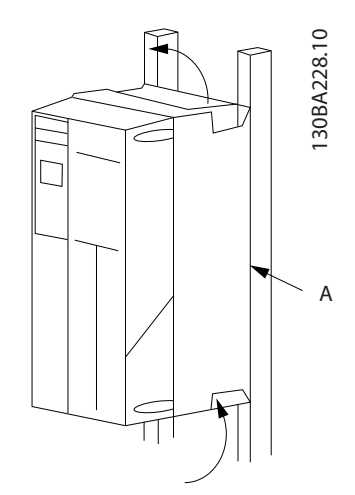

Abbildung 2.3 Richtige Montage mit Schienen

#### **HINWEIS**

#### Bei Montage auf Schienen wird eine Rückwand benötigt.

#### 2.3.4 Anzugsmomente

Siehe *10.4.1 Connection Tightening Torques* zu richtigen Anzugsmomentwerten.

#### <span id="page-13-0"></span>Installieren Produkthandbuch für VLT® HVAC Drive

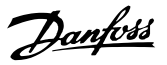

#### 2.4 Elektrische Installation

Dieses Kapitel enthält ausführliche Anweisungen zur Verdrahtung des Frequenzumrichters. Die folgenden Aufgaben werden beschrieben.

- Anschließen der Motorleitungen an den Ausgangsklemmen des Frequenzumrichters
- Anschließen der Netzleitungen an den Netzeingangsklemmen des Frequenzumrichters
- Anschluss der Steuer- und seriellen Schnittstellenverdrahtung
- Nach Anlegen der Netzversorgung die Klemmen für Netz- und Motorleistung und Programmierung der Steuerklemmen auf richtige Funktion überprüfen.

*Abbildung 2.4* zeigt ein einfaches Anschlussbeispiel.

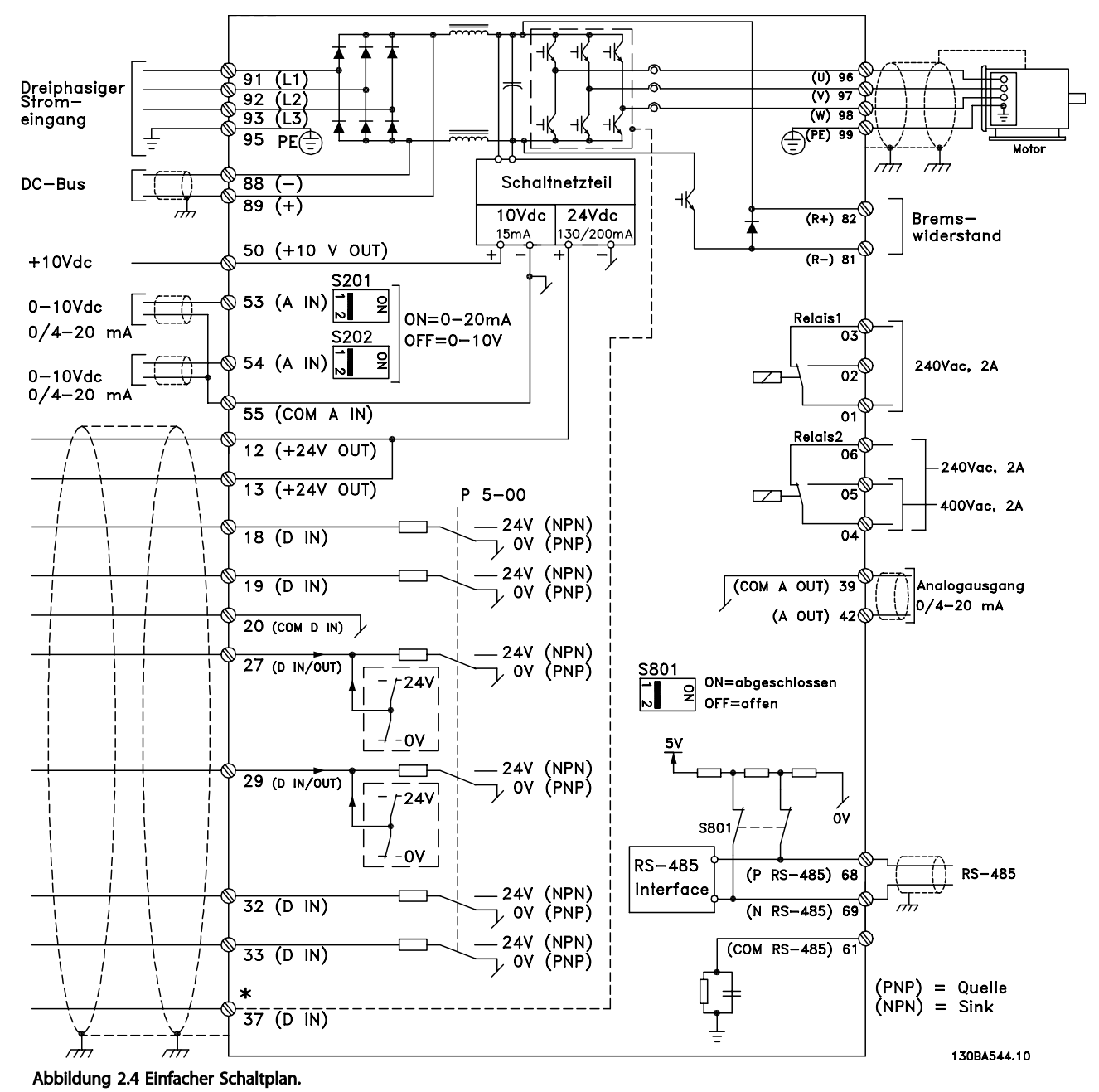

\* Klemme 37 ist eine Option

Danfoss

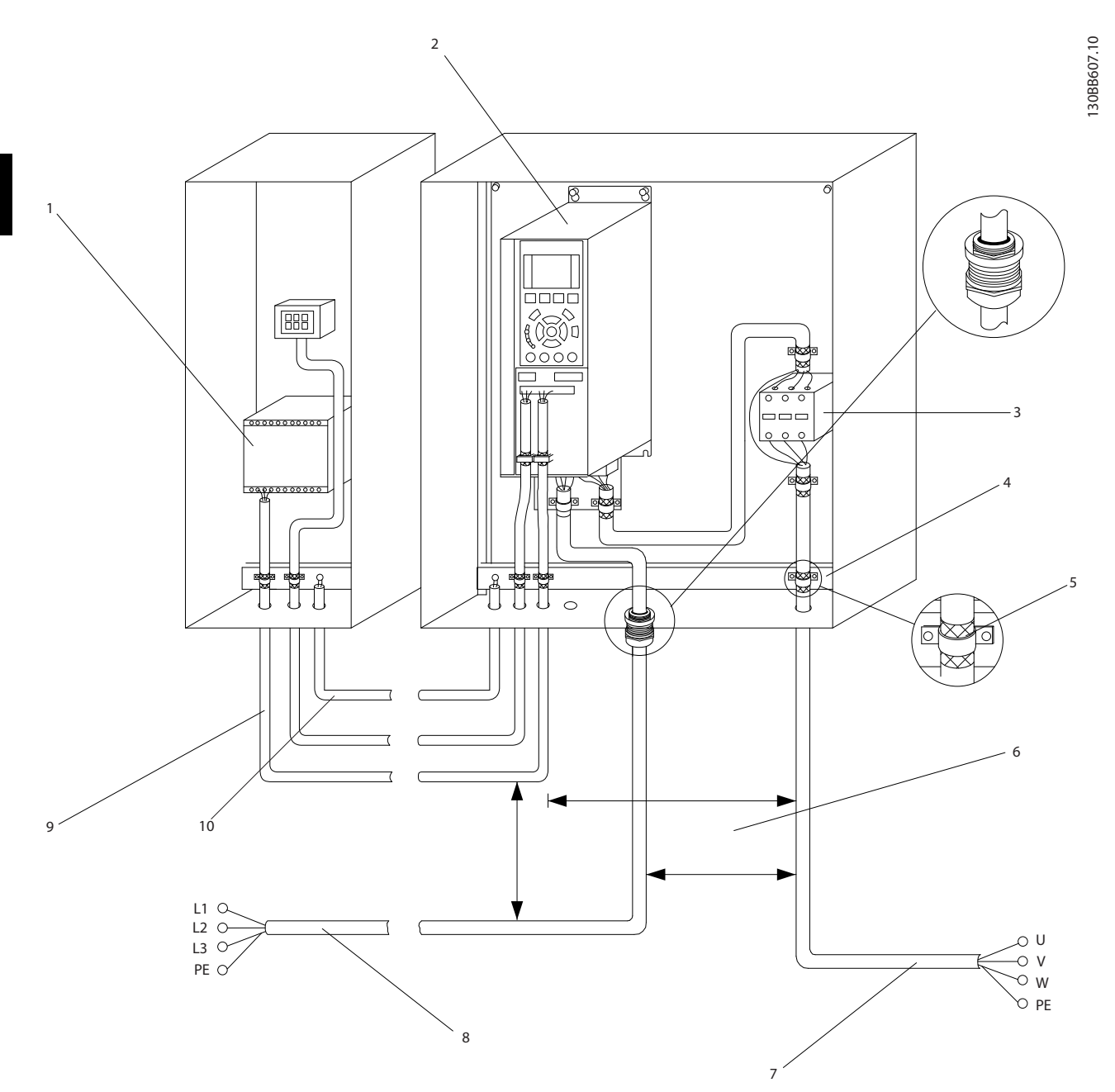

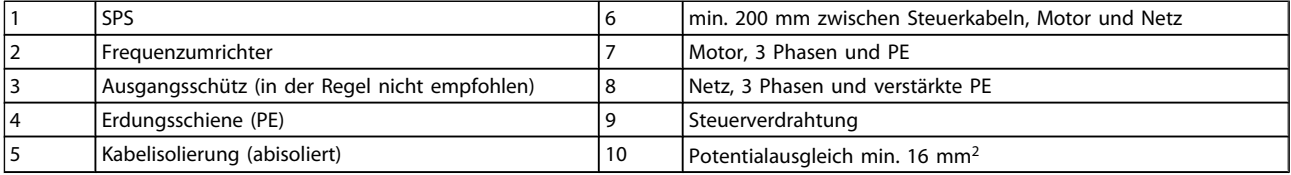

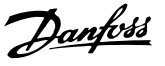

#### <span id="page-15-0"></span>2.4.1 Voraussetzungen

# **AWARNUNG**

#### GERÄTEGEFAHR!

Der Umgang mit drehenden Wellen und elektrischen Geräten kann lebensgefährlich sein. Alle Elektroinstallationsarbeiten müssen nationalen und lokalen Sicherheitsvorschriften entsprechen. Installation, Inbetriebnahme und Wartung dürfen nur von geschultem und qualifiziertem Fachpersonal vorgenommen werden. Nichtbeachtung dieser Richtlinien könnte zu Tod oder schweren Verletzungen führen.

### VORSICHT

#### KABELISOLIERUNG!

Netzversorgung, Motorkabel und Steuerkabel zur Trennung hochfrequent wirksamer Störgeräusche in drei getrennten metallischen Kabelkanälen verlegen oder getrennt Kabel verwenden. Werden Leistungs-, Motor- und Steuerkabel nicht getrennt verlegt, kann Frequenzumrichterverhalten und Leistung zugehöriger Geräte unter dem Optimum auftreten.

Halten Sie aus Sicherheitsgründen die folgenden Anforderungen ein.

- Elektronische Steuergeräte stehen bei Netzanschluss unter lebensgefährlicher Spannung. Insbesondere ist beim Anlegen von Netzspannung an das Gerät auf die Gefahr elektrischer Schläge zu achten.
- Motorkabel von mehreren Frequenzumrichtern getrennt verlegen. Induzierte Spannung von Motorabgangskabeln, die zusammen verlaufen, kann Gerätekondensatoren auch dann laden, wenn die Geräte abgeschaltet und abgesichert sind.

#### Überlast- und Geräteschutz

- Eine elektronisch aktivierte Funktion im Frequenzumrichter gewährleistet Überlastschutz für den Motor. Der Überlastschutz berechnet die Höhe des Anstiegs, um die Zeiten für die Abschaltfunktion (Stopp des Reglerausgangs) zu aktivieren. Je höher die Stromaufnahme, desto schneller das Ansprechen der Abschaltung. Der Überlastschutz beinhaltet Motorschutz der Klasse 20. Nähere Angaben zur Abschaltfunktion enthält *8 [Warn-](#page-60-0) und [Alarmmeldungen](#page-60-0)*.
- Da die Motorkabel hochfrequent wirksamen Strom führen, ist es wichtig, Netzversorgung, Motorversorgung und Steuerversorgung getrennt zu verlegen. Metallischen Kabelkanal oder getrenntes abgeschirmtes Kabel verwenden. Werden Leistungs-, Motor- und Steuerkabel nicht getrennt

verlegt, kann Leistung zugehöriger Geräte unter dem Optimum auftreten. Siehe *Abbildung 2.6*.

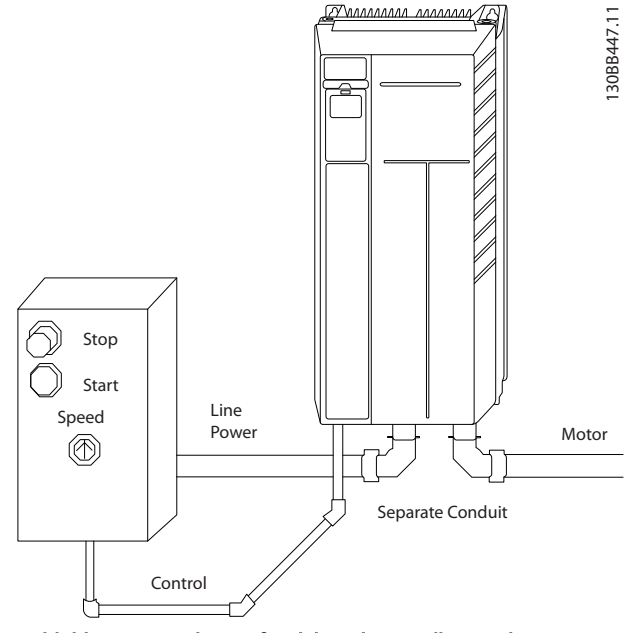

#### Abbildung 2.6 Sachgemäße elektrische Installation über Kabelkanal

• Alle Frequenzumrichter müssen gegen Kurzschluss und Überstrom geschützt werden. Alle Frequenzumrichter müssen dazu mit Sicherungen am Eingang versehen werden, siehe *Abbildung 2.7*. Wenn nicht ab Werk geliefert, müssen Sicherungen vom Installateur als Teil der Installation bereitgestellt werden. Maximale Nennwerte der Sicherungen siehe *[10.3 Sicherungstabellen](#page-82-0)*.

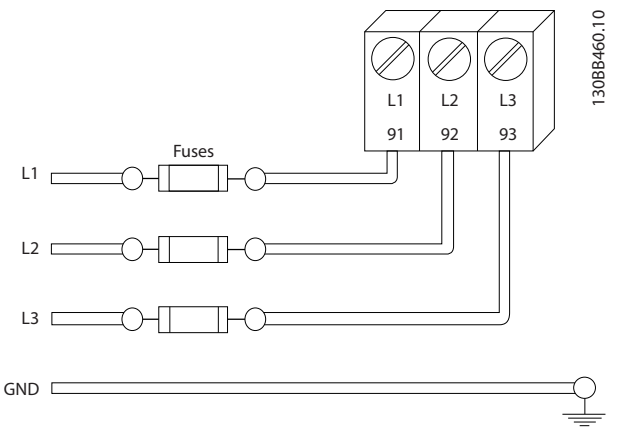

Abbildung 2.7 Sicherungen zum Frequenzumrichter

#### <span id="page-16-0"></span>Drahttyp und Nennwerte

- Befolgen Sie stets die nationalen und örtlichen Vorschriften zum Kabelquerschnitt und zur Umgebungstemperatur.
- Danfoss empfiehlt, alle Leitungsanschlüsse mit Kupferdraht für eine Nenntemperatur von mindestens 75 °C herzustellen.
- Siehe *[10.1 Leistungsabhängige technische Daten](#page-72-0)* zu empfohlenen Drahtgrößen.

#### 2.4.2 Erdungsanforderungen

### **AWARNUNG**

#### ERDUNGSGEFAHR!

Aus Gründen der Bedienersicherheit ist es wichtig, den Frequenzumrichter ordnungsgemäß nach nationalen oder örtlichen Elektrovorschriften sowie den Hinweisen in diesem Produkthandbuch zu erden. Der Ableitstrom gegen Erde ist höher als 3,5 mA. Nicht sachgemäße Erdung des Frequenzumrichters könnte zu Tod oder schweren Verletzungen führen.

#### **HINWEIS**

Der Betreiber bzw. Elektroinstallateur ist für eine ordnungsgemäße Erdung der Geräte und die Einhaltung der jeweils gültigen nationalen und örtlichen Sicherheitsbestimmungen verantwortlich.

- Alle nationalen und lokalen Sicherheitsvorschriften zur ordnungsgemäßen Erdung elektrischer Betriebsmittel sind einzuhalten.
- Richtige Schutzerdung für Geräte mit Masseströmen über 3,5 mA muss hergestellt werden. Siehe dazu *Ableitstrom (>3,5 mA)*.
- Ein fester Erdungsdraht wird für Eingangsleistungs-, Motorleistungs- und Steuerkabel benötigt.
- Verwenden Sie die Kabelbügel im Lieferumfang der Geräte zum ordnungsgemäßen Herstellen von Erdverbindungen.
- Frequenzumrichter dürfen nicht hintereinander verkettet geerdet werden.
- Halten Sie die Erdungskabelverbindungen so kurz wie möglich.
- Ein Kabel mit großer Litzenzahl wird empfohlen, um elektrisches Rauschen zu verringern.
- Folgen Sie den Anforderungen des Motorherstellers an die Verkabelung.

#### 2.4.2.1 Erdableitstrom (>3,5 mA)

Nationalen und örtlichen Vorschriften im Hinblick auf die Schutzerdung von Geräten mit einem Ableitstrom über 3,5 mA folgen.

Danfoss

Frequenzumrichtertechnik bedeutet Hochfrequenzschaltung bei hoher Leistung. Dies erzeugt einen Ableitstrom in der Erdverbindung. Ein Fehlerstrom im Frequenzumrichter an den Ausgangsleistungsklemmen kann eine DC-Komponente enthalten, welche die Filterkondensatoren laden und einen transienten Erdstrom verursachen kann. Der Erdableitstrom hängt von verschiedenen Systemkonfigurationen ab, wie EMF-Filter, abgeschirmte Motorkabel und Leistung des Frequenzumrichters.

EN/IEC 61800-5-1 (Produktnorm für Elektrische Leistungsantriebssysteme mit einstellbarer Drehzahl) verlangt besondere Sorgfalt, wenn der Ableitstrom 3,5 mA überschreitet. Die Erdung muss über eine der folgenden Optionen verstärkt werden:

- Erdungskabel mit mindestens 10 mm<sup>2</sup> Querschnitt
- Zwei getrennte Erdungskabel, die beide die Bemaßungsregeln einhalten

Zu weiteren Informationen siehe EN/IEC 61800-5-1 und EN 50178.

#### Verwendung von Fehlerstromschutzeinrichtungen (RCD)

Wenn Fehlerstromschutzeinrichtungen (RCD), auch als Erdschlusstrennschalter (ELCB) bezeichnet, zum Einsatz kommen, muss Folgendes beachtet werden:

> Nur RCDs des Typs B verwenden, die Gleich- und Wechselströme erfassen können

> RCDs mit einer Einschaltverzögerung verwenden, um Fehler durch transiente Erdströme zu verhindern

RCDs gemäß der Systemkonfiguration und Umgebungsaspekten bemessen

#### <span id="page-17-0"></span>2.4.2.2 Erdung über abgeschirmte Kabel

Erdungsschellen werden zur Motorverkabelung mitgeliefert (siehe *Abbildung 2.8*).

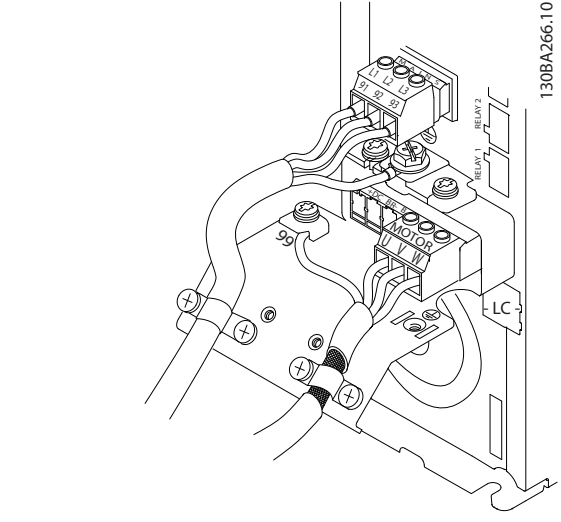

Abbildung 2.8 Erdung mit abgeschirmtem Kabel

#### 2.4.2.3 Erdung über Kabelkanal

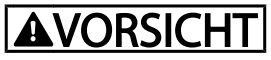

#### ERDUNGSGEFAHR!

Keinen Kabelkanal angeschlossen an den Frequenzumrichter als Ersatz für ordnungsgemäße Erdung verwenden. Der Ableitstrom gegen Erde ist höher als 3,5 mA. Nicht ordnungsgemäße Erdung kann zu Personenschäden oder elektrischen Kurzschlüssen führen.

Es werden spezielle Erdungsschellen mitgeliefert (siehe *Abbildung 2.9*).

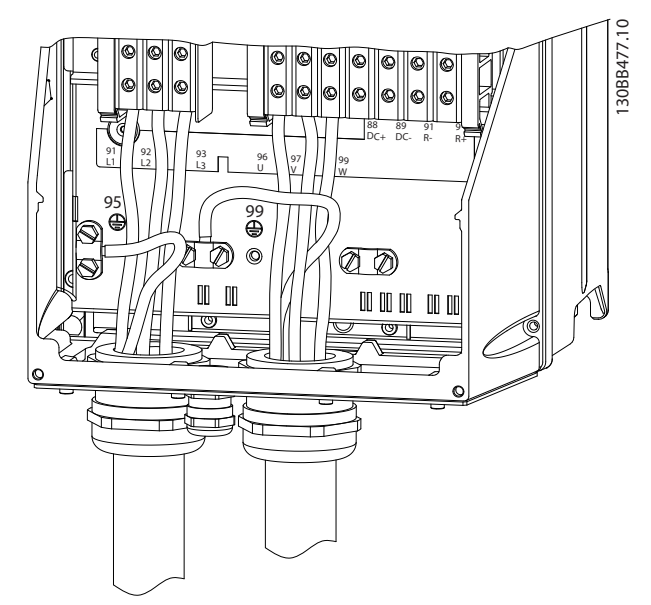

Abbildung 2.9 Erdung mit Kabelkanal

- 1. Zur richtigen Erdung die Isolierung mit einer Abisolierzange entfernen.
- 2. Die Erdungsschelle mit den vorgesehenen Schrauben am abisolierten Teil des Kabels befestigen.
- 3. Das Erdungskabel mit der mitgelieferten Erdungslasche befestigen.

#### 2.4.3 Motoranschluss

# **AWARNUNG**

INDUZIERTE SPANNUNG!

Motorausgangskabel von mehreren Frequenzumrichtern getrennt verlegen. Induzierte Spannung von Motorabgangskabeln, die zusammen verlaufen, kann Gerätekondensatoren auch dann laden, wenn die Geräte abgeschaltet und abgesichert sind. Nichtbeachtung könnte zu Tod oder schweren Verletzungen führen.

- Zu maximalen Drahtgrößen siehe *10.1 [Leistungsab](#page-72-0)[hängige technische Daten](#page-72-0)*
- Nationale und örtliche Elektroinstallationsvorschriften für Kabelquerschnitte sind einzuhalten.
- Aussparungen für Motorkabel oder Zugangsplatten sind am Unterteil von IP21-Geräten und Geräten mit höherer Schutzart vorgesehen.
- LeistungsfaktorKorrekturkondensatoren nicht zwischen Frequenzumrichter und Motor installieren.
- Kein Anlass- oder Polwechselgerät zwischen Frequenzumrichter und Motor anschließen.

Danfoss

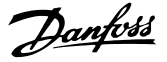

- Schließen Sie die drei Motorphasen an die Klemmen 96 (U), 97 (V) und 98 (W) an.
- Das Kabel gemäß Anleitung zur Erdung erden.
- Klemmen laut den Angaben unter *10.4.1 Connection Tightening Torques* anziehen.
- Folgen Sie den Anforderungen des Motorherstellers an die Verkabelung.

Die drei folgenden Abbildungen stellen Netz-, Motor- und Erdungsanschluss für Frequenzumrichter in ihrer Grundform dar. Tatsächliche Konfigurationen sind je nach Gerätetypen und optionaler Ausrüstung unterschiedlich.

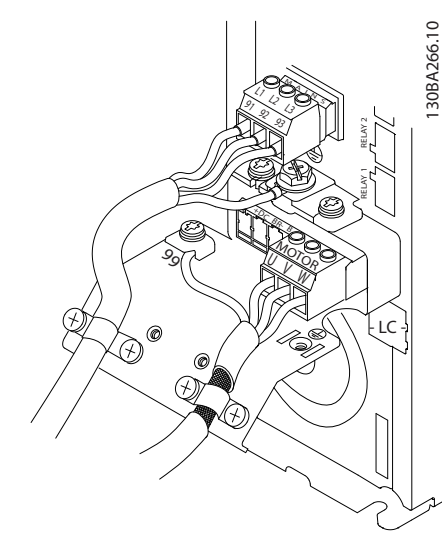

Abbildung 2.10 Motor-, Netz- und Erdungsanschluss für Baugrößen A

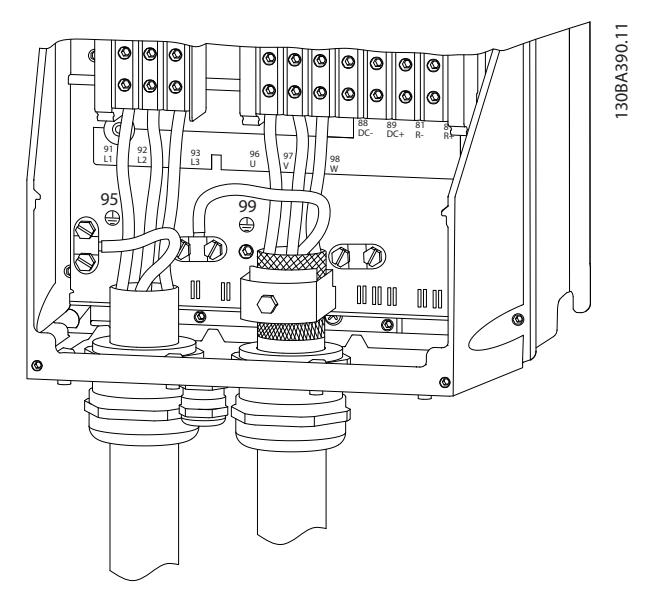

Abbildung 2.11 Motor-, Netz- und Erdungsanschluss für

<span id="page-18-0"></span>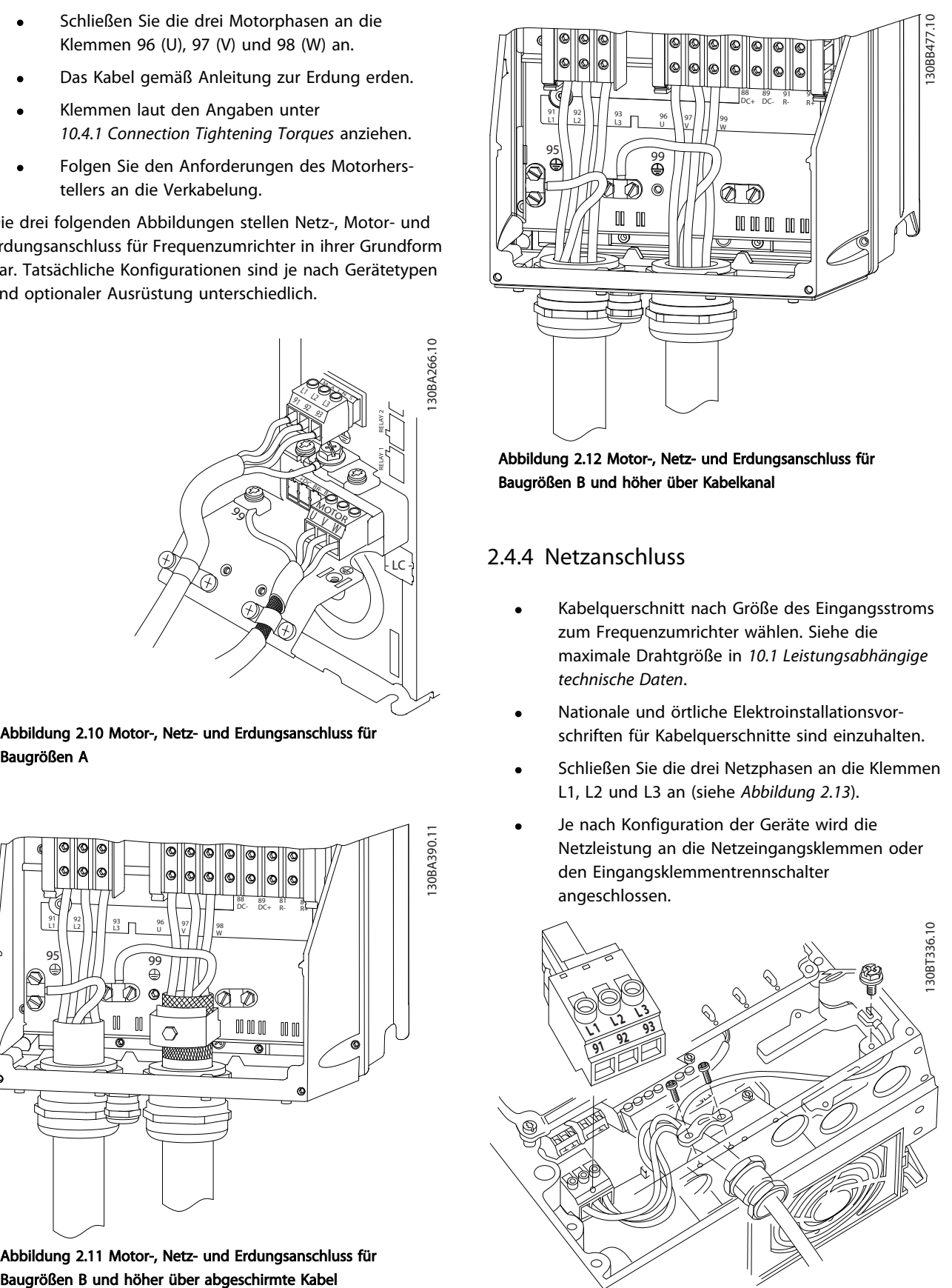

Abbildung 2.12 Motor-, Netz- und Erdungsanschluss für Baugrößen B und höher über Kabelkanal

#### 2.4.4 Netzanschluss

- Kabelquerschnitt nach Größe des Eingangsstroms zum Frequenzumrichter wählen. Siehe die maximale Drahtgröße in *[10.1 Leistungsabhängige](#page-72-0) [technische Daten](#page-72-0)*.
- Nationale und örtliche Elektroinstallationsvorschriften für Kabelquerschnitte sind einzuhalten.
- Schließen Sie die drei Netzphasen an die Klemmen L1, L2 und L3 an (siehe *Abbildung 2.13*).
- Je nach Konfiguration der Geräte wird die Netzleistung an die Netzeingangsklemmen oder den Eingangsklemmentrennschalter angeschlossen.

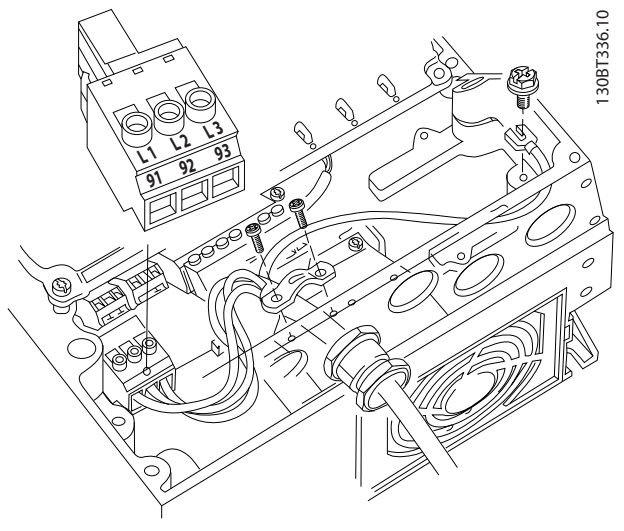

Abbildung 2.13 Netzanschluss

Danfoss

- <span id="page-19-0"></span>• Das Kabel gemäß Anleitung in *[2.4.2 Erdungsanfor](#page-16-0)[derungen](#page-16-0)* zur Erdung erden.
- Alle Frequenzumrichter können mit einer isolierten Netzeingangsquelle sowie Masseleitungen verwendet werden. Wird der Frequenzumrichter von einer isolierten Netzstromquelle (IT-Netz oder potenzialfreie Dreieckschaltung) oder TT/TN-S Netz mit geerdetem Zweig (geerdete Dreieckschaltung) versorgt, den EMV-Schalter über *14-50 EMV-Filter* auf OFF (AUS) stellen. In der AUS-Stellung sind die internen EMV-Filterkondensatoren zwischen Chassis und Zwischenkreis abgeschaltet, um Schäden am Zwischenkreis zu vermeiden und die Erdkapazitätsströme gemäß IEC 61800-3 zu verringern. Case of the experimental methods in the state of the state of the state of the state of the state of the state of the state of the state of the state of the state of the state of the state of the state of the state of the

#### 2.4.5 Steuerverdrahtung

- Steuerverdrahtung von Hochspannung führenden Komponenten im Frequenzumrichter trennen.
- Wenn der Frequenzumrichter an einen Thermistor angeschlossen wird, muss zur PELV-Trennung optionale Thermistorsteuerverdrahtung verstärkt/ doppelt isoliert werden. Eine 24 V-DC-Versorgungsspannung wird empfohlen.

#### 2.4.5.1 Zugriff

- Abdeckplatte mit Schraubendreher entfernen. Siehe *Abbildung 2.14*.
- Alternativ die Frontabdeckung durch Lösen von Befestigungsschrauben entfernen. Siehe *Abbildung 2.15*.

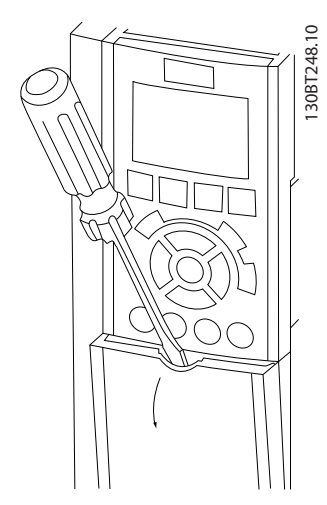

Abbildung 2.14 Zugriff auf Steuerklemmen bei den Gehäusen A2,

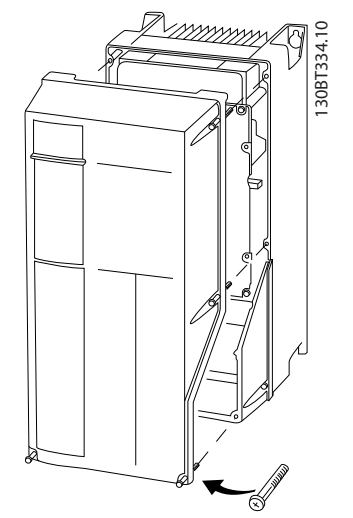

Abbildung 2.15 Zugriff auf Steuerklemmen bei den Gehäusen A4, A5, B1, B2, C1 und C2.

Vor Anziehen der Abdeckungen siehe *Tabelle 2.2*.

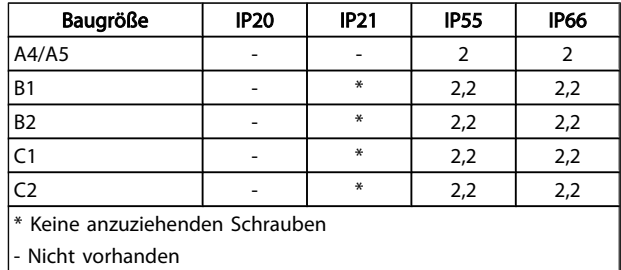

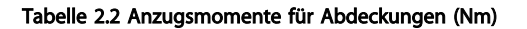

#### <span id="page-20-0"></span>2.4.5.2 Steuerklemmentypen

*[Abbildung](#page-21-0) 2.19* zeigt die steckbaren Anschlüsse des Frequenzumrichters. Klemmenfunktionen und Werkseinstellungen werden in *Tabelle 2.3* zusammengefasst.

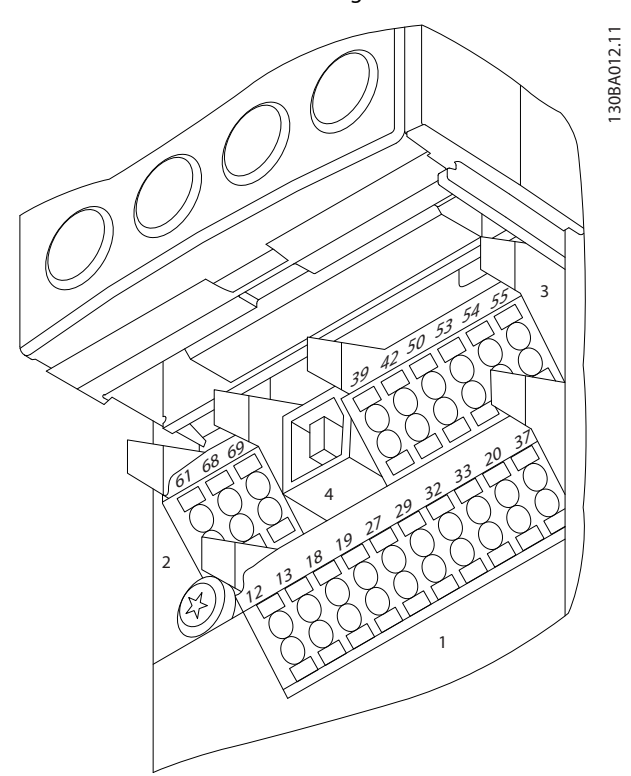

Abbildung 2.16 Lage der Steuerklemmen

- Anschluss 1 liefert vier programmierbare Digitaleingangsklemmen, zwei zusätzliche digitale Klemmen programmierbar entweder als Eingang oder Ausgang, eine 24-VDC-Klemmen-Versorgungsspannung und eine Bezugspotentialklemme für optionale, kundenseitig gelieferte 24-V-DC-Spannung.
- Anschluss 2 sind Klemmen (+)68 und (-)69 für den Anschluss einer seriellen RS-485-Schnittstelle.
- Anschluss 3 liefert zwei Analogeingänge, einen Analogausgang, 10-V-DC-Versorgungsspannung und Bezugsklemmen für die Eingänge und den Ausgang.
- Anschluss 4 ist ein USB-Anschluss, der zur Verwendung mit der MCT 10 Software zur Verfügung steht.
- Es sind ebenfalls zwei Form-C-Relaisausgänge vorgesehen, die sich an verschiedenen Positionen abhängig von der Frequenzumrichterkonfiguration und -größe befinden.
- Einige mit dem Gerät bestellbare Optionen stellen zusätzliche Klemmen zur Verfügung. Siehe dazu das Handbuch im Lieferumfang der Geräteoption.

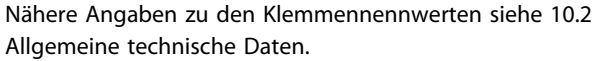

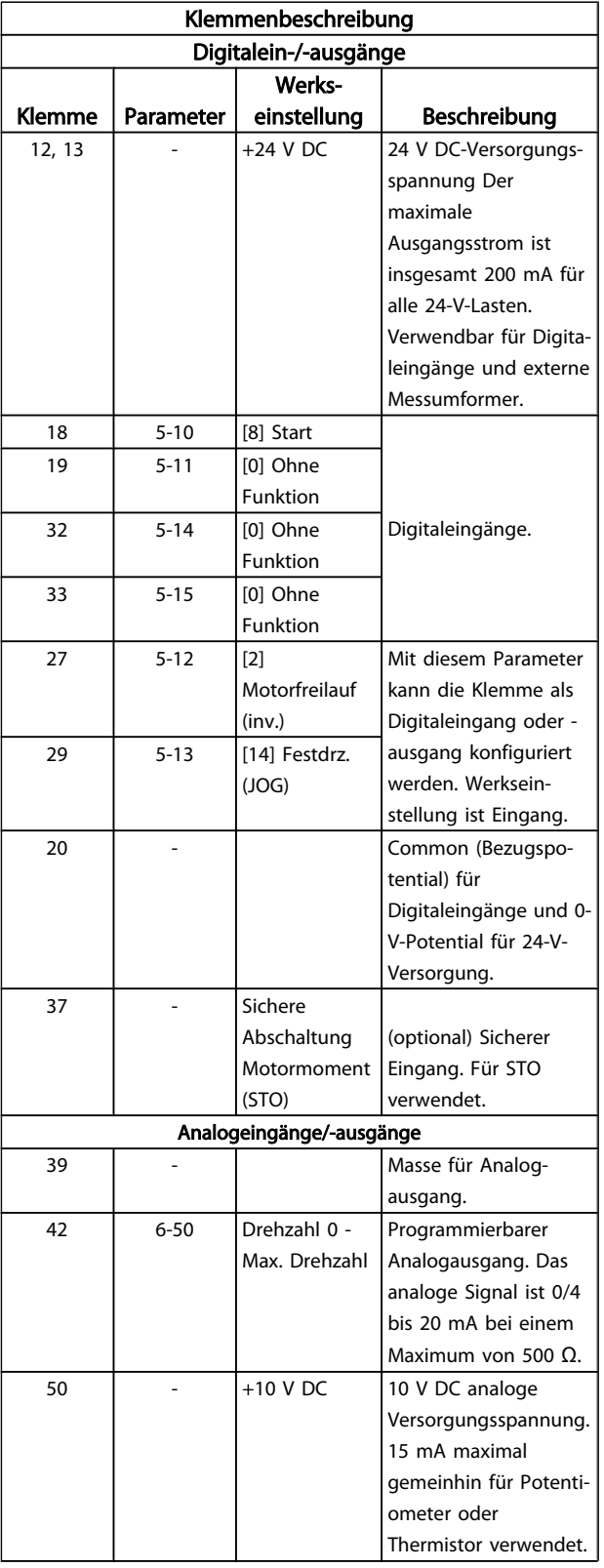

#### <span id="page-21-0"></span>Installieren Produkthandbuch für VLT® HVAC Drive

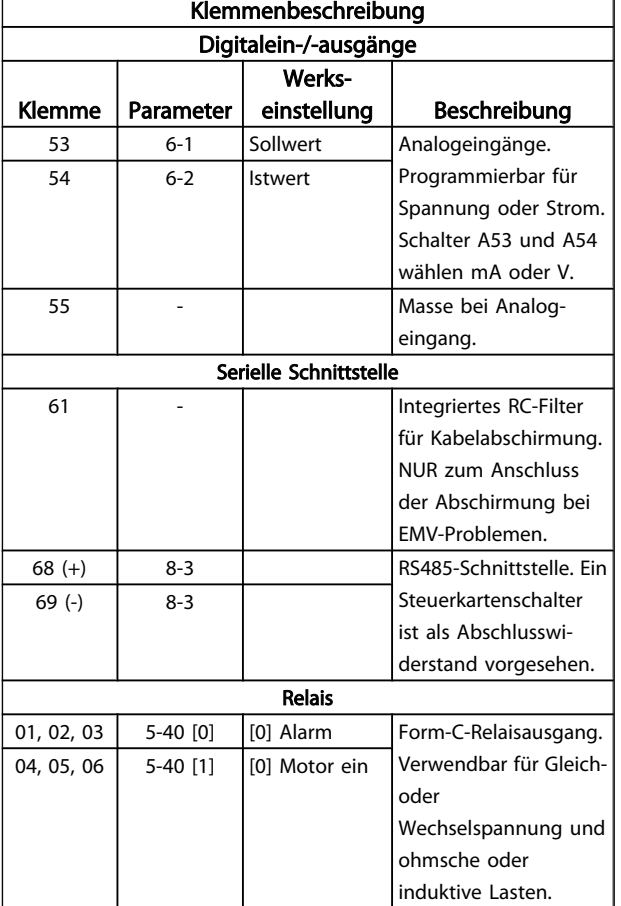

#### Tabelle 2.3 Klemmenbeschreibung

#### 2.4.5.3 Kabel für Steuerklemmen

Steuerklemmenanschlüsse können für einfache Installation am Frequenzumrichter abgezogen werden, wie *Abbildung 2.17* zeigt.

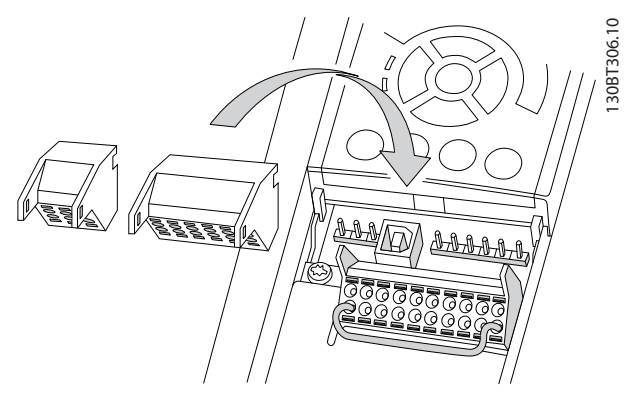

Abbildung 2.17 Abziehen der Steuerklemmen

1. Den Kontakt durch Einsetzen eines kleinen Schraubendrehers in den Schlitz über oder unter dem

Kontakt, wie in der folgenden Abbildung gezeigt, öffnen.

- 2. Den abisolierten Steuerdraht in den Kontakt einsetzen.
- 3. Den Schraubendreher entfernen, um den Steuerdraht im Kontakt zu befestigen.
- 4. Sicherstellen, dass der Kontakt fest hergestellt und nicht locker ist. Lockere Steuerverdrahtung kann eine Quelle für Gerätefehler oder Betrieb unter dem Optimum sein.

Zu Kabelgrößen für Steuerklemmen siehe *[10.1 Leistungsab](#page-72-0)[hängige technische Daten](#page-72-0)*.

Zu typischen Anschlüssen der Steuerverdrahtung siehe *[6 Anwendungseinrichtungsbeispiele](#page-52-0)*.

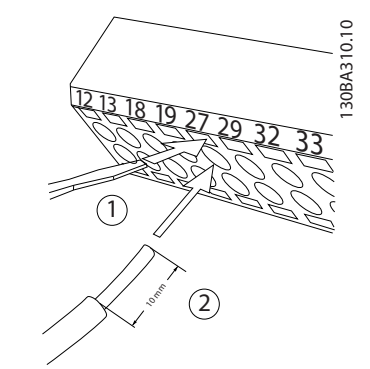

Abbildung 2.18 Anschluss der Steuerverdrahtung

#### 2.4.5.4 Verwendung abgeschirmter **Steuerkabel**

#### Richtige Abschirmung

In den meisten Fällen ist das bevorzugte Verfahren das beidseitige Auflegen von Steuer- und seriellen Schnittstellenkabeln mit Kabelbügeln, um möglichst hochfrequent wirksamen Kabelkontakt zu gewährleisten.

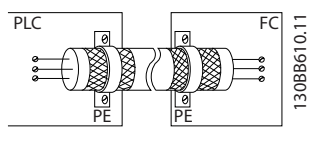

#### 50/60-Hz-Erdfehlerschleifen

Bei Verwendung sehr langer Steuerkabel können Erdfehlerschleifen auftreten. Zur Vermeidung von Erdfehlerschleifen ein Ende der Abschirmung durch einen 100 nF-Kondensator (mit kurzen Leitungen) anschließen.

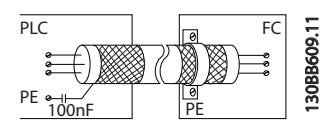

Vermeiden Sie EMV-Störungen der seriellen Kommunikation

<span id="page-22-0"></span>Niederfrequente Störströme zwischen Frequenzumrichtern können eliminiert werden, indem das eine Ende der Abschirmung mit Klemme 61 verbunden wird. Diese Klemme ist über ein internes RC-Glied mit Erde verbunden. Verwenden Sie verdrillte Leiter (Twisted Pair), um die zwischen den Leitern eingestrahlten Störungen zu reduzieren.

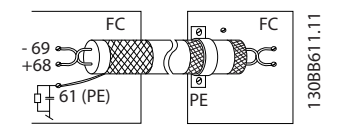

### 2.4.5.5 Funktionen der Steuerklemmen

Frequenzumrichterfunktionen werden ausgeführt, indem er Steuereingangssignale empfängt.

- Jede Klemme muss für die Funktion programmiert werden, die sie in den Parametern unterstützen wird, die mit dieser Klemme verknüpft sind. Siehe *[Tabelle 2.3](#page-20-0)* zu Klemmen und zugehörigen Parametern.
- Es ist wichtig zu bestätigen, dass die Steuerklemme für die richtige Funktion programmiert ist. Weitere Informationen zum Zugriff auf Parameter finden Sie in *4 [Benutzerschnittstelle](#page-33-0)* und in *5 Über [Program](#page-37-0)[mierung von Frequenzumrichtern](#page-37-0)* zur Programmierung.
- Die Standardklemmenprogrammierung ist dazu bestimmt, die Funktion des Frequenzumrichter in einer typischen Betriebsart zu starten.

### 2.4.5.6 Brückenklemmen 12 und 27

Eine Kurzschlussbrücke ist ggf. zwischen Klemme 12 (oder 13) und Klemme 27 notwendig, damit der Frequenzumrichter bei Verwendung der Programmierwerte laut Werkseinstellung betrieben werden kann.

- Digitaleingangsklemme 27 ist für den Empfang eines externen 24 VDC-Verriegelungsbefehls ausgelegt. In vielen Anwendungen schließt der Anwender ein externes Verriegelungsgerät an Klemme 27 an.
- Wenn kein Verriegelungsgerät eingesetzt wird, eine Brücke zwischen Steuerklemme 12 (empfohlen) oder 13 und Klemme 27 anschließen. Dies liefert ein internes 24-V-Signal an Klemme 27.
- Wenn kein Signal vorliegt, arbeitet das Gerät nicht.
- Wenn die Statuszeile unten am LCP AUTO REMOTE COASTING anzeigt oder *Alarm 60 Externe Verriegelung* angezeigt wird, bedeutet dies, dass das Gerät betriebsbereit ist, aber ein Eingangssignal an Klemme 27 fehlt.

• Wenn werkseitig installierte optionale Geräte mit Klemme 27 verkabelt sind, diese Kabel nicht entfernen.

Danfoss

#### 2.4.5.7 Schalter für Klemme 53 und 54

- Bei Analogeingangsklemmen 53 und 54 können Spannung (0 bis 10 V) oder Strom (0/4-20 mA) als Eingangssignale gewählt werden.
- Vor dem Ändern der Schalterpositionen den Frequenzumrichter vom Netz trennen.
- Schalter A53 und A54 zur Wahl des Signaltyps einstellen. U wählt Spannung, I wählt Strom.
- Die Schalter sind zugänglich, wenn das LCP abgenommen worden ist (siehe *Abbildung 2.19*). Einige Optionskarten für das Gerät decken diese Schalter ggf. ab und müssen zum Ändern der Schaltereinstellungen entfernt werden. Vor Entfernen von Optionskarten immer die Energiezufuhr zum Gerät trennen.
- Werkseinstellung für Klemme 53 ist ein Drehzahlsollwertsignal bei Regelung ohne Rückführung programmiert in *16-61 AE 53 Modus*
- Werkseinstellung für Klemme 54 ist ein Istwertsignal bei Regelung mit Rückführung programmiert in *16-63 AE 54 Modus*

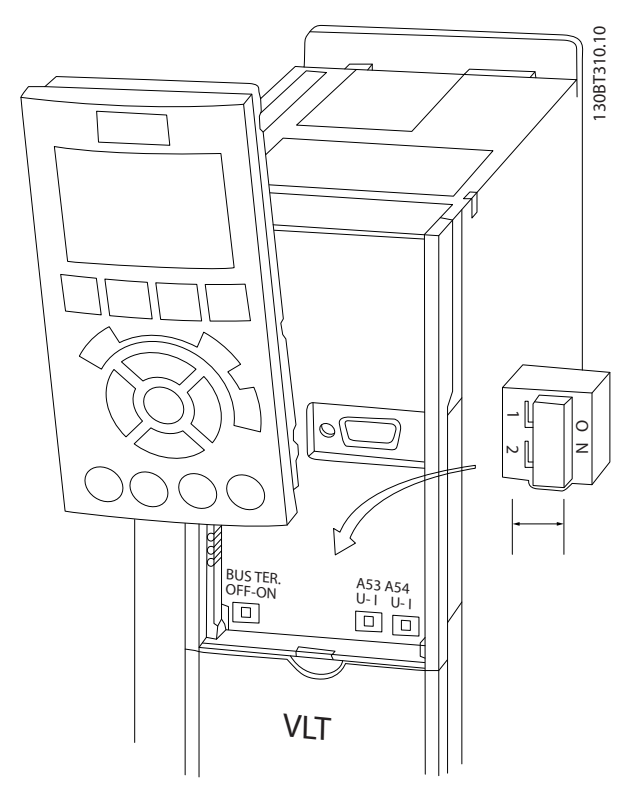

Abbildung 2.19 Lage der Schalter für Klemmen 53 und 54

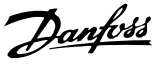

#### <span id="page-23-0"></span>2.4.5.8 Klemme 37

#### Klemme 37 - Funktion "Sicherer Stopp"

Der FC 102 ist mit optionaler sicherer Stoppfunktion über Steuerklemme 37 erhältlich. Der sichere Stopp deaktiviert die Steuerspannung der Leistungshalbleiter in der Endstufe des Frequenzumrichters, wodurch die Erzeugung der Spannung zum Drehen des Motors unterbrochen wird. Wird die Funktion "Sicherer Stopp" (Klemme 37) aktiviert, reagiert der Frequenzumrichter mit einem Alarm, schaltet ab und lässt den Motor im Freilauf zum Stopp auslaufen. Ein manueller Wiederanlauf ist erforderlich. Die sichere Stoppfunktion kann zum Stoppen des Frequenzumrichters in Not-Aus-Situationen dienen. Im normalen Betrieb, wenn kein sicherer Stopp notwendig ist, sollte stattdessen die normale Stoppfunktion des Frequenzumrichters verwendet werden. Wenn automatischer Wiederanlauf genutzt wird, müssen die Anforderungen gemäß ISO 12100-2 Absatz 5.3.2.5 erfüllt werden.

#### Haftungsbedingungen

Der Anwender muss sicherstellen, dass Installations- und Betriebspersonal der Funktion "Sicherer Stopp":

- die Sicherheitsvorschriften im Zusammenhang mit Arbeitsschutz und Unfallverhütungsvorschriften liest und versteht
- die allgemeinen Richtlinien und Sicherheitsrichtlinien in dieser Beschreibung und der erweiterten Beschreibung im *Projektierungshandbuch* versteht
- gute Kenntnisse der Fach- und Sicherheitsnormen hat, die für die jeweilige Anwendung gelten

Ein Anwender ist definiert als: Integrator, Bediener, Wartungspersonal.

#### Normen

Verwendung des sicheren Stopps an Klemme 37 erfordert, dass der Anwender alle Sicherheitsvorkehrungen einschließlich geltender Gesetze, Vorschriften und Richtlinien erfüllt. Die optionale Funktion "Sicherer Stopp" erfüllt die folgenden Normen.

EN 954-1: 1996 Kategorie 3

IEC 60204-1: 2005 Kategorie 0 – unkontrollierter Stopp

IEC 61508: 1998 SIL2

IEC 61800-5-2: 2007 - Funktion "Sichere Abschaltung Motormoment" (STO)

IEC 62061: 2005 SIL CL2

ISO 13849-1: 2006 Kategorie 3 PL d

ISO 14118: 2000 (EN 1037) – Vermeidung von unerwartetem Anlauf

Die Informationen und Anweisungen des Produkthandbuchs reichen zum richtigen und sicheren Gebrauch der Funktion "Sicherer Stopp" nicht aus. Für korrekten und sicheren Gebrauch der Funktion "Sicherer Stopp" folgen Sie den

zugehörigen Informationen und Anweisungen im entsprechenden *Projektierungshandbuch*.

#### Schutzmaßnahmen

- Sicherheitstechnische Systeme dürfen nur von qualifiziertem Fachpersonal installiert und in Betrieb genommen werden
- Das Gerät muss in einem IP54-Schaltschrank oder in einer vergleichbaren Umgebung installiert werden
- Das Kabel zwischen Klemme 37 und der externen Sicherheitsvorrichtung müssen gemäß ISO 13849-2 Tabelle D.4 mit Kurzschluss-Schutz versehen werden
- Wenn externe Kräfte die Motorachse beeinflussen (z. B. hängende Lasten), sind zusätzliche Maßnahmen (z. B. eine sichere Haltebremse) erforderlich, um Gefahren zu beseitigen

#### Installation und Einrichtung der Funktion "Sicherer Stopp" **AWARNUNG**

#### Funktion "Sicherer Stopp"!

Die sichere Stoppfunktion unterbricht NICHT die Netzspannung zum Frequenzumrichter oder zu Zusatzkreisen. Arbeiten an elektrischen Bauteilen des Frequenzumrichters oder des Motors nur nach Trennen der Netzspannungsversorgung und Verstreichen der unter "Sicherheit" in diesem Handbuch angegebenen Zeit durchführen. Wird die Netzversorgung nicht getrennt und nicht die vorgeschriebene Zeit gewartet, könnte dies zu Tod oder schweren Verletzungen führen.

- Es wird nicht empfohlen, den Frequenzumrichter über die Funktion "Sichere Abschaltung Motormoment" zu stoppen. Wird ein laufender Frequenzumrichter über die Funktion gestoppt, schaltet das Gerät ab und läuft im Freilauf zum Stopp aus. Wenn dies nicht akzeptabel ist, z. B. Gefahren verursacht, müssen der Frequenzumrichter und Maschinen über den entsprechenden Stoppmodus gestoppt werden, bevor diese Funktion verwendet wird. Je nach Anwendung ist ggf. eine mechanische Bremse erforderlich.
- Im Fall von Frequenzumrichtern für synchrone Motoren oder Permanentmagnetmotoren bei einem Ausfall mehrer IGBT-Leistungshalbleiter: Trotz Aktivierung der Funktion "Sichere Abschaltung Motormagnet" kann das Frequenzumrichtersystem ein Ausrichtmoment erzeugen, das die Motorwelle maximal um 180/p Grad dreht. p steht für die Polpaarzahl.
- Diese Funktion eignet sich nur, wenn mechanische Arbeiten am Frequenzumrichtersystem oder im betroffenen Bereich einer Maschine ausgeführt werden. Sie bietet keine elektrische Sicherheit.

Danfoss

<span id="page-24-0"></span>Diese Funktion darf nicht als Steuerung zum Starten und/oder Stoppen des Frequenzumrichters verwendet werden.

Die folgenden Anforderungen müssen erfüllt werden, um eine sichere Installation des Frequenzumrichters durchzuführen:

- 1. Die Kurzschlussbrücke zwischen Klemme 37 und 12 oder 13 entfernen. Es reicht nicht aus, das Kabel nur durchzuschneiden oder zu unterbrechen, um einen Kurzschluss zu vermeiden. (Siehe Kurzschlussbrücke auf *Abbildung 2.20*.)
- 2. Ein externes Relais zur Überwachung der Sicherheit über eine NO-Sicherheitsfunktion (stromlos geöffnet) an Klemme 37 (sicherer Stopp) und entweder Klemme 12 oder 13 (24 V DC) anschließen (die Anweisungen für die Sicherheitsvorrichtung müssen befolgt werden). Das Relais zur Überwachung der Sicherheit muss Sicherheitskategorie 3 (EN 954-1) / PL "d" (ISO 13849-1) erfüllen.

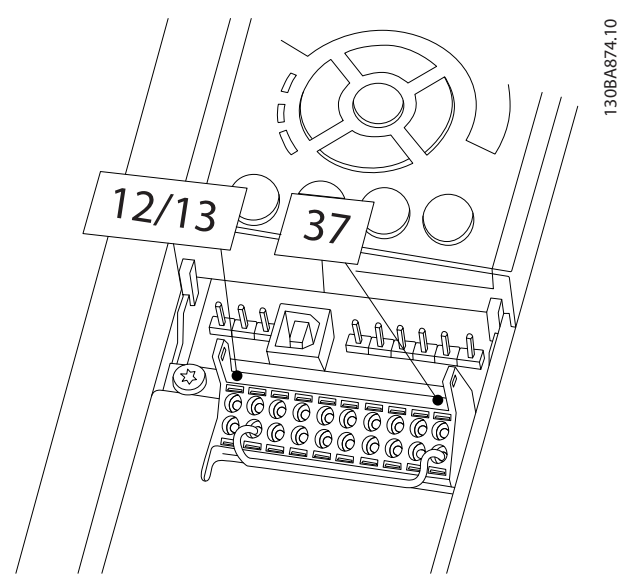

Abbildung 2.20 Kabelbrücke (Jumper) zwischen Klemme 12/13 (24 V) und 37

#### Installieren Produkthandbuch für VLT® HVAC Drive

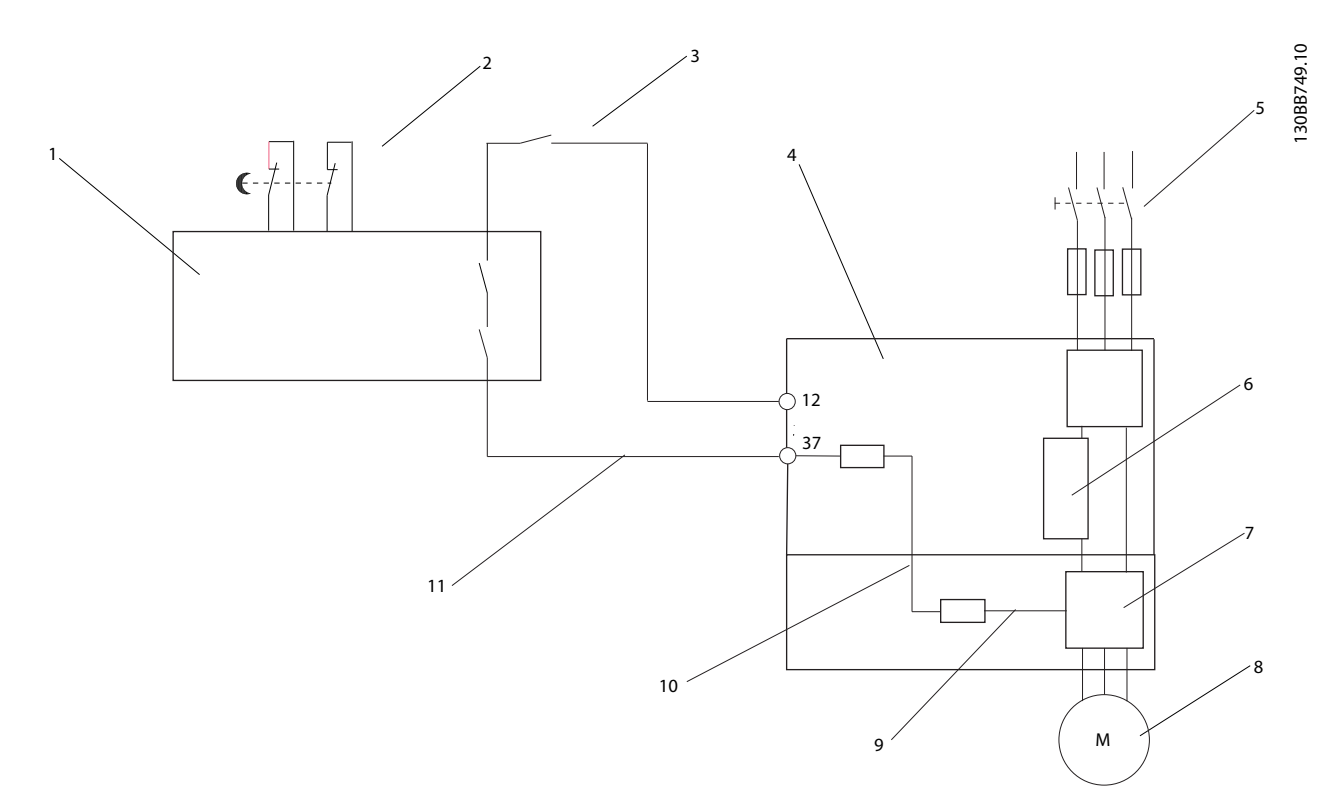

#### Abbildung 2.21 Installation zum Erzielen der Stoppkategorie 0 (EN 60204-1) mit Sicherheitskat. 3 (EN 954-1) / PL "d" (ISO 13849-1).

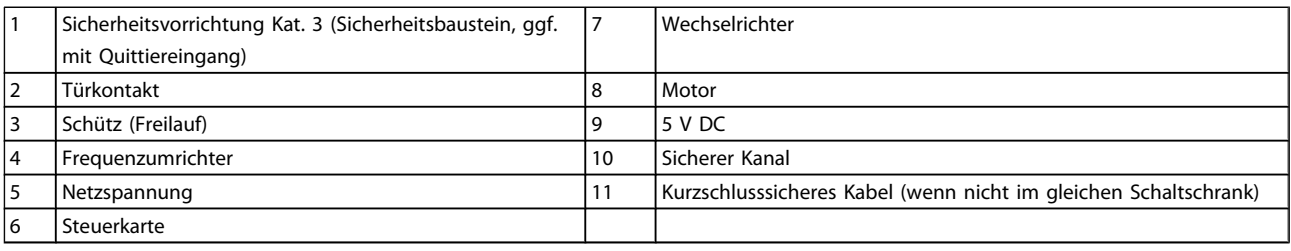

#### Inbetriebnahmeprüfung des Sicheren Stopps

Nach der Installation und vor erstmaligem Betrieb ist eine Inbetriebnahmeprüfung der Anlage, die von der Funktion "Sicherer Stopp" Gebrauch macht, durchzuführen. Nach jeder Änderung der Anlage ist diese Prüfung zu wiederholen. Danfoss

Danfoss

#### <span id="page-26-0"></span>2.4.6 Serielle Schnittstelle

Kabel der seriellen 485-Kommunikation an Klemmen (+)68 und (-)69 anschließen.

- Es wird ein abgeschirmtes serielles Kommunikationskabel empfohlen.
- Siehe *[2.4.2 Erdungsanforderungen](#page-16-0)* zur ordnungsgemäßen Erdung

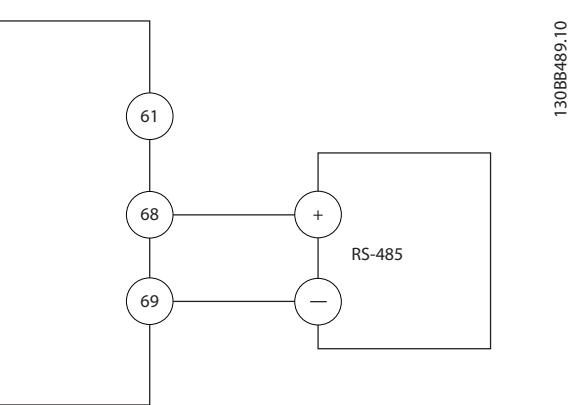

Abbildung 2.22 Schaltbild für serielle Kommunikation

Zur Einrichtung der grundlegenden seriellen Kommunikation die folgenden Optionen wählen:

- 1. Protokolltyp in *8-30 FC-Protokoll*.
- 2. Frequenzumrichter-Adresse in *8-31 Adresse*.
- 3. Baudrate in *8-32 Baudrate*.
- Der Frequenzumrichter hat vier interne Kommunikationsprotokolle. Folgen Sie den Anforderungen des Motorherstellers an die Verkabelung.
	- Danfoss FC
	- Modbus RTU
	- Johnson Controls N2®
	- Siemens FLN®
- Funktionen können dezentral über die Protokollsoftware und die RS-485-Verbindung oder in Parametergruppe 8-\*\* Opt./Schnittstellen programmiert werden.
- Auswahl eines bestimmten Kommunikationsprotokolls ändert verschiedene Standardparametereinstellungen, um den Vorgaben des Protokolls zu entsprechen, und stellt zusätzliche, protokollspezifische Parameter zur Verfügung.
- Optionskarten, die im Frequenzumrichter eingebaut werden, sind erhältlich, um zusätzliche Kommunikationsprotokolle bereitzustellen. Zu Installations- und Bedienanleitung siehe die Dokumentation der Optionskarte.

### <span id="page-27-0"></span>3 Inbetriebnahme und Funktionsprüfung

#### 3.1 Vor Inbetriebnahme

3.1.1 Sicherheitsinspektion

### **AWARNUNG**

#### HOCHSPANNUNG!

Wenn Ein- und Ausgangsanschlüsse falsch angeschlossen worden sind, besteht die Möglichkeit von Hochspannung an diesen Klemmen. Wenn Stromkabel für mehrere Motoren im gleichen Kabelkanal verlegt werden, besteht die Gefahr von Ableitstrom zum Laden von Kondensatoren im Frequenzumrichter, auch wenn er vom Netzeingang getrennt ist. Zur ersten Inbetriebnahme keine Vermutungen über Leistungsbauteile anstellen. Den Verfahren vor dem Start folgen. Nichtbeachtung der Verfahren vor dem Start könnte zu Personen- oder Geräteschäden führen.

- 1. Die Eingangsspannung zum Gerät muss AUS und blockiert sein. Die Trennschalter der Frequenzumrichter dürfen nicht als Hauptquelle zur Abschaltung der Netzspannung genutzt werden.
- 2. Es ist sicherzustellen, dass keine Spannung an Eingangsklemmen L1 (91), L2 (92) und L3 (93) Phase zu Phase und Phase zu Masse vorliegt.
- 3. Sicherstellen, dass keine Spannung an Ausgangsklemmen 96 (U), 97 (V) und 98 (W) Phase zu Phase und Phase zu Masse vorliegt.
- 4. Durchgang des Motors durch Messen der Ohmwerte an U-V (96-97), V-W (97-98) und W-U (98-96) bestätigen.
- 5. Auf ordnungsgemäße Erdung zwischen Frequenzumrichter und Motor überprüfen.
- 6. Frequenzumrichter auf lose Anschlüsse an Klemmen untersuchen.
- 7. Die folgenden Typenschilddaten vom Motor notieren: Strom, Spannung, Frequenz, Volllaststrom und Nenndrehzahl. Diese Werte werden später benötigt, um die Angaben auf dem Motor-Typenschild zu programmieren.
- 8. Bestätigen Sie, dass die Versorgungsspannung auf den Frequenzumrichter und Motor ausgerichtet ist.

Danfoss

Danfoss

### <span id="page-28-0"></span>3.1.2 Checkliste vor Inbetriebnahme

### VORSICHT

Vor Anlegen von Netzspannung an das Gerät die gesamte Anlage wie in *Tabelle 3.1* beschrieben überprüfen. Die geprüften Punkte jeweils abhaken.

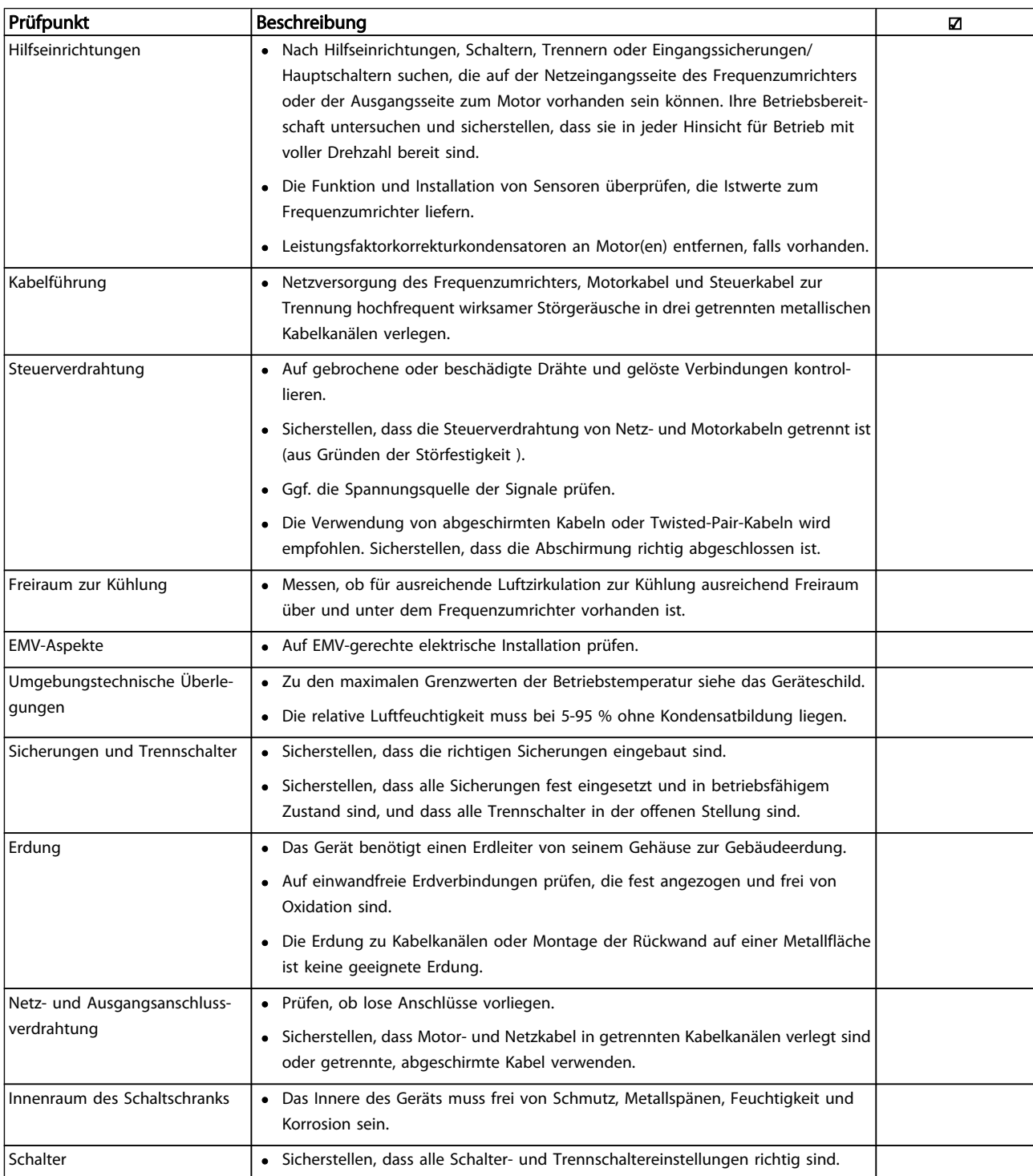

Danfoss

#### <span id="page-29-0"></span>Inbetriebnahme und Funktion... Produkthandbuch für VLT® HVAC Drive

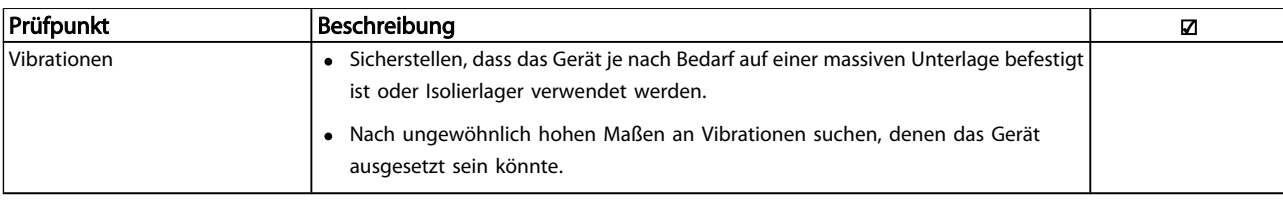

Tabelle 3.1 Checkliste vor Inbetriebnahme

3.2 Energiezufuhr am Frequenzumrichter anlegen

# **AWARNUNG**

#### HOCHSPANNUNG!

Frequenzumrichter stehen bei Netzanschluss unter hoher Spannung. Installation, Inbetriebnahme und Wartung dürfen nur von qualifiziertem Fachpersonal vorgenommen werden. Werden Installation, Inbetriebnahme und Wartung nicht von qualifiziertem Fachpersonal vorgenommen, könnten Tod oder schwere Verletzungen auftreten.

## **AWARNUNG**

#### UNERWARTETER ANLAUF!

Wenn der Frequenzumrichter an das Netz angeschlossen ist, kann der Motor jederzeit anlaufen. Der Frequenzumrichter, Motor und angetriebene Geräte müssen betriebsbereit sein. Fehlende Betriebsbereitschaft bei Anschluss des Frequenzumrichters an das Netz könnte zum Tod, schweren Verletzungen, Beschädigung an Geräten oder Sachschäden führen.

- 1. Netzspannung ist innerhalb von 3 % ausgeglichen. Falls nicht, Netzspannungsunsymmetrie korrigieren, bevor weitere Prüfungen durchgeführt werden. Das Verfahren nach der Spannungskorrektur wiederholen.
- 2. Sicherstellen, dass Verkabelung optionaler Geräte, falls vorhanden, der Anwendung der Anlage entspricht.
- 3. Sicherstellen, dass alle Bediengeräte auf AUS stehen. Schaltschranktüren geschlossen oder Abdeckungen montiert.
- 4. Netzversorgung am Gerät anlegen. Frequenzumrichter zu diesem Zeitpunkt noch NICHT starten. Bei Geräten mit Trennschalter diesen auf EIN drehen, um Netzspannung an den Frequenzumrichter anzulegen.

### **HINWEIS**

Wenn die Statuszeile unten am LCP AUTO REMOTE COASTING anzeigt oder *Alarm 60 Externe Verriegelung* angezeigt wird, bedeutet dies, dass das Gerät betriebsbereit ist, aber ein Eingangssignal an Klemme 27 fehlt. Näheres siehe *[Abbildung 2.20](#page-24-0)*.

Danfoss

### <span id="page-30-0"></span>3.3 Grundlegende Programmierung

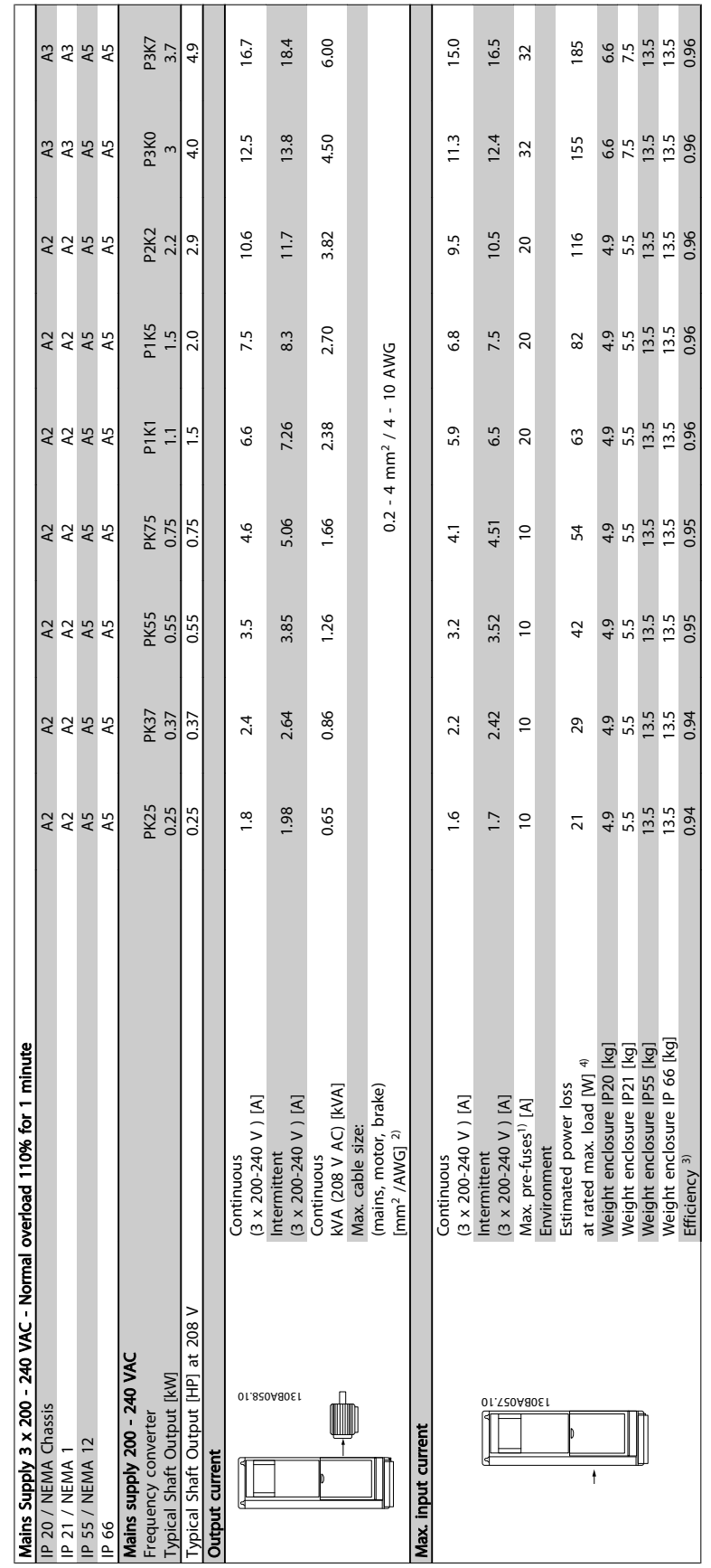

Tabelle 3.2 Mains Supply 3 x 200 - 240 VAC - Normal overload 110% for 1 minute Tabelle 3.2 Mains Supply 3 x 200 - 240 VAC - Normal overload 110% for 1 minute

#### <span id="page-31-0"></span>Inbetriebnahme und Funktion... Produkthandbuch für VLT® HVAC Drive

#### 3.4 Automatische Motoranpassung

Die automatische Motoranpassung (AMA) ist ein Prüfverfahren, das die elektrischen Kennwerte des Motors misst, um die Kompatibilität zwischen Frequenzumrichter und Motor zu optimieren.

- Der Frequenzumrichter erstellt ein mathematisches Modell des Motors zur Regelung des Motorausgangsstroms. Das Verfahren testet ebenfalls die Eingangsphasensymmetrie der elektrischen Leistung und vergleicht die Motorkennwerte mit den Daten, die in Parameter 1-20 bis 1-25 eingegeben worden sind.
- Es lässt den Motor nicht anlaufen und beschädigt ihn auch nicht.
- Einige Motoren können ggf. nicht die komplette Version der Prüfung ausführen. Wählen Sie in diesem Fall *Reduz. Anpassung*.
- Bei einem installierten Ausgangsfilter kann nur eine *reduzierte automatische Motoranpassung* (AMA) durchgeführt werden.
- Wenn Warnungen oder Alarme auftreten, siehe *[8 Warn- und Alarmmeldungen](#page-60-0)* .
- Das Verfahren muss für beste Ergebnisse an einem kalten Motor ausgeführt werden.

#### Ausführen einer AMA

- 1. Drücken Sie [Main Menu], um auf Parameter zuzugreifen.
- 2. Navigieren Sie zu 1-\*\* *Motor und Last*.
- 3. [OK] drücken.
- 4. Navigieren Sie zu 1-2\* *Motordaten*.
- 5. [OK] drücken.
- 6. Navigieren Sie zu *1-29 Autom. Motoranpassung*.
- 7. [OK] drücken.
- 8. Wählen Sie *Komplette Anpassung*.
- 9. [OK] drücken.
- 10. Folgen Sie den Anweisungen auf dem Bildschirm.
- 11. Der Test wird automatisch ausgeführt und zeigt an, wenn er abgeschlossen ist.

#### 3.5 Motordrehrichtung prüfen

Prüfen Sie vor dem Betrieb des Frequenzumrichters die Motordrehrichtung. Der Motor läuft kurz mit 5 Hz oder der Mindestfrequenz, die in *4-12 Min. Frequenz [Hz]* programmiert wurde.

- 1. Drücken Sie [Quick Menu].
- 2. Navigieren Sie zu *Q2 Inbetriebnahme-Menü*.
- 3. [OK] drücken.
- 4. Navigieren Sie zu *1-28 Motordrehrichtungsprüfung*.
- 5. [OK] drücken.
- 6. Navigieren Sie zu *Aktiviert*.

Der folgende Text wird angezeigt: *Hinweis! Motordrehrichtung ggf. falsch*.

- 7. [OK] drücken.
- 8. Folgen Sie den Anweisungen auf dem Bildschirm.

Trennen Sie zum Ändern der Drehrichtung die Energiezufuhr zum Frequenzumrichter und warten Sie, bis sich die Kondensatoren vollständig entladen haben. Kehren Sie den Anschluss von zwei der drei Motorkabel auf der Motor- oder Frequenzumrichterseite der Verbindung um.

3.6 Prüfung der Ortsteuerung

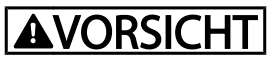

#### MOTORSTART!

Stellen Sie sicher, dass der Motor, das System und angeschlossene Geräte startbereit sind. Der Benutzer ist dafür verantwortlich, für jederzeit sicheren Betrieb unter allen Betriebsbedingungen zu sorgen. Geschieht dies nicht, könnten Personen- oder Geräteschäden entstehen.

#### **HINWFIS**

Die [Hand on]-Taste auf dem LCP dient als lokaler Startbefehl zum Frequenzumrichter. Die OFF-Taste dient als Stoppfunktion.

Bei Betrieb im Ort-Betrieb erhöhen und reduzieren die Pfeiltasten nach unten und oben auf dem LCP den Drehzahlausgang des Frequenzumrichters. Die Pfeiltasten nach links und rechts bewegen den Cursor in der Ziffernanzeige.

- 1. [Hand on] drücken.
- 2. Den Frequenzumrichter durch Drücken von [▲] auf volle Drehzahl beschleunigen. Bewegen des Cursors auf die linke Seite des Dezimalpunkts ermöglicht schnellere Eingabeänderungen.
- 3. Beschleunigungsprobleme notieren.
- 4. [OFF] drücken.
- 5. Verzögerungsprobleme notieren.

Wenn Beschleunigungsprobleme aufgetreten sind

- Wenn Warnungen oder Alarme auftreten, siehe *[8 Warn- und Alarmmeldungen](#page-60-0)* .
- Überprüfen Sie die eingegebenen Motordaten.
- Erhöhen Sie die Rampenzeit Auf in *3-41 Rampenzeit Auf 1*.
- Erhöhen Sie die Stromgrenze in *4-18 Stromgrenze*.
- Erhöhen Sie die Momentgrenze in *4-16 Momentengrenze motorisch*.

Danfoss

Danfoss

<span id="page-32-0"></span>Falls Verzögerungsprobleme aufgetreten sind:

- Wenn Warnungen oder Alarme auftreten, siehe *[8 Warn- und Alarmmeldungen](#page-60-0)* .
- Überprüfen Sie die eingegebenen Motordaten.
- Erhöhen Sie die Rampenzeit Ab in *3-42 Rampenzeit Ab 1*.
- Aktivieren Sie die Überspannungssteuerung in *2-17 Überspannungssteuerung*.

Siehe *[8.4 Definitionen von Warn-/Alarmmeldungen](#page-61-0)* zum Zurücksetzen des Frequenzumrichters nach einer Abschaltung.

#### **HINWEIS**

*[3.1 Vor Inbetriebnahme](#page-27-0)* bis *[3.6 Prüfung der Ortsteuerung](#page-31-0)* in diesem Kapitel schließen die Verfahren zum Anlegen der Netzversorgung an den Frequenzumrichter, grundlegende Programmierungg, Einrichtung und Funktionsprüfung ab.

#### 3.7 Inbetriebnahme des Systems

Für das Verfahren in diesem Abschnitt müssen Anwenderverkabelung und Anwendungsprogrammierung abgeschlossen sein. *[6 Anwendungseinrichtungsbeispiele](#page-52-0)* soll Ihnen bei dieser Aufgabe helfen. Andere Hilfen zur Anwendungseinrichtung sind in *[1.2 Zusätzliche Ressourcen](#page-7-0)* aufgeführt. Das folgende Verfahren wird nach erfolgter Anwendungseinrichtung durch den Anwender empfohlen.

### **AVORSICHT**

#### MOTORSTART!

Stellen Sie sicher, dass der Motor, das System und angeschlossene Geräte startbereit sind. Der Benutzer ist dafür verantwortlich, für jederzeit sicheren Betrieb unter allen Betriebsbedingungen zu sorgen. Geschieht dies nicht, könnten Personen- oder Geräteschäden entstehen.

- 1. [Auto On] drücken.
- 2. Stellen Sie sicher, dass externe Steuerfunktionen richtig mit dem Frequenzumrichter verdrahtet sind und die gesamte Programmierung erfolgt ist.
- 3. Einen externen Startbefehl anlegen.
- 4. Den Drehzahlsollwert über den Drehzahlbereich einstellen.
- 5. Den externen Startbefehl entfernen.
- 6. Alle Probleme notieren.

Wenn Warnungen oder Alarme auftreten, siehe *[8 Warn- und](#page-60-0) [Alarmmeldungen](#page-60-0)* .

# Danfoss

### <span id="page-33-0"></span>4 Benutzerschnittstelle

#### 4.1 LCP Bedieneinheit

Die Bedieneinheit (LCP) ist das kombinierte Display/ Tastenfeld auf der Vorderseite des Geräts. Das LCP ist die Benutzerschnittstelle zum Frequenzumrichter.

Das LCP hat mehrere Benutzerfunktionen.

- Start, Stopp und Drehzahlregelung bei Ort-Steuerung
- Anzeige von Betriebsdaten, Zustand, Warn- und Alarmmeldungen
- Programmierung von Frequenzumrichterfunktionen
- Quittieren Sie den Frequenzumrichter nach einem Fehler automatisch, wenn automatisches Quittieren inaktiv ist.

Eine optionale numerische Bedieneinheit (LCP 101) ist ebenfalls erhältlich. Das LCP 101 arbeitet auf ähnliche Weise zum LCP. Weitere Informationen zur Bedienung des LCP 101 siehe das Programmierungshandbuch.

#### 4.1.1 LCP-Aufbau

Die LCP Bedieneinheit ist in vier funktionelle Gruppen unterteilt (siehe Abbildung).

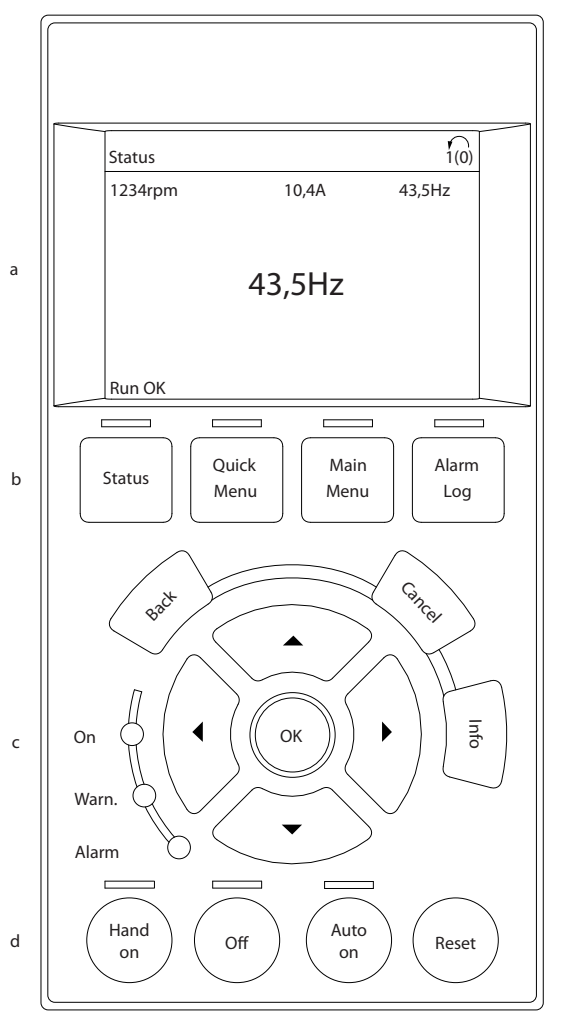

Abbildung 4.1 LCP

- a. Displaybereich
- b. Menütasten zum Ändern des Displays zur Anzeige von Statusoptionen, Programmierung oder Fehlermeldungsspeicher.
- c. Navigationstasten zur Programmierung, zum Bewegen des Displaycursors und zur Drehzahlregelung bei Ort-Steuerung. In diesem Bereich befinden sich ebenfalls Status-Anzeige-LEDs.
- d. Betriebsarttasten und Quittieren.

130BB465.10

30BB465.10

#### <span id="page-34-0"></span>4.1.2 Einstellen von LCP-Displaywerten

Der Displaybereich ist aktiv, wenn der Frequenzumrichter an die Netzspannung, eine DC-Zwischenkreisklemme oder eine externe 24 V-Versorgung angeschlossen ist.

Die auf dem LCP angezeigten Informationen können für die Benutzeranwendung angepasst werden.

- Mit jeder Displayanzeige ist ein Parameter verknüpft.
- Optionen werden im Quick-Menü *Q3-13 Displayeinstellungen* gewählt.
- Display 2 hat eine alternative, größere Displayoption.
- Der Zustand des Frequenzumrichters in der unteren Zeile des Displays wird automatisch erzeugt und ist nicht wählbar. Näheres und Definitionen siehe *[7 Zustandsmeldungen](#page-57-0)*.

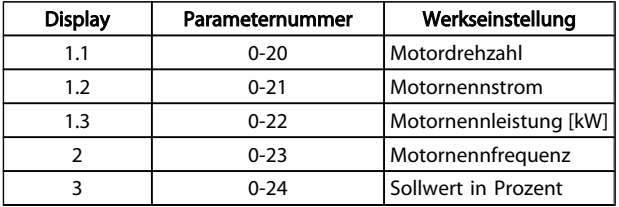

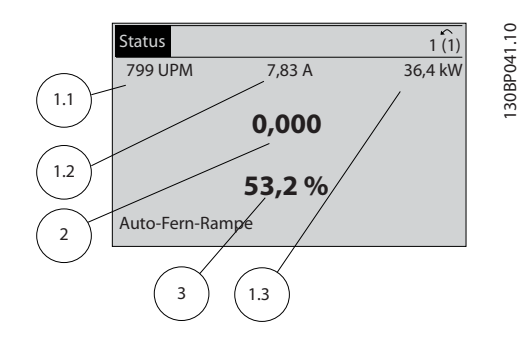

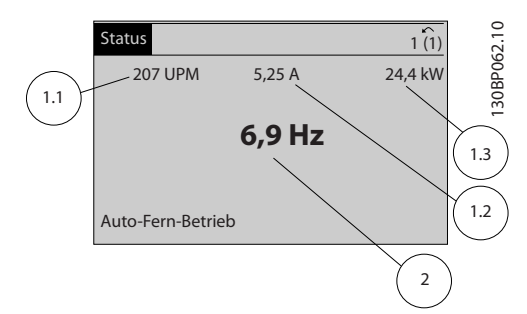

#### 4.1.3 Menü-Tasten am Display

Menütasten dienen zum Menüzugriff auf die Parameterkonfiguration, zum Blättern durch Zustandsdisplayanzeigen im normalen Betrieb und Anzeige von Fehlerspeicherdaten.

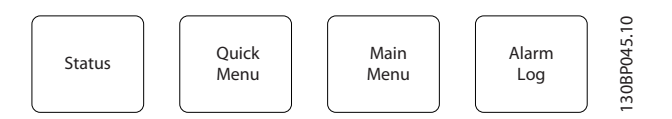

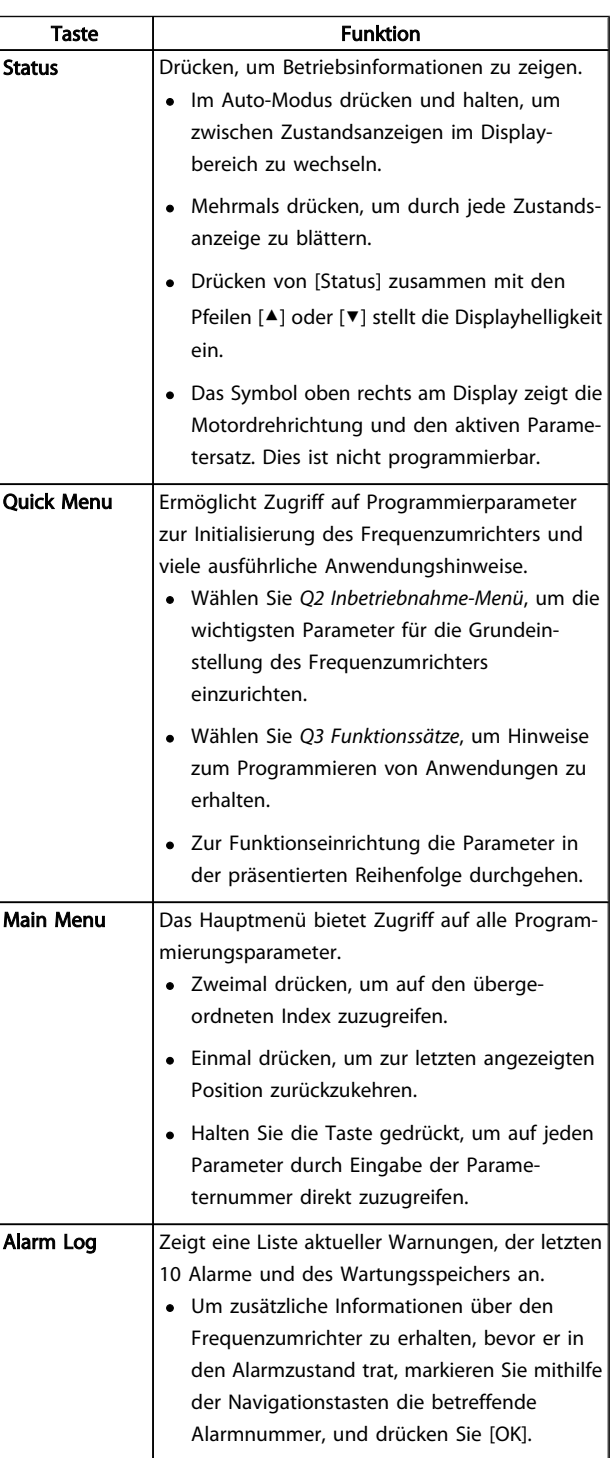

#### <span id="page-35-0"></span>4.1.4 Navigationstasten

Navigationstasten dienen zur Programmierung und zum Bewegen des Displaycursors. Die Navigationstasten dienen ebenfalls zur Drehzahlregelung im Hand-Betrieb (Ort-Betrieb). In diesem Bereich befinden sich ebenfalls drei Status-Anzeige-LEDs.

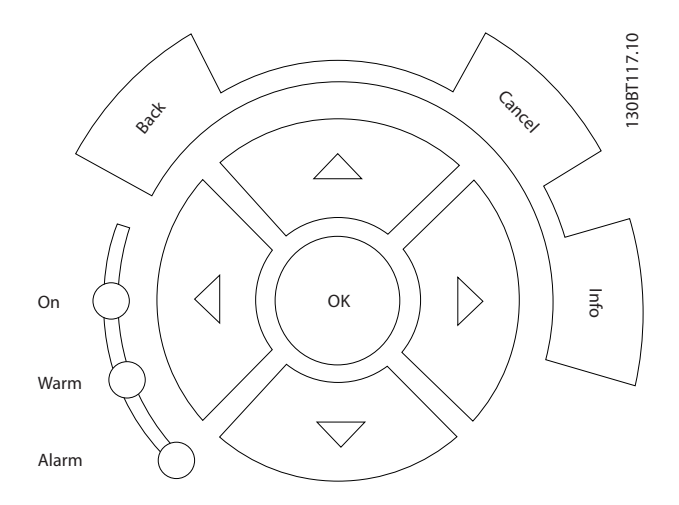

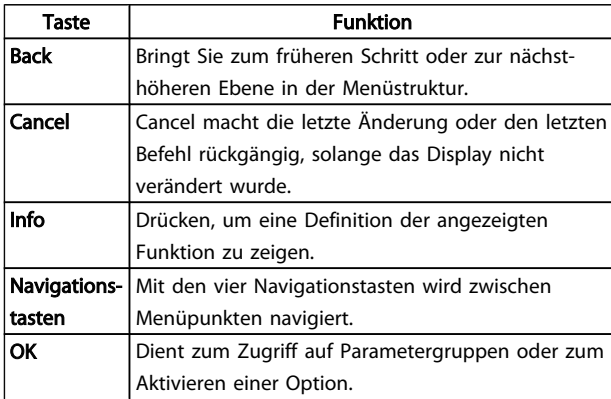

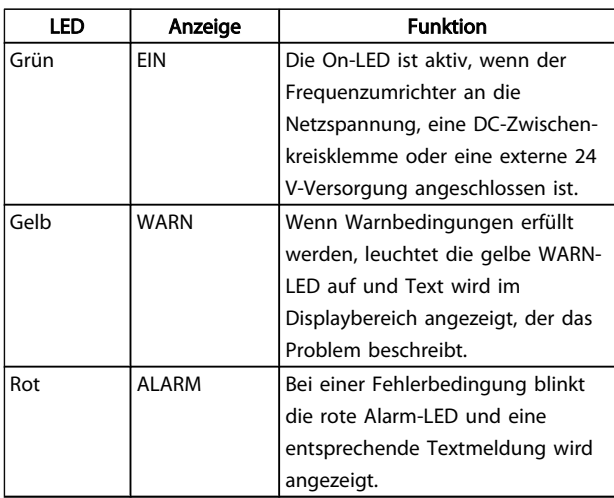

#### 4.1.5 Bedientasten

Tasten zur Bedienung und zur Wahl der Betriebsart befinden sich unten am Bedienfeld.

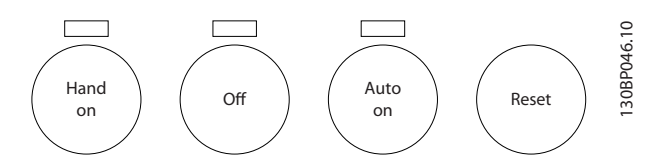

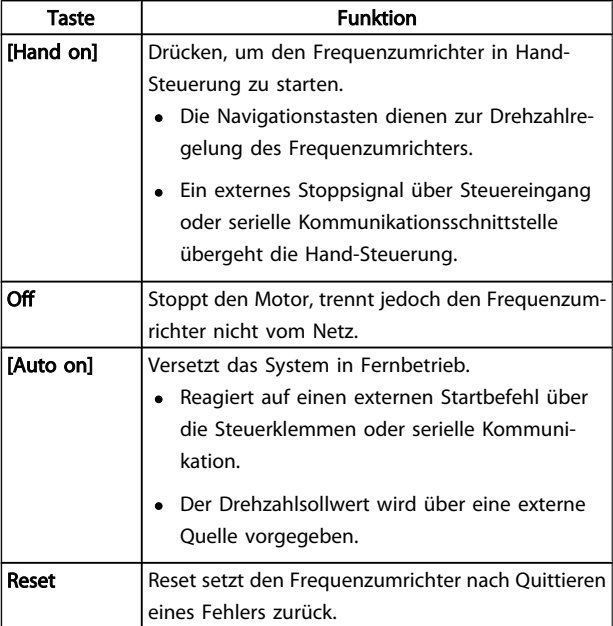

#### 4.2 Sichern und Kopieren von Parametereinstellungen

Programmierdaten werden intern im Frequenzumrichter gespeichert.

- Die Daten können zur Sicherung in den LCP-Speicher geladen werden.
- Nach Speicherung im LCP können die Daten zur Programmierung zurück zum Frequenzumrichter
- oder in andere Frequenzumrichter übertragen werden, indem das LCP an diese angeschlossen und die gespeicherten Einstellungen übertragen werden. (Auf diese Weise lassen sich mehrere Geräte schnell auf die gleichen Einstellungen programmieren.)
- Initialisierung des Frequenzumrichters zur Wiederherstellung von Werkseinstellung ändert nicht Frequenzumrichterdaten, die im LCP-Speicher abgelegt sind.
### Benutzerschnittstelle Produkthandbuch für VLT® HVAC Drive

# AWARNUNG

## UNERWARTETER ANLAUF!

Wenn der Frequenzumrichter an das Netz angeschlossen ist, kann der Motor jederzeit anlaufen. Der Frequenzumrichter, Motor und angetriebene Geräte müssen betriebsbereit sein. Fehlende Betriebsbereitschaft bei Anschluss des Frequenzumrichters an das Netz könnte zum Tod, schweren Verletzungen, Beschädigung an Geräten oder Sachschäden führen.

## 4.2.1 Daten in das LCP lesen

- 1. Vor Lesen oder Übertragen von Daten muss der Motor über [OFF] gestoppt werden.
- 2. Gehen Sie zu *0-50 LCP-Kopie*.
- 3. [OK] drücken.
- 4. Wählen Sie *Speichern in* LCP.
- 5. [OK] drücken. Eine Statusleiste zeigt den Fortschritt des Uploads.
- 6. Drücken Sie [Hand On] oder [Auto On], um zum normalen Betrieb zurückzukehren.

## 4.2.2 Übertragen von Daten aus dem LCP

- 1. Vor Lesen oder Übertragen von Daten muss der Motor über [OFF] gestoppt werden.
- 2. Gehen Sie zu *0-50 LCP-Kopie*.
- 3. [OK] drücken.
- 4. Wählen Sie *Lade von* LCP*, Alle*.
- 5. [OK] drücken. Eine Statusleiste zeigt den Fortschritt des Downloads.
- 6. Drücken Sie [Hand On] oder [Auto On], um zum normalen Betrieb zurückzukehren.

## 4.3 Wiederherstellungen der Werkseinstellungen

## VORSICHT

Initialisierung dient dem Wiederherstellen der Werkseinstellungen des Geräts. Alle Programmierung, Motordaten, Lokalisierungs- und Überwachungsinformationen gehen verloren. Übertragen von Daten zum LCP sichert die Daten vor der Initialisierung extern.

Wiederherstellen der Parametereinstellungen des Frequenzumrichters auf die Werkseinstellungen erfolgt durch Initialisierung des Frequenzumrichters. Die Initialisierung kann durch *14-22 Betriebsart* oder manuell erfolgen.

• Initialisierung über *14-22 Betriebsart* ändert nicht Frequenzumrichterdaten wie Betriebsstunden, Auswahlen über serielle Schnittstelle, Einstellungen im persönlichen Menü, Fehlerspeicher, Alarmspeicher und andere Überwachungsfunktionen.

Danfoss

- Von der Verwendung von *14-22 Betriebsart* wird in der Regel abgeraten.
- Manuelle Initialisierung löscht alle Motor-, Programmierungs-, Lokalisierungs- und Überwachungsdaten und stellt Werkseinstellungen wieder her.

## 4.3.1 Empfohlene Initialisierung

- 1. Drücken Sie zweimal [Main Menu], um auf Parameter zuzugreifen.
- 2. Navigieren Sie zu *14-22 Betriebsart*.
- 3. [OK] drücken.
- 4. Navigieren Sie zu *Initialisierung*.
- 5. [OK] drücken.
- 6. Netzversorgung trennen und warten, bis das Display abschaltet.
- 7. Stromversorgung an das Gerät anlegen.

Werkseinstellungen werden während der Inbetriebnahme wiederhergestellt. Dies kann etwas länger als normal dauern.

8. Mit [Reset] kehren Sie zum normalen Betrieb zurück.

## 4.3.2 Manuelle Initialisierung

- 1. Netzversorgung trennen und warten, bis das Display abschaltet.
- 2. Drücken Sie gleichzeitig [Status] + [Main Menu] + [OK] und legen Sie Netzversorgung an das Gerät an.

Die Parametereinstellungen werden während der Inbetriebnahme auf die Werkseinstellungen zurückgesetzt. Dies kann etwas länger als normal dauern.

Durch manuelle Initialisierung werden nicht die folgenden Frequenzumrichterinformationen zurückgesetzt:

- *15-00 Betriebsstunden*
- *15-03 Anzahl Netz-Ein*
- *15-04 Anzahl Übertemperaturen*
- *15-05 Anzahl Überspannungen*

Danfoss

## 5 Über Programmierung von Frequenzumrichtern

### 5.1 Einführung

Der Frequenzumrichter wird für seine Anwendungsfunktionen über Parameter programmiert. Der Zugriff auf Parameter erfolgt durch Drücken von [Quick Menu] oder [Main Menu] auf dem LCP. (Einzelheiten zur Verwendung der LCP-Funktionstasten siehe *[4 Benutzerschnittstelle](#page-33-0)*.) Der Parameterzugriff ist ebenfalls über einen PC mithilfe der MCT 10 Software möglich (siehe *Fernbediente Programmierung mit MCT-10*).

Das Quick-Menü ist für die erste Inbetriebnahme bestimmt (*Q2-\*\* Inbetriebnahme-Menü*) und enthält ausführliche Anweisungen für gängige Frequenzumrichteranwendungen (*Q3-\*\* Funktionssätze*). Eine Schritt-für-Schritt-Anleitung wird bereitgestellt. Mit diesen Anweisungen kann der Benutzer die zur Programmierung von Anwendungen verwendeten Parameter in der richtigen Reihenfolge durchgehen. In einen Parameter eingegebene Daten können die in den Parametern verfügbaren Optionen nach der Eingabe ändern. Das Quick-Menü enthält einfache Richtlinien, mit denen sich die meisten Anlagen grundsätzlich einrichten und in Betrieb nehmen lassen.

Das Hauptmenü greift auf alle Parameter zu und ermöglicht erweiterte Frequenzumrichteranwendungen.

### 5.2 Programmierbeispiel

Hier ist ein Beispiel für die Programmierung des Frequenzumrichters für eine gängige Anwendung in Regelung mit Rückführung über das Quick-Menü.

- Diese Anleitung programmiert den Frequenzumrichter, ein analoges 0-10 VDC-Steuersignal an Eingangsklemme 53 zu empfangen.
- Der Frequenzumrichter reagiert, indem er einen 6-60-Hz-Ausgang proportional zum Eingangssignal an den Motor sendet (0-10 VDC = 6-60 Hz).

Dies ist eine gebräuchliche HLK-Lüfteranwendung.

Drücken Sie [Quick Menu] und wählen Sie aus den folgenden Parametern über die Navigationstasten, um zu den Optionen zu blättern. Drücken Sie nach jeder Aktion [OK].

#### 1. *Q3 Funktionssätze*

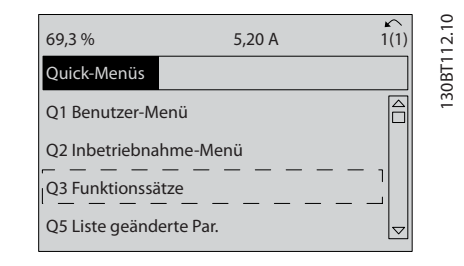

2. *Q3-2 Einstellungen für Drehzahlregelung ohne Rückführung*

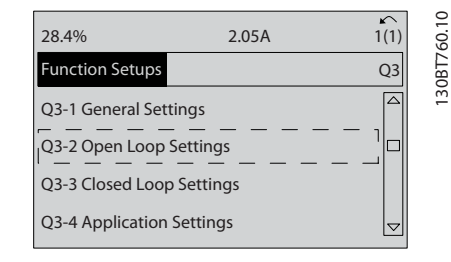

#### 3. *Q3-21 Analogsollwert*

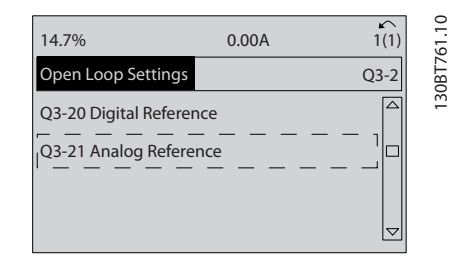

4. *3-02 Minimaler Sollwert*. Definiert den minimalen internen Frequenzumrichtersollwert als 0 Hz. (Dies definiert die minimale Frequenzumrichterdrehzahl als 0 Hz.)

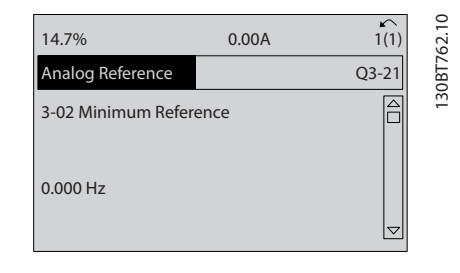

5. *3-03 Max. Sollwert*. Definiert den maximalen internen Frequenzumrichtersollwert als 60 Hz. (Dies stellt die maximale Frequenzumrichterfrequenz auf 60 Hz ein. Beachten Sie, dass 50/60 Hz eine länderabhängige Einstellung ist.)

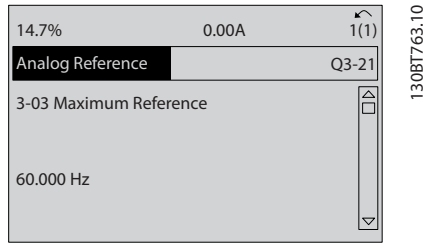

6. *6-10 Klemme 53 Skal. Min.Spannung*. Definiert den minimalen externen Spannungssollwert an Klemme 53 als 0 V. (Dies definiert das minimale Eingangssignal als 0 V.)

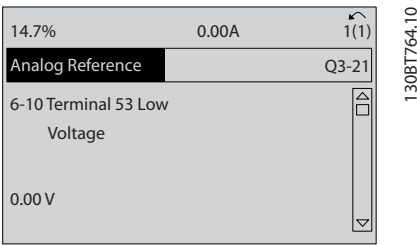

7. *6-11 Klemme 53 Skal. Max.Spannung*. Definiert den maximalen externen Spannungssollwert an Klemme 53 als 10 V. (Dies definiert das maximale Eingangssignal als 10 V.)

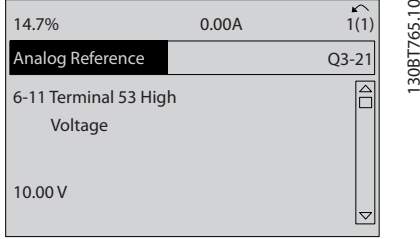

8. *6-14 Klemme 53 Skal. Min.-Soll/Istwert*. Definiert den minimalen Drehzahlsollwert an Klemme 53 als 6 Hz. (Gibt dem Frequenzumrichter an, dass die minimale, an Klemme 53 empfangene Spannung (0 V) gleich einem Ausgang von 6 Hz ist.)

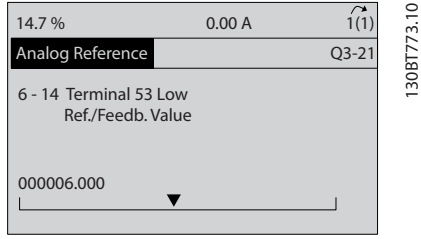

9. *6-15 Klemme 53 Skal. Max.-Soll/Istwert*. Definiert den maximalen Drehzahlsollwert an Klemme 53 als 60 Hz. (Gibt dem Frequenzumrichter an, dass die maximale, an Klemme 53 (10 V) empfangene Spannung gleich einem Ausgang von 60 Hz ist.)

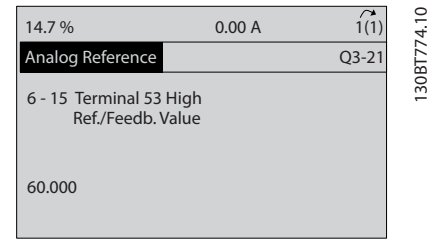

Mit einem externen Gerät, das ein 0-10 V-Steuersignal angeschaltet an die Klemme 53 des Frequenzumrichters liefert, ist das System jetzt betriebsbereit. Achten Sie darauf, dass die Bildlaufleiste rechts in der letzten Abbildung des Displays ganz unten ist. Dies zeigt an, dass das Verfahren abgeschlossen ist.

*Abbildung 5.1* zeigt die Verkabelung, mit der diese Einrichtung ermöglicht wird.

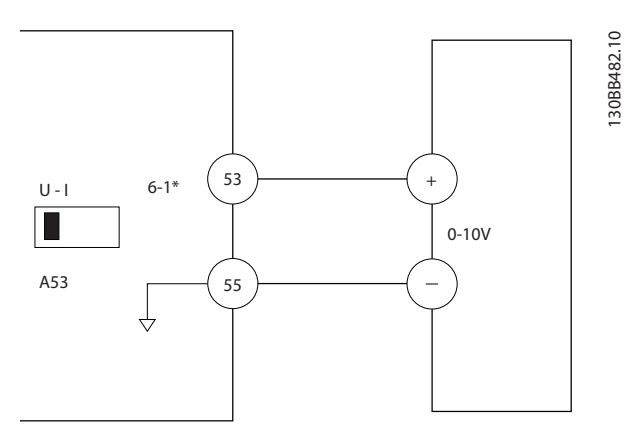

Abbildung 5.1 Verdrahtungsbeispiel für externes Gerät zur Bereitstellung des 0-10-V-Steuersignals

Danfoss

## 5.3 Beispiele für Programmierung der Steuerklemmen

Steuerklemmen können programmiert werden.

- Jede Klemme hat bestimmte Funktionen, die sie ausführen kann.
- Mit der Klemme verknüpfte Parameter aktivieren die Funktion.
- Für die einwandfreie Funktion des Frequenzumrichters müssen die folgenden Punkte auf die Steuerklemmen zutreffen:

korrekt verdrahtet

für die beabsichtigte Funktion programmiert

ein Signal wird empfangen

*[Tabelle](#page-20-0) 2.3* enthält Parameternummern und Werkseinstellung für die Steuerklemmen. (Werkseinstellung kann basierend auf der Auswahl in *0-03 Ländereinstellungen* geändert werden.)

Das Beispiel unten zeigt den Zugriff auf Klemme 18 zur Anzeige der Werkseinstellung.

1. Drücken Sie zweimal [Main Menu], navigieren Sie zu 5-\*\* *Digitale Ein-/Ausgänge* und drücken Sie [OK].

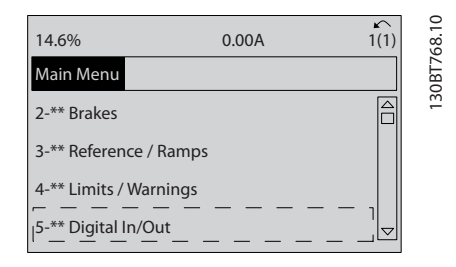

2. Blättern Sie zu 5-1\**Digitaleingänge* und drücken Sie [OK].

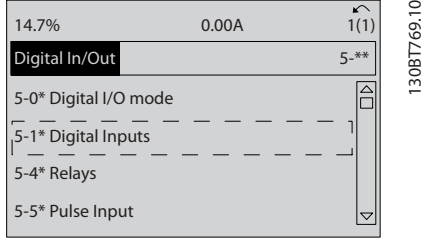

3. Navigieren Sie zu *5-10 Klemme 18 Digitaleingang*. Mit [OK] auf die Funktionsoptionen zugreifen. Die Werkseinstellung *Start* wird angezeigt.

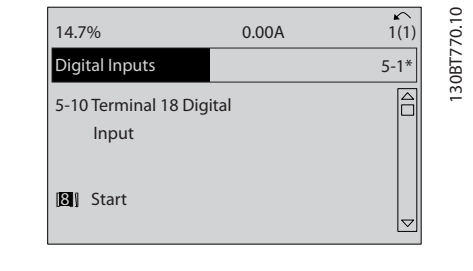

## 5.4 Internationale/nordamerikanische Werkseinstellungen für Parameter

Einstellung von *0-03 Ländereinstellungen* auf [0]*International* oder [1] *Nord-Amerika* ändert die Werkseinstellungen einiger Parameter. *Tabelle 5.1* enthält die betroffenen Parameter.

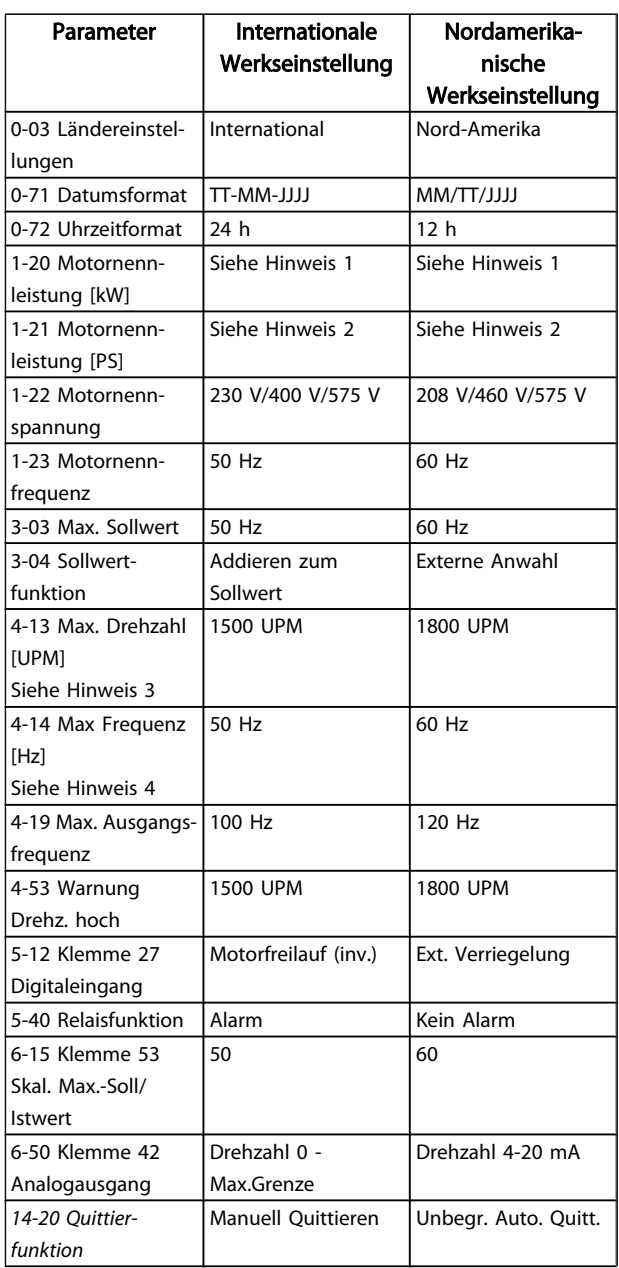

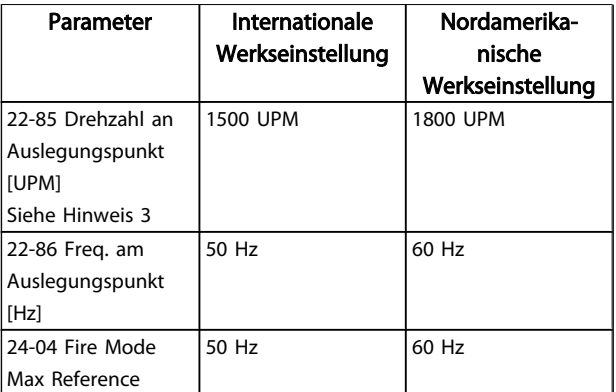

#### Tabelle 5.1 Internationale/nordamerikanische Werkseinstellungen für Parameter

Hinweis 1: *1-20 Motornennleistung [kW]* wird nur angezeigt, wenn *0-03 Ländereinstellungen* auf [0] *International* eingestellt ist.

Hinweis 2: *1-21 Motornennleistung [PS]* wird nur angezeigt, wenn *0-03 Ländereinstellungen* auf [1] *Nord-Amerika* eingestellt ist.

Hinweis 3: Dieser Parameter ist nur wählbar, wenn *0-02 Hz/ UPM Umschaltung* auf [0] *UPM* eingestellt ist.

Hinweis 4: Dieser Parameter ist nur wählbar, wenn *0-02 Hz/ UPM Umschaltung* auf [1] *Hz* eingestellt ist.

Änderungen, die an Werkseinstellungen vorgenommen werden, werden gespeichert und sind zusammen mit Programmierungen, die in Parameter eingegeben worden sind, zur Ansicht im Quick-Menü verfügbar.

- 1. Drücken Sie [Quick Menu].
- 2. Blättern Sie auf Q5 Liste geänd. Param., und drücken Sie [OK].

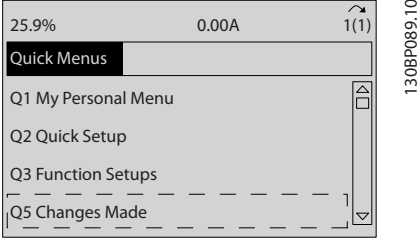

3. Wählen Sie Q5-2 *Seit Werkseinstellung*, um alle Programmieränderungen anzuzeigen oder Q5-1 *Letzte 10 Änderungen* um die letzten Änderungen anzuzeigen.

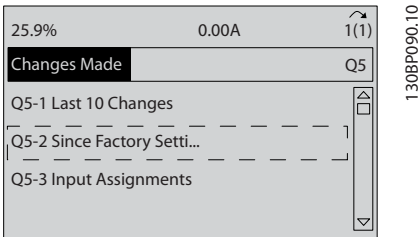

## 5.5 Parametermenüstruktur

Zur richtigen Programmierung für Anwendungen müssen häufig Funktionen in mehreren verwandten Parametern eingestellt werden. Diese Parametereinstellungen geben dem Frequenzumrichter genauere Systemangaben für den einwandfreien Betrieb des Frequenzumrichters. Zu Systemangaben können Dinge wie Ein- und Ausgangssignaltypen, Programmierklemmen, minimale und maximale Signalbereiche, benutzerdefinierte Anzeigen, automatischer Wiederanlauf und weitere Funktionen gehören.

- Zur Anzeige detaillierter Programmier- und Einstelloptionen für Parameter siehe das LCP-Display.
- Drücken Sie [Info] in jeder Menüoption, um weitere Informationen zu dieser Funktion zu sehen.
- Halten Sie die [Main Menu]-Taste gedrückt, um auf jeden Parameter direkt durch Eingabe der Parameternummer zuzugreifen.
- Einzelheiten zu gängigen Anwendungseinrichtungen enthält *[6 Anwendungseinrichtungsbeispiele](#page-52-0)*.

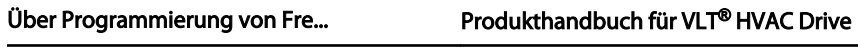

## 5.5.1 Quick-Menüstruktur

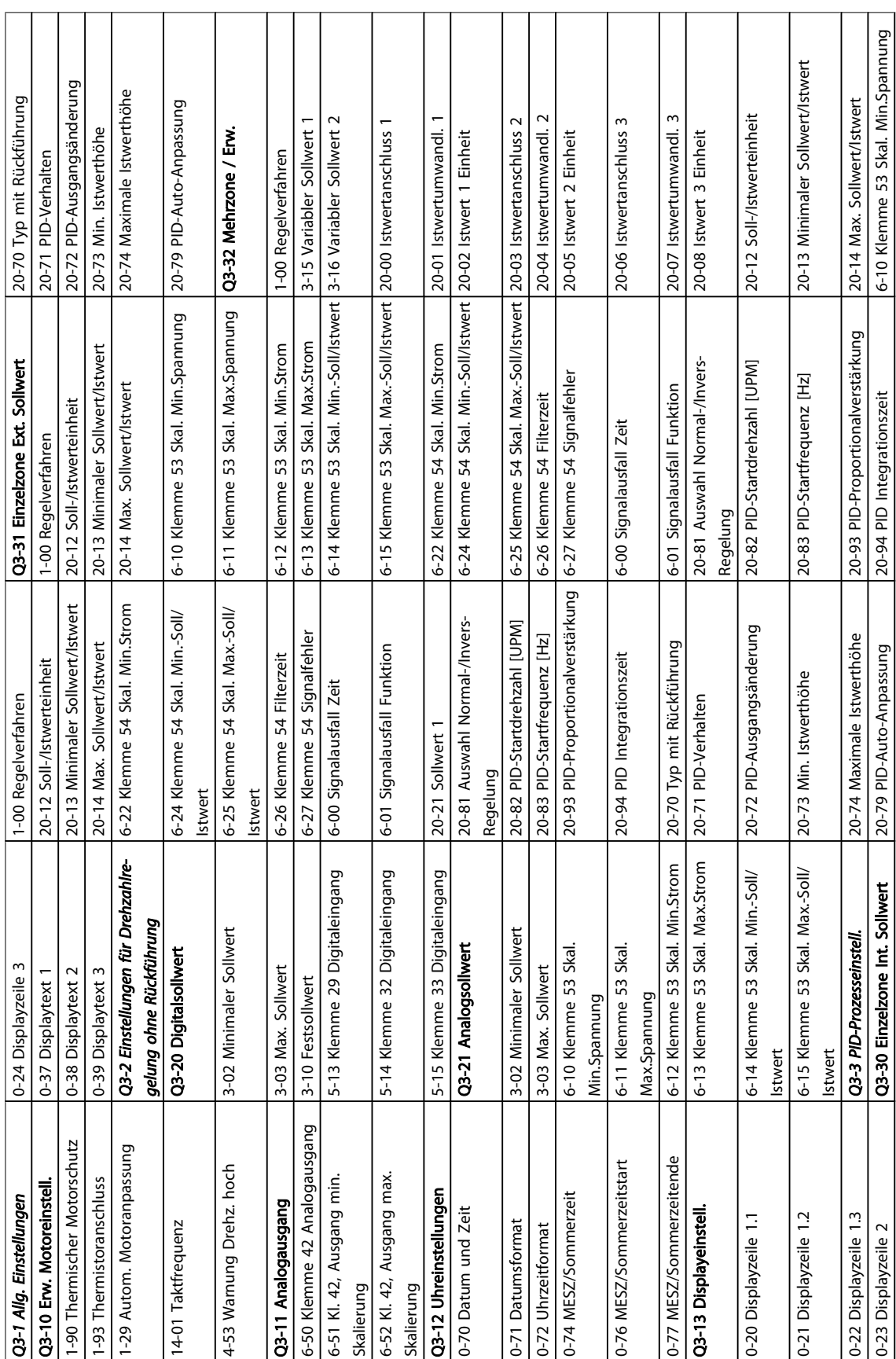

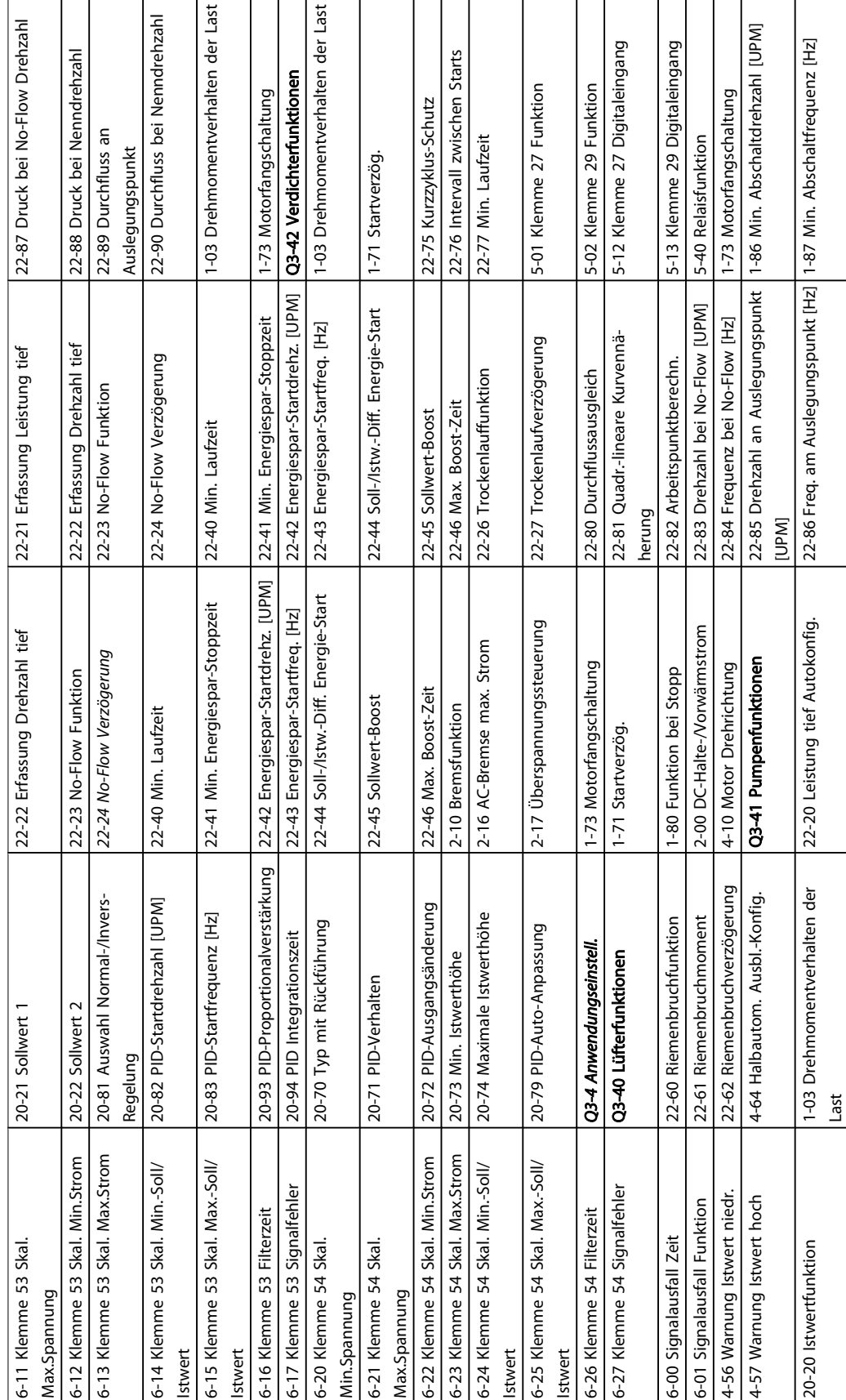

## Über Programmierung von Fre... Produkthandbuch für VLT® HVAC Drive

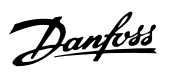

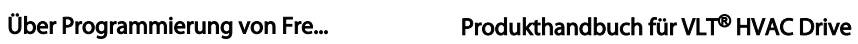

## 5.5.2 Hauptmenüstruktur

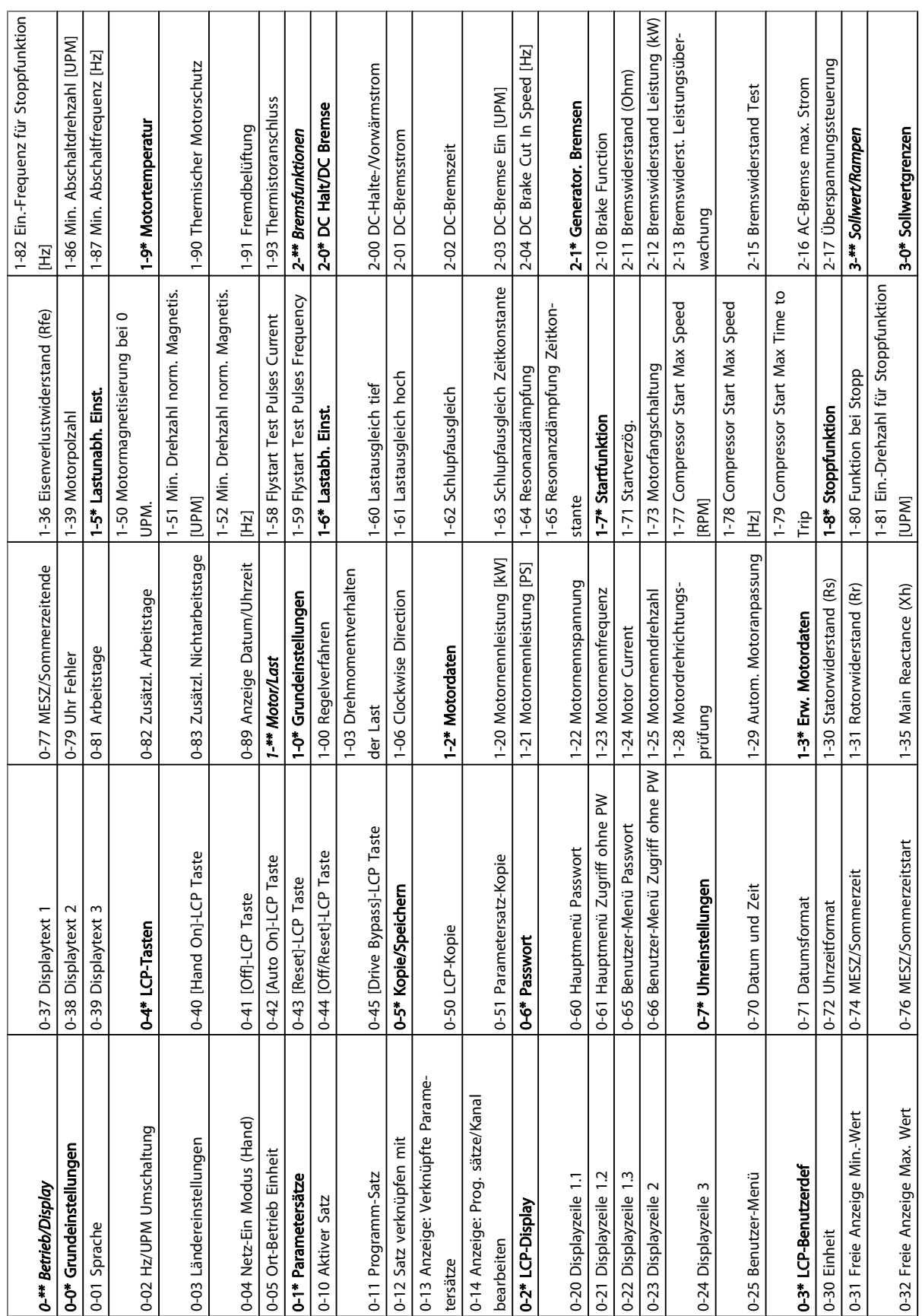

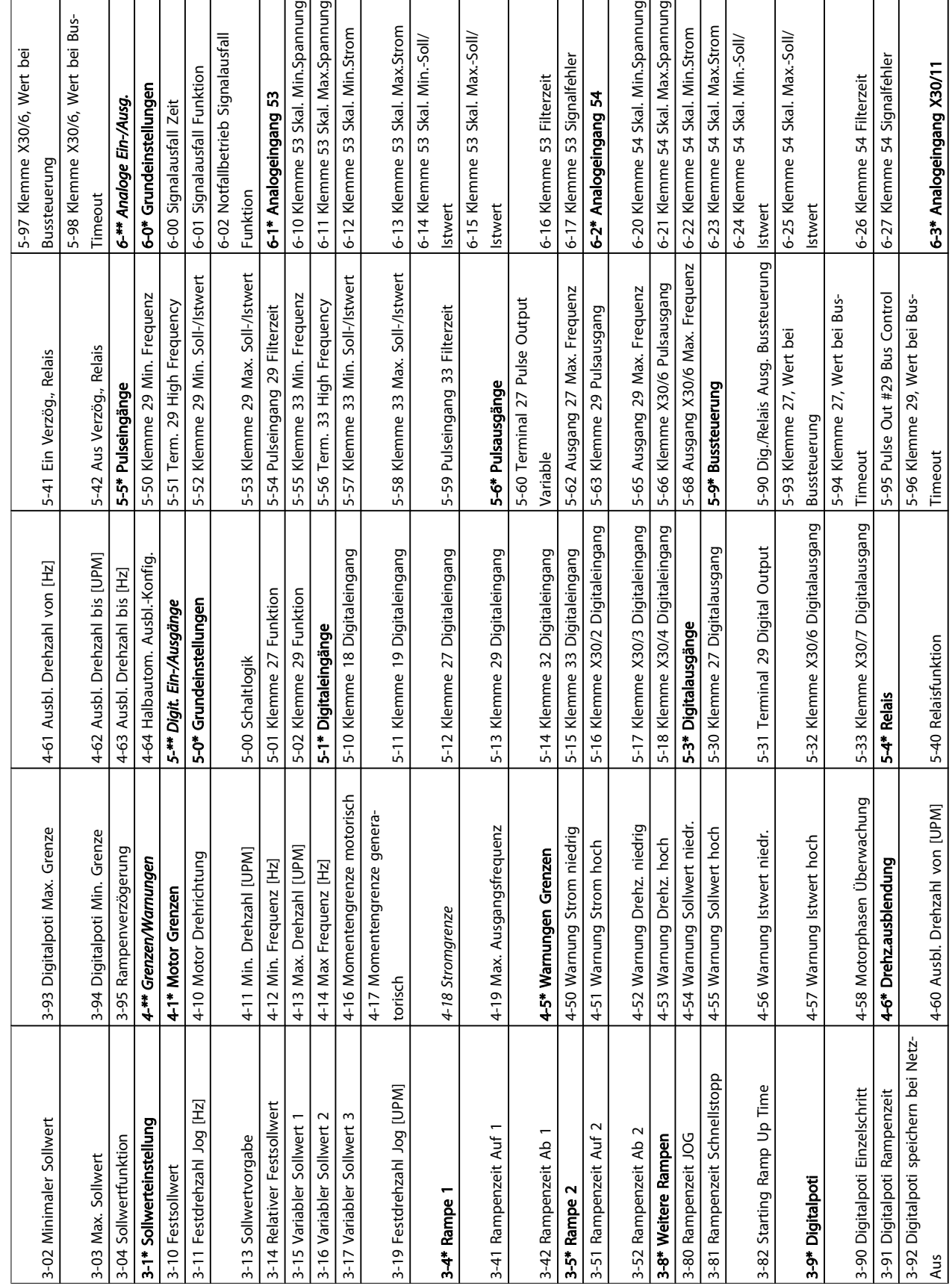

## Über Programmierung von Fre... Produkthandbuch für VLT® HVAC Drive

Danfoss

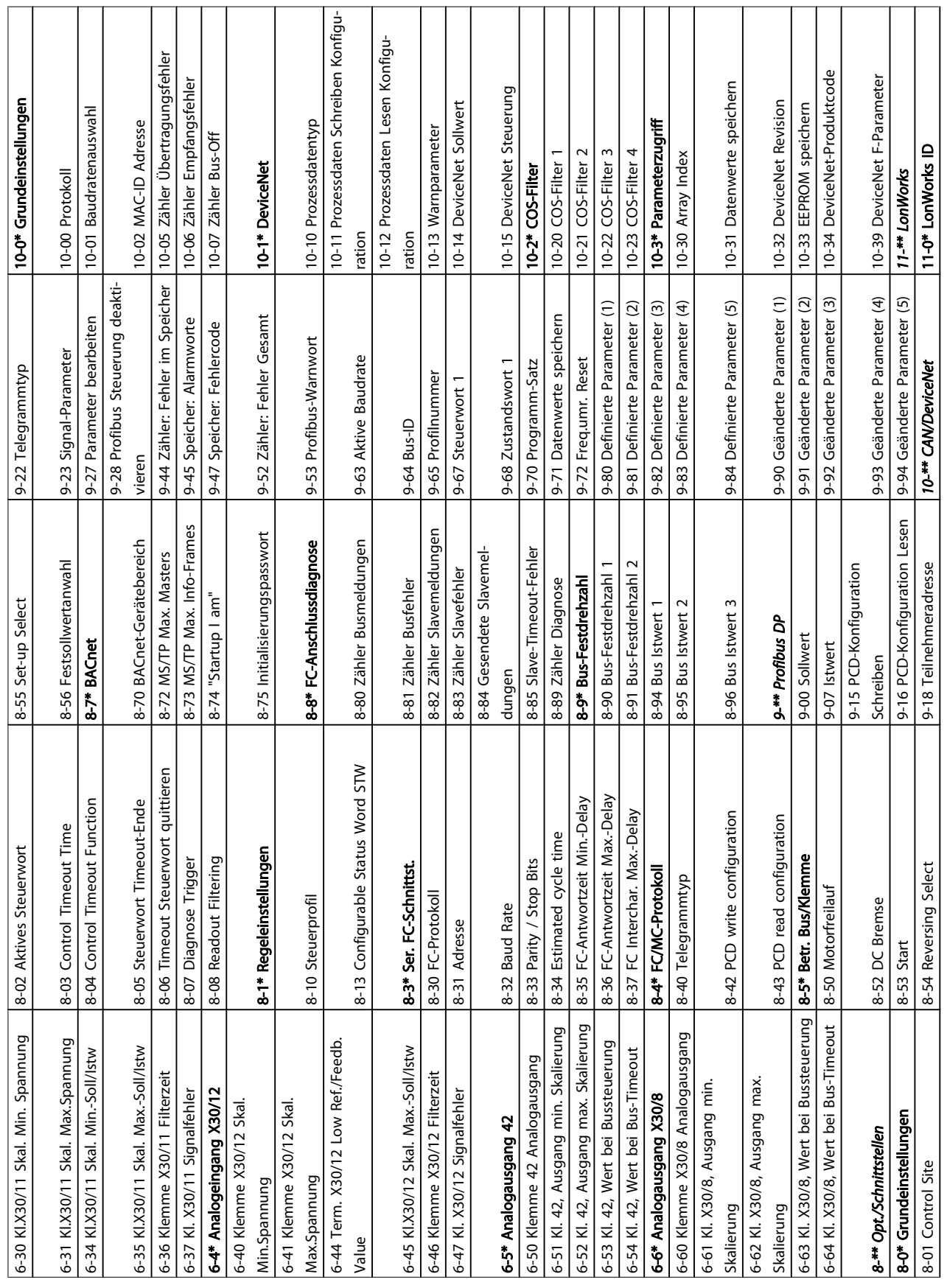

## Über Programmierung von Fre... Produkthandbuch für VLT® HVAC Drive

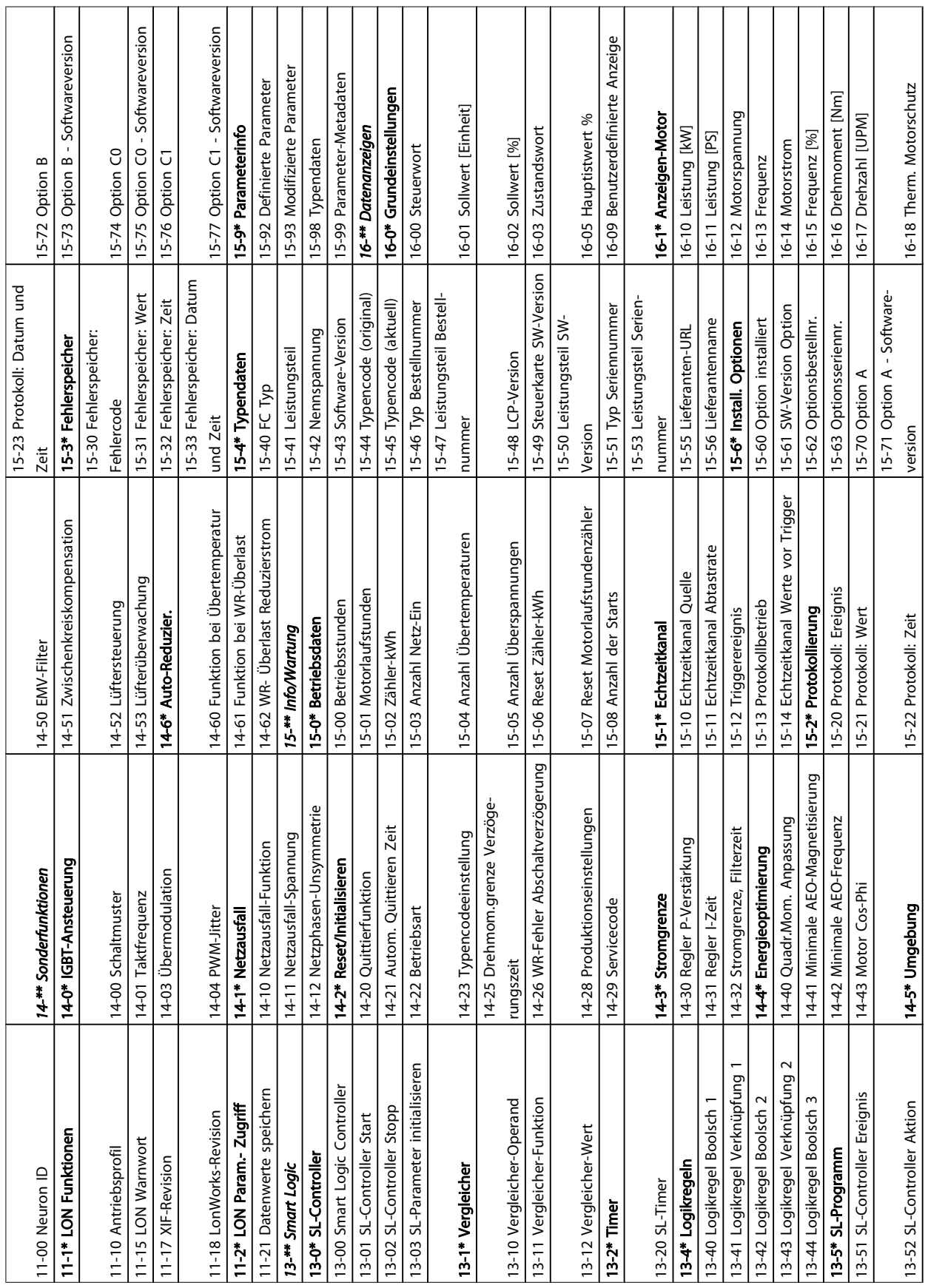

Danfoss

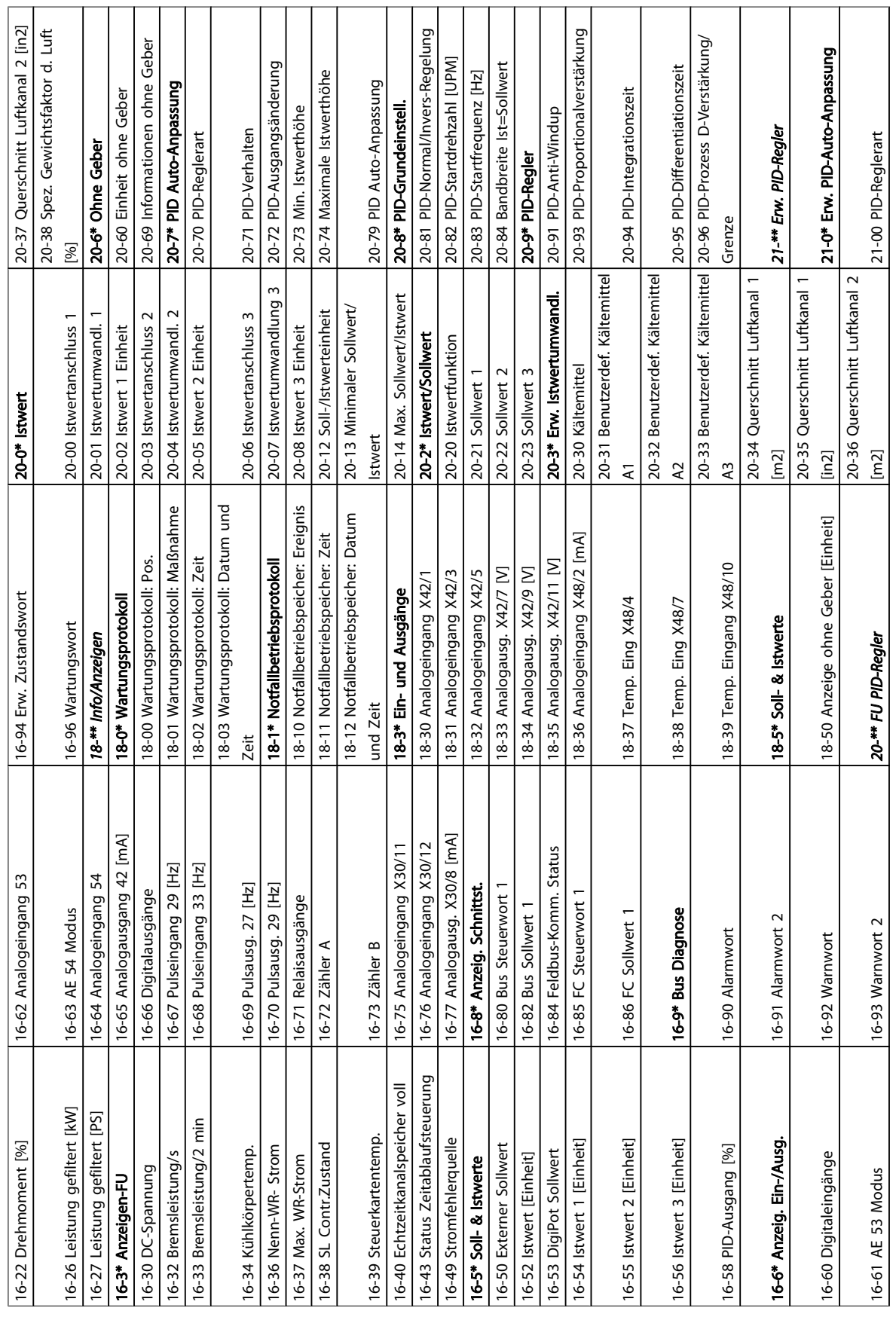

Danfoss

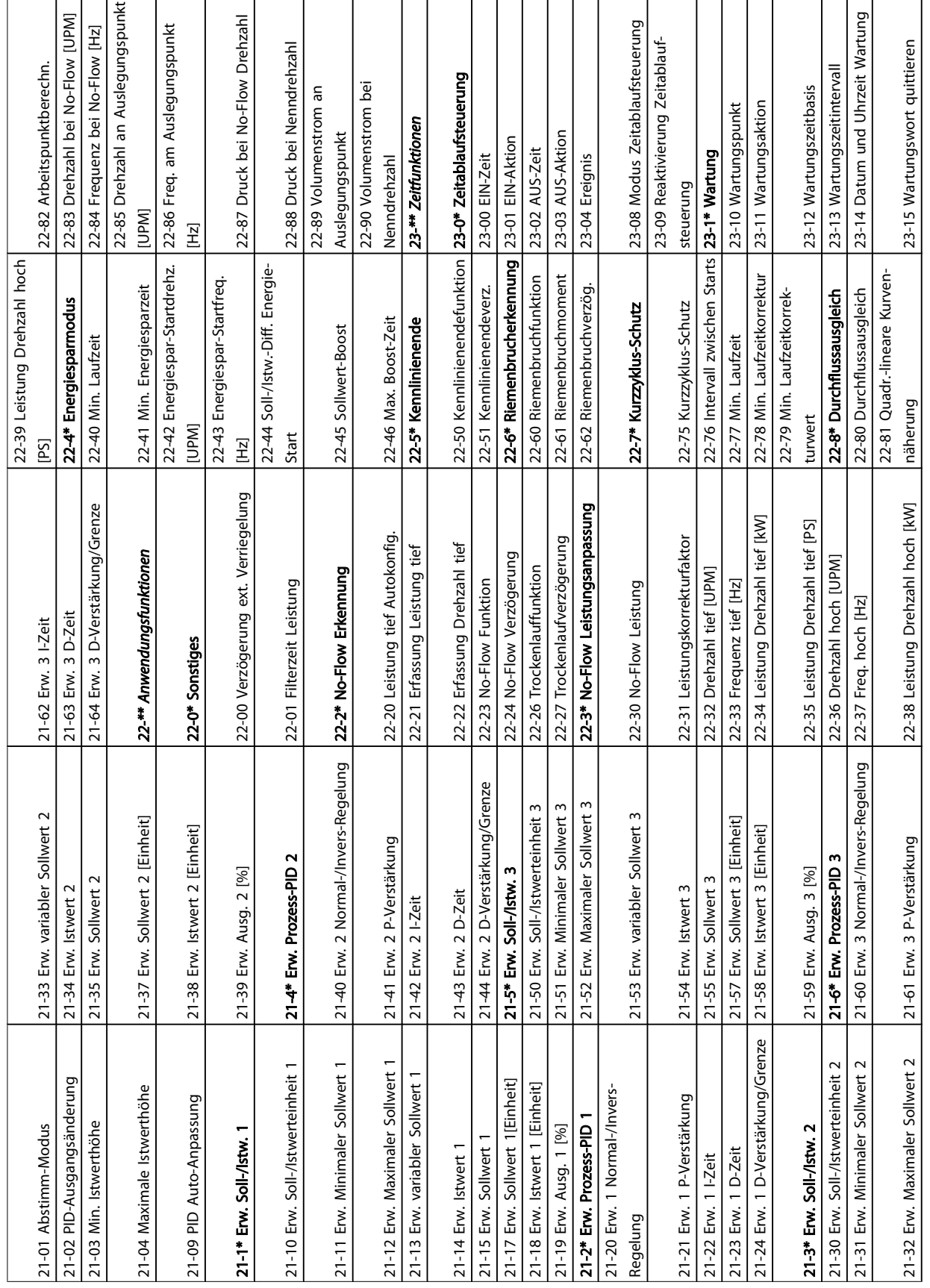

Danfoss

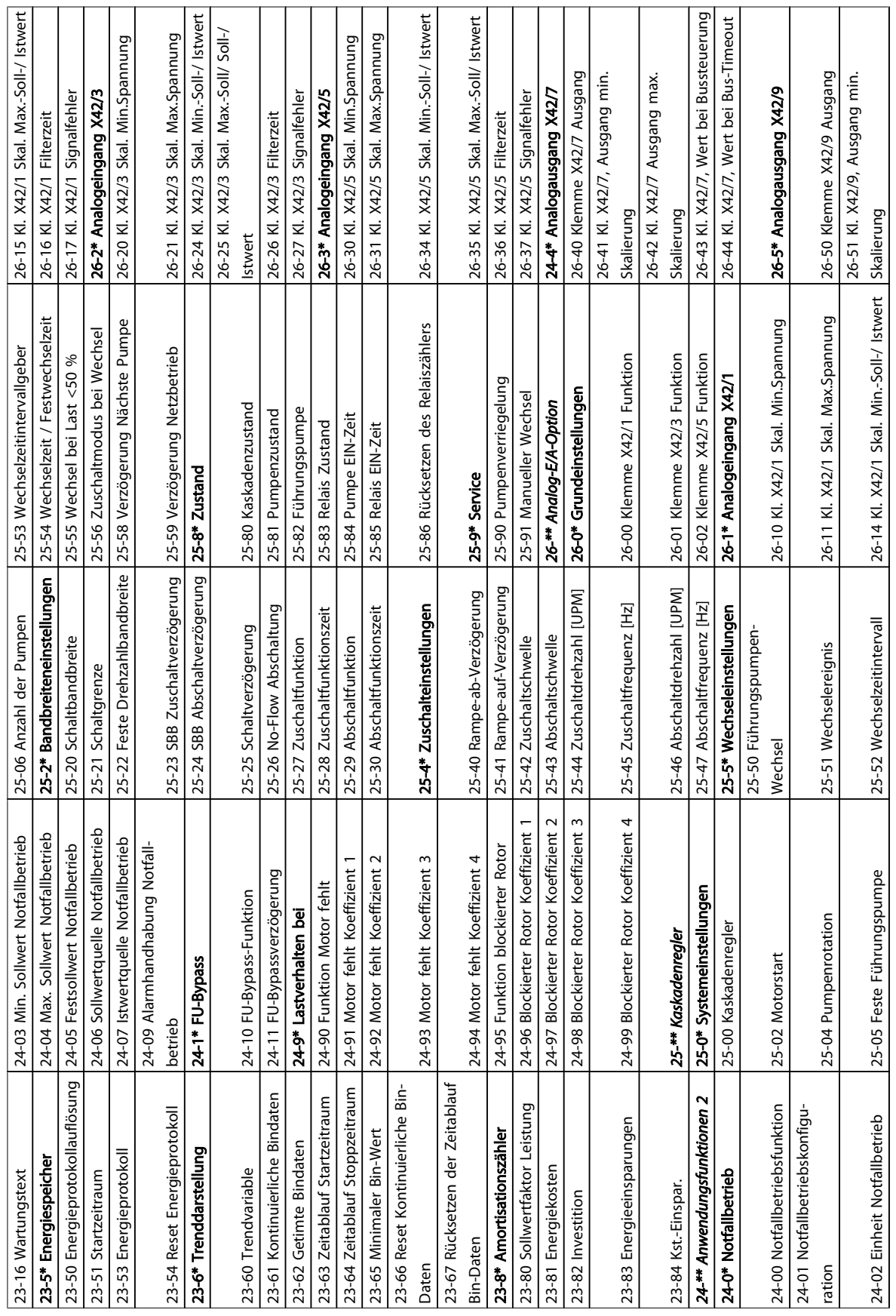

Danfoss

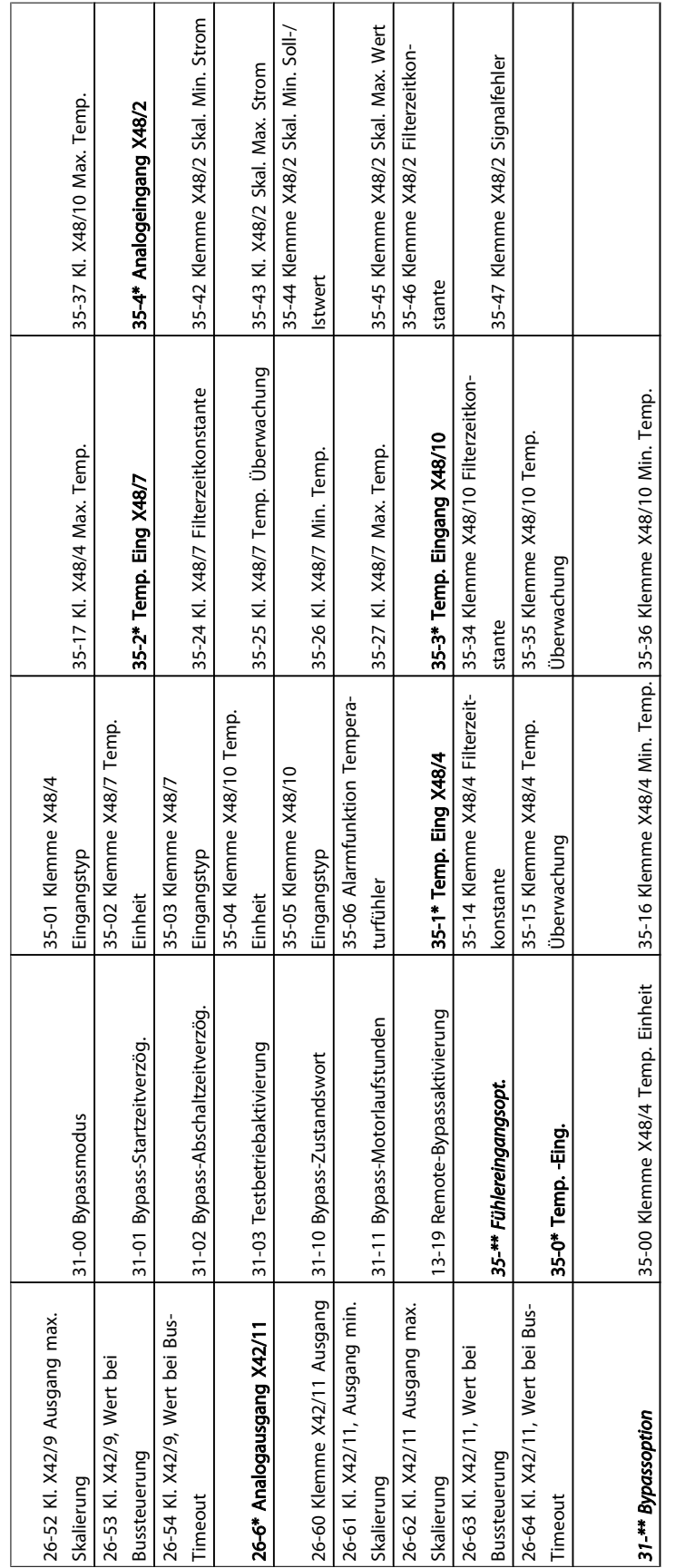

Danfoss

## 5.6 Fernbedientes Programmieren mit MCT-10

Danfoss bietet ein Softwareprogramm an, das zur Entwicklung, Speicherung und Übertragung von programmierten Frequenzumrichterfunktionen dient. Mit der MCT 10 Software kann der Benutzer einen PC an den Frequenzumrichter anschließen und Online-Programmierung durchführen, statt das LCP zu verwenden. Die gesamte Programmierung des Frequenzumrichters kann offline erfolgen und die programmierten Parameter einfach in den Frequenzumrichter eingelesen werden. Es kann auch das gesamte Frequenzumrichterprofil zur Sicherung oder Analyse auf den PC geladen werden.

Der USB-Anschluss oder die RS-485-Klemme stehen zum Anschluss an den Frequenzumrichter zur Verfügung.

MCT 10 Software ist zum kostenlosen Download unter http:// www.VLT-software.com erhältlich. Eine CD ist ebenfalls erhältlich. Fordern Sie dazu Bestellnummer 130B1000 an. Eine Bedienungsanleitung enthält detaillierte Anweisungen zur Bedienung.

Danfoss

Danfoss

## <span id="page-52-0"></span>6 Anwendungseinrichtungsbeispiele

## 6.1 Einführung

Die Beispiele in diesem Abschnitt dienen als schnelle Übersicht für gebräuchliche Anwendungen.

- Parametereinstellungen sind die Werkseinstellungen (länderabhängig), wenn nicht anders angegeben (in *0-03 Ländereinstellungen* ausgewählt).
- Mit den Klemmen verknüpfte Parameter und ihre Einstellungen werden in den Zeichnungen gezeigt.
- Wenn Schaltereinstellungen für Analogklemmen A53 oder A54 notwendig sind, werden auch diese abgebildet.

### 6.2 Anwendungsbeispiele

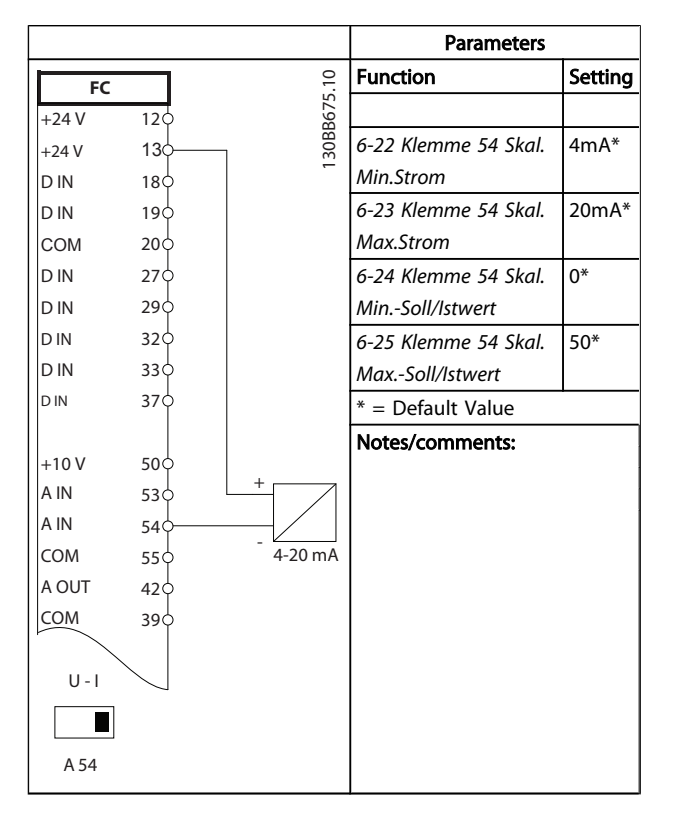

Tabelle 6.1 Analog Current Feedback Transducer

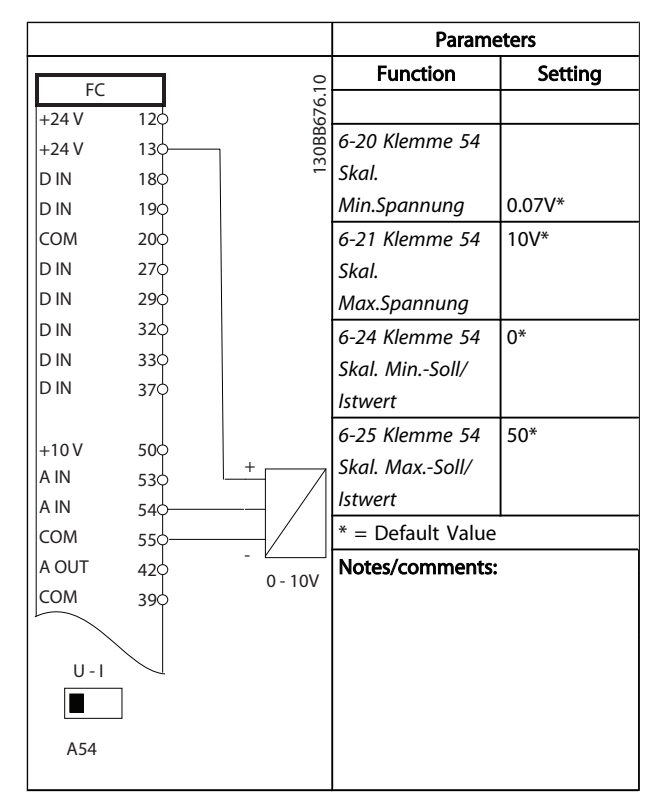

Tabelle 6.2 Analog Voltage Feedback Transducer (3-wire)

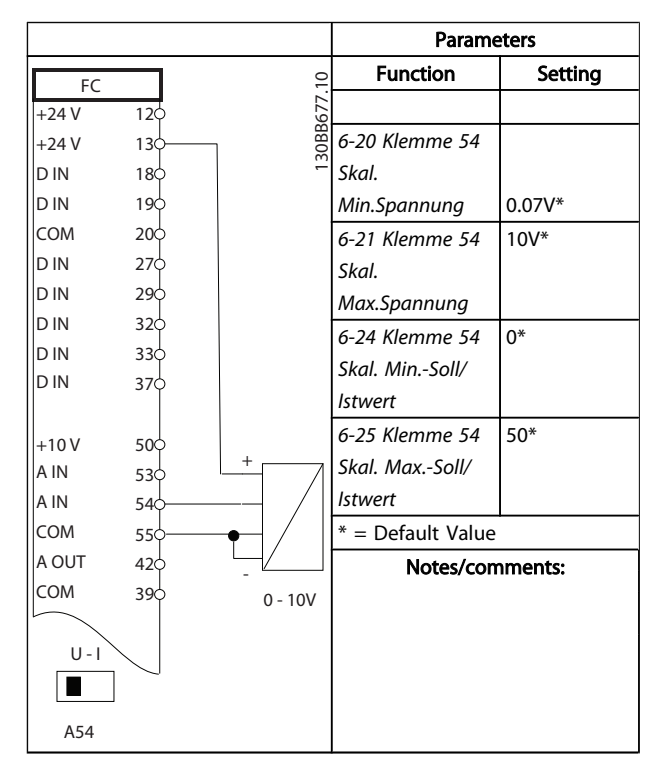

Tabelle 6.3 Analog Voltage Feedback Transducer (4-wire)

Danfoss

#### Anwendungseinrichtungsbeisp... Produkthandbuch für VLT® HVAC Drive

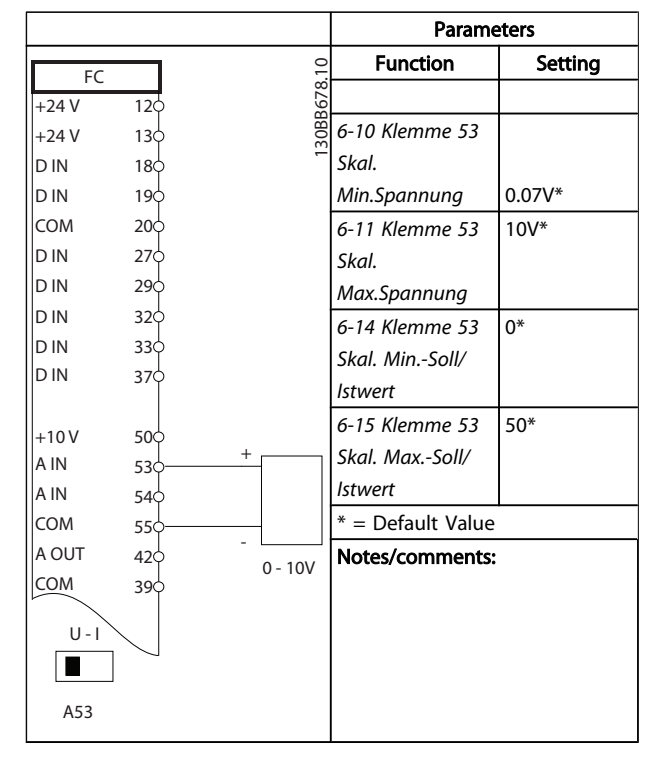

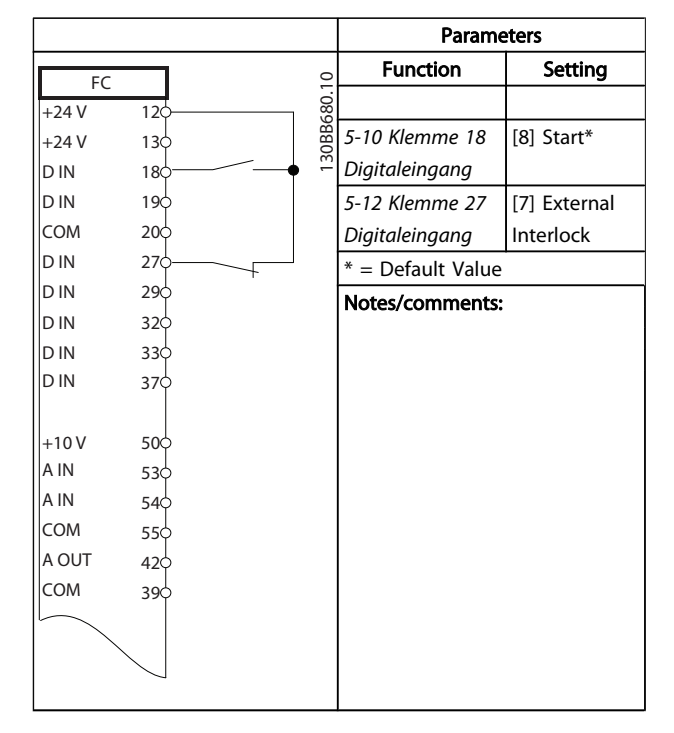

#### Tabelle 6.6 Run/Stop Command with External Interlock

Tabelle 6.4 Analog Speed Reference (Voltage)

|            |                 |        | <b>Parameters</b> |                   |         |
|------------|-----------------|--------|-------------------|-------------------|---------|
| FC         |                 |        |                   | <b>Function</b>   | Setting |
| $+24V$     | 120             |        | 130BB679.10       |                   |         |
| $+24V$     | 130             |        |                   | 6-12 Klemme 53    | $4mA*$  |
| D IN       | 180             |        |                   | Skal. Min.Strom   |         |
| D IN       | 190             |        |                   | 6-13 Klemme 53    | $20mA*$ |
| <b>COM</b> | 200             |        |                   | Skal. Max.Strom   |         |
| D IN       | 27¢             |        |                   | 6-14 Klemme 53    | $0*$    |
| D IN       | 29 <sub>c</sub> |        |                   | Skal. Min.-Soll/  |         |
| D IN       | 32¢             |        |                   | <b>Istwert</b>    |         |
| D IN       | 33¢             |        |                   | 6-15 Klemme 53    | $50*$   |
| D IN       | 37Ċ             |        |                   | Skal. Max.-Soll/  |         |
|            |                 |        |                   | <b>Istwert</b>    |         |
| $+10V$     | 500             | $^{+}$ |                   |                   |         |
| A IN       | 530             |        |                   | * = Default Value |         |
| A IN       | 540             |        |                   | Notes/comments:   |         |
| <b>COM</b> | 55¢             |        |                   |                   |         |
| A OUT      | $42$            |        | $4 - 20mA$        |                   |         |
| COM        | 39¢             |        |                   |                   |         |
|            |                 |        |                   |                   |         |
| $U - I$    |                 |        |                   |                   |         |
|            |                 |        |                   |                   |         |
| A53        |                 |        |                   |                   |         |

Tabelle 6.5 Analog Speed Reference (Current)

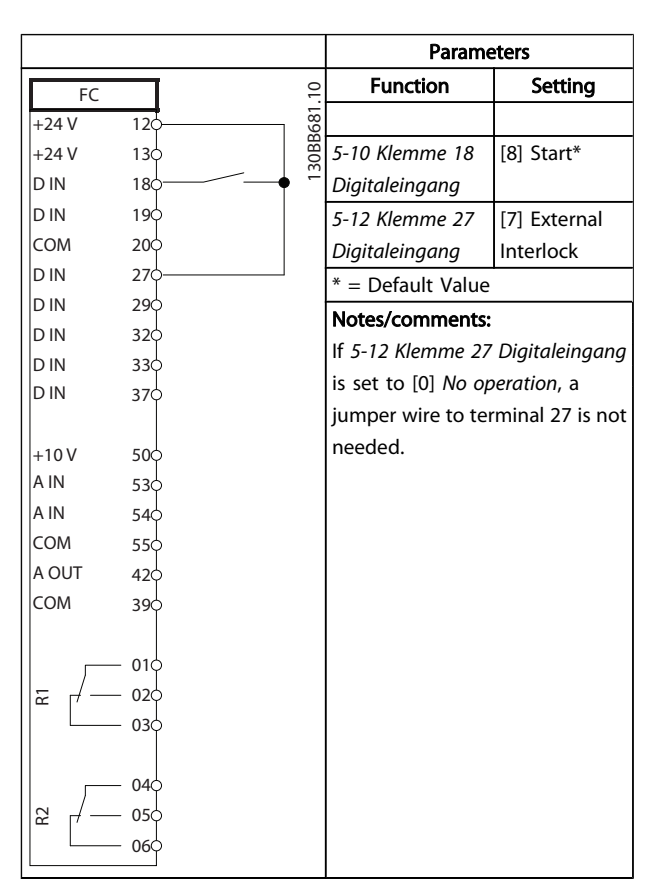

Tabelle 6.7 Run/Stop Command without External Interlock

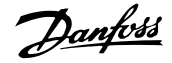

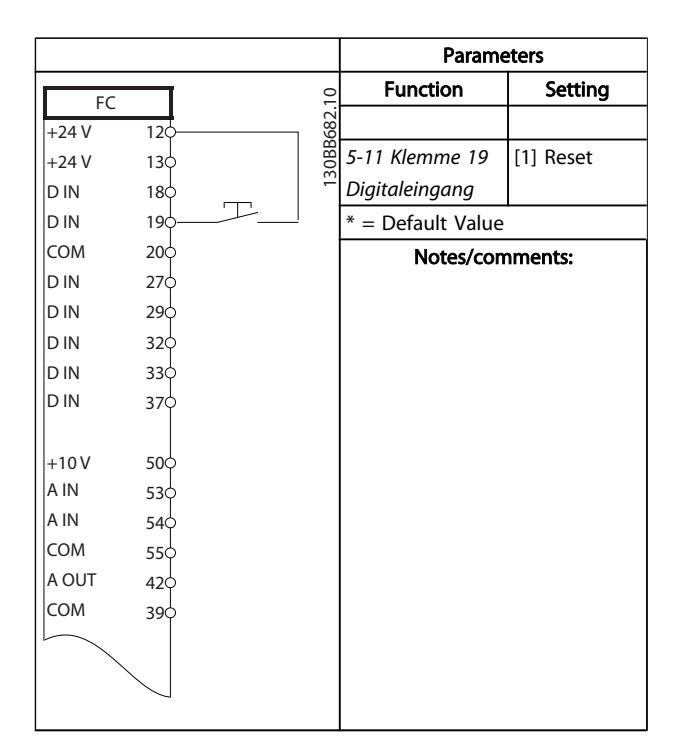

Tabelle 6.8 External Alarm Reset

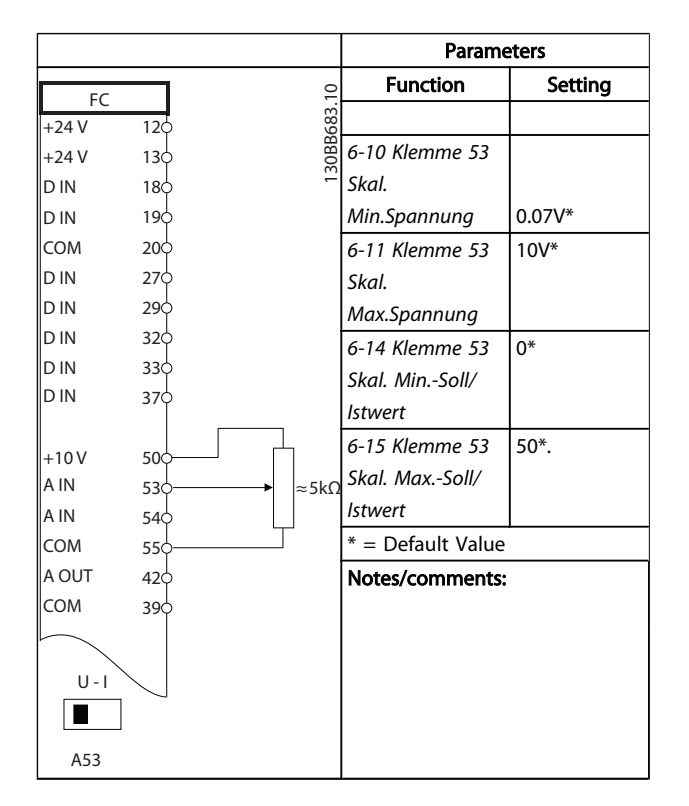

Tabelle 6.9 Speed Reference (using a manual potentiometer)

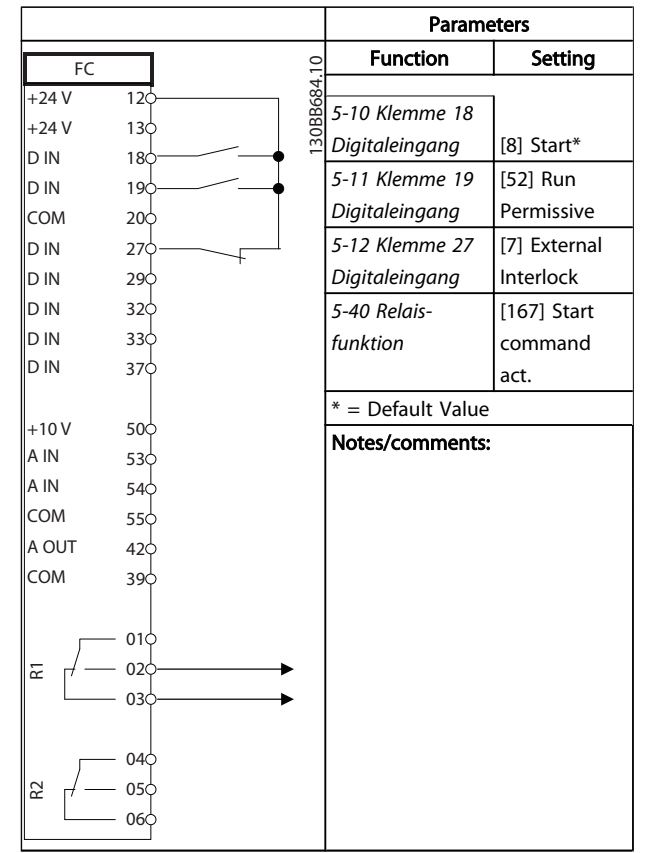

Tabelle 6.10 Run Permissive

Danfoss

#### Anwendungseinrichtungsbeisp... Produkthandbuch für VLT® HVAC Drive

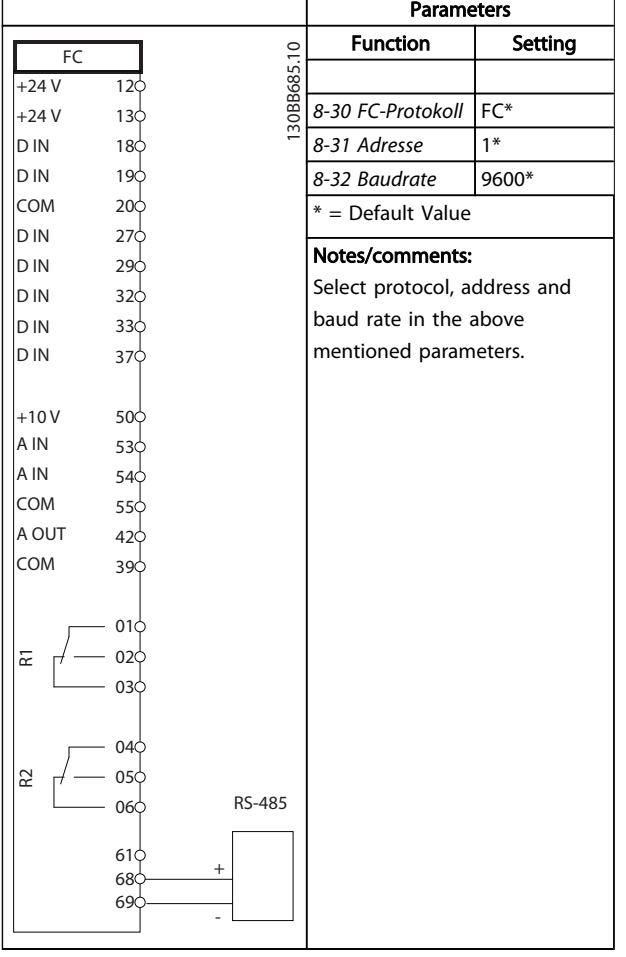

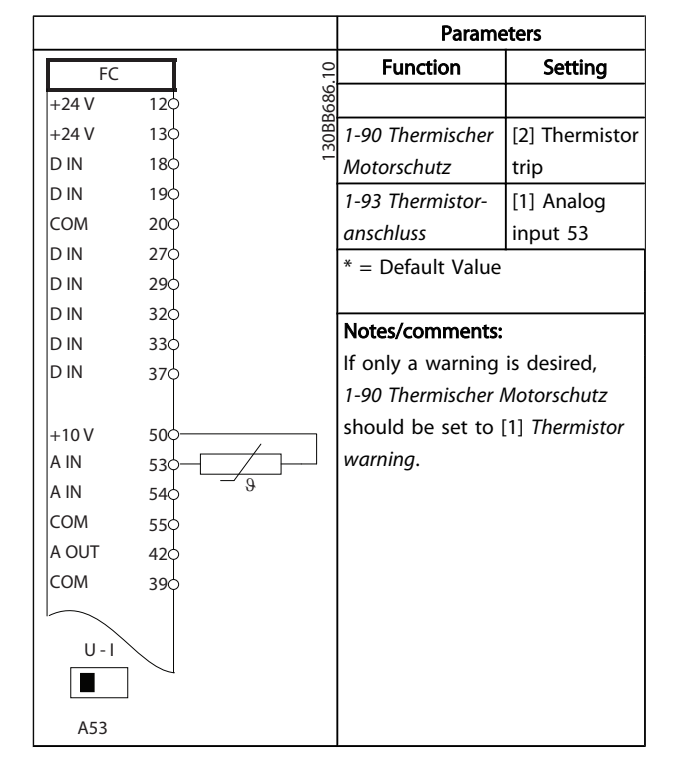

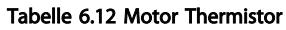

Tabelle 6.11 RS-485 Network Connection (N2, FLN, Modbus RTU, FC)

## VORSICHT

Thermistors must use reinforced or double insulation to meet PELV insulation requirements.

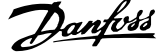

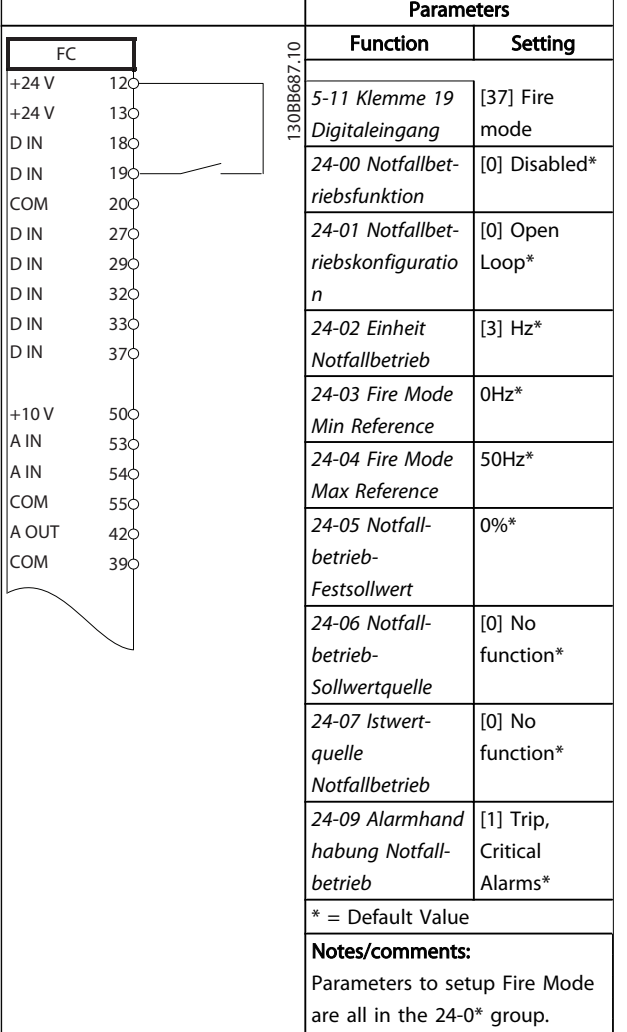

Tabelle 6.13 Fire Mode

Danfoss

## 7 Zustandsmeldungen

### 7.1 Zustandsanzeige

Wenn sich der Frequenzumrichter im Zustandsmodus befindet, werden Zustandsmeldungen automatische vom Frequenzumrichter erzeugt und in der unteren Zeile des Displays angezeigt (siehe *Abbildung 7.1*).

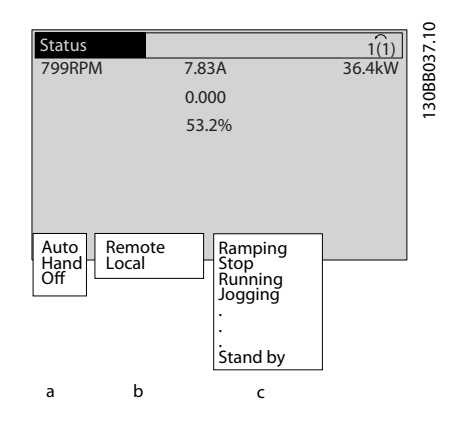

Abbildung 7.1 Zustandsanzeige

- a. Das erste Wort in der Statuszeile gibt an, woher der Stopp/Start-Befehl stammt.
- b. Das zweite Wort in der Statuszeile gibt an, woher die Drehzahlsteuerung stammt.
- c. Der letzte Teil der Statuszeile zeigt den aktuellen Frequenzumrichterzustand. Diese zeigen die gerade gewählte Betriebsart des Frequenzumrichters.

## **HINWEIS**

Im Auto-/Fern-Betrieb benötigt der Frequenzumrichter externe Befehle, um Funktionen auszuführen.

## 7.2 Definitionstabelle für Zustandsmeldungen

Die nächsten drei Tabellen geben die Bedeutung der angezeigten Zustandsmeldungen an.

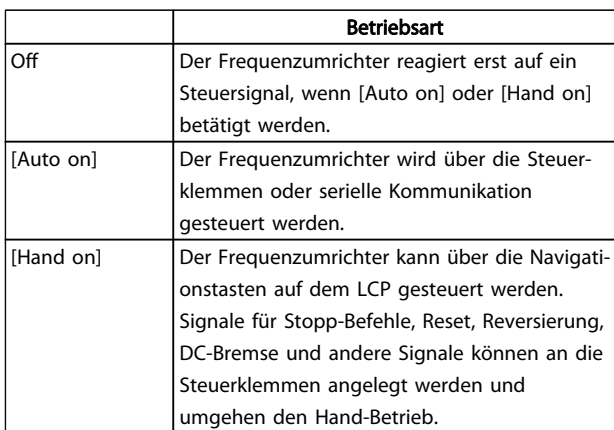

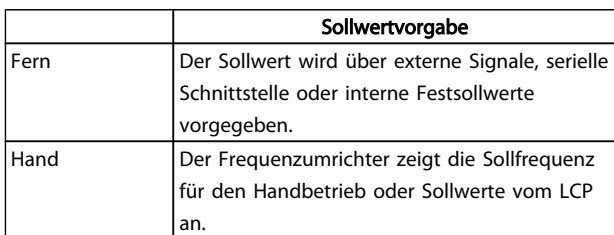

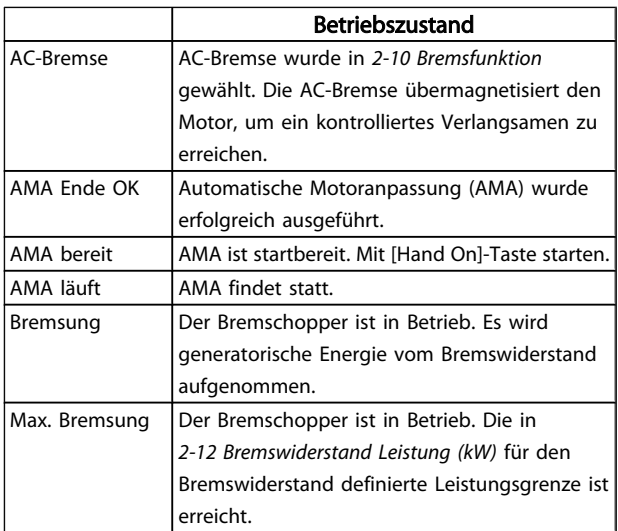

## Zustandsmeldungen Produkthandbuch für VLT® HVAC Drive

5

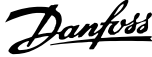

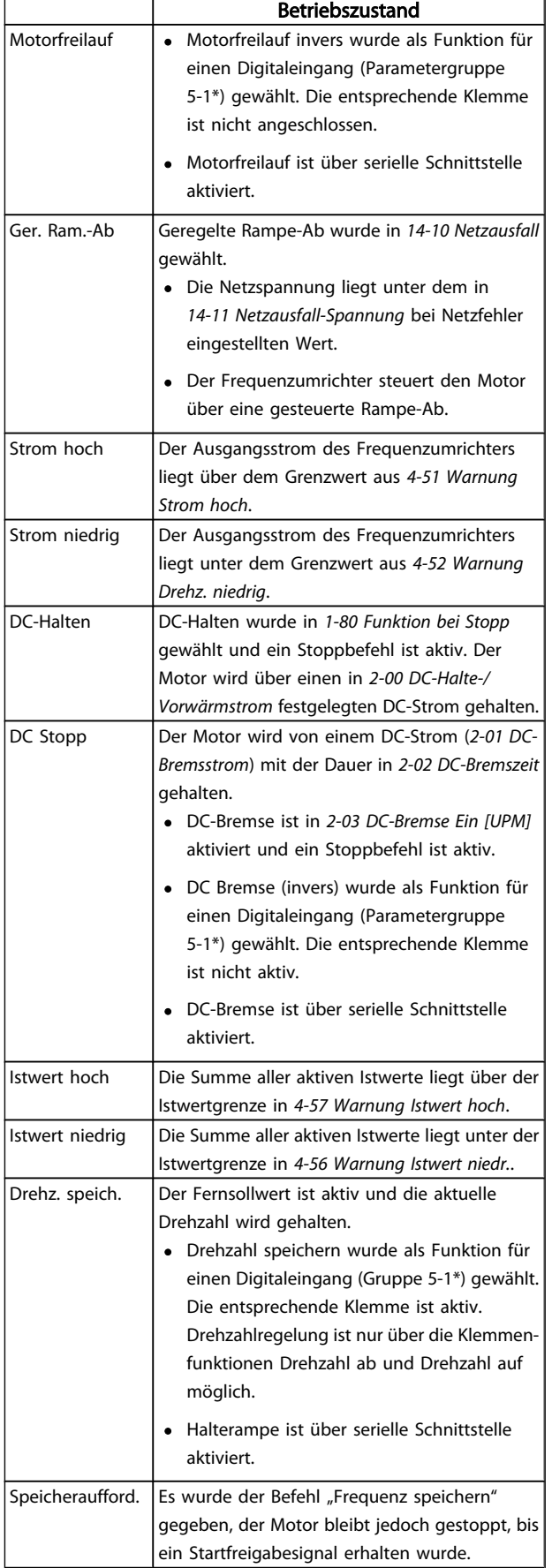

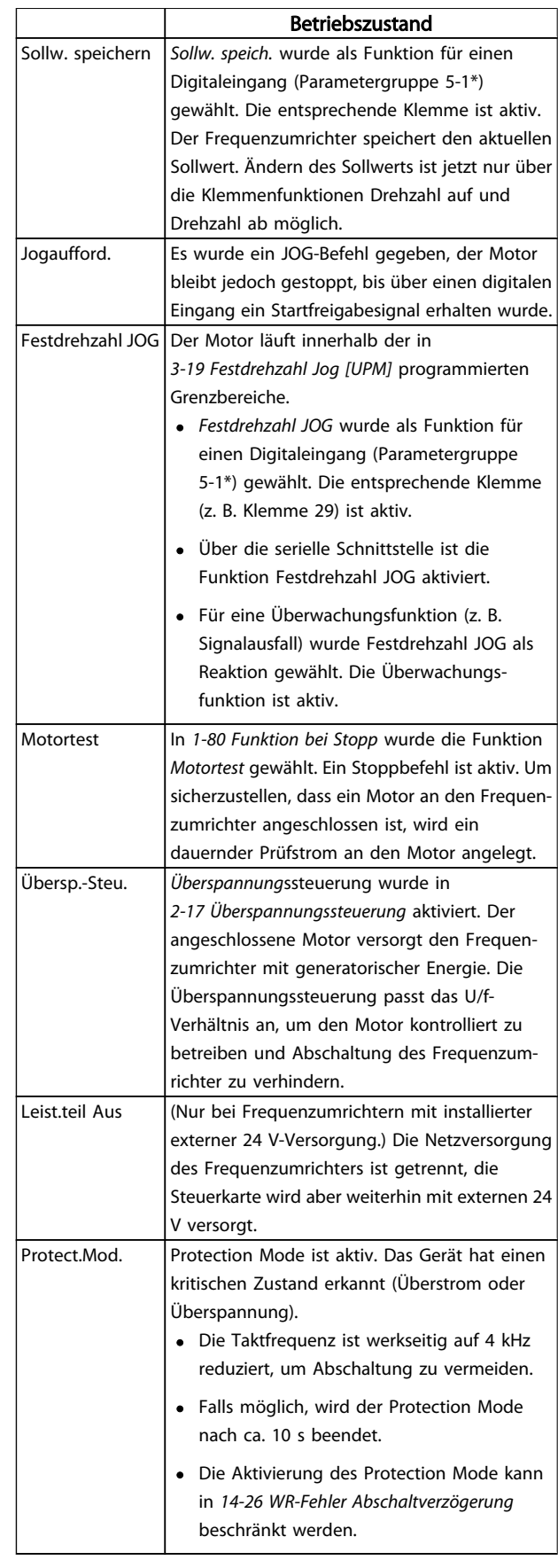

## Zustandsmeldungen **Produkthandbuch für VLT<sup>®</sup> HVAC Drive**

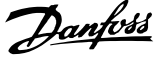

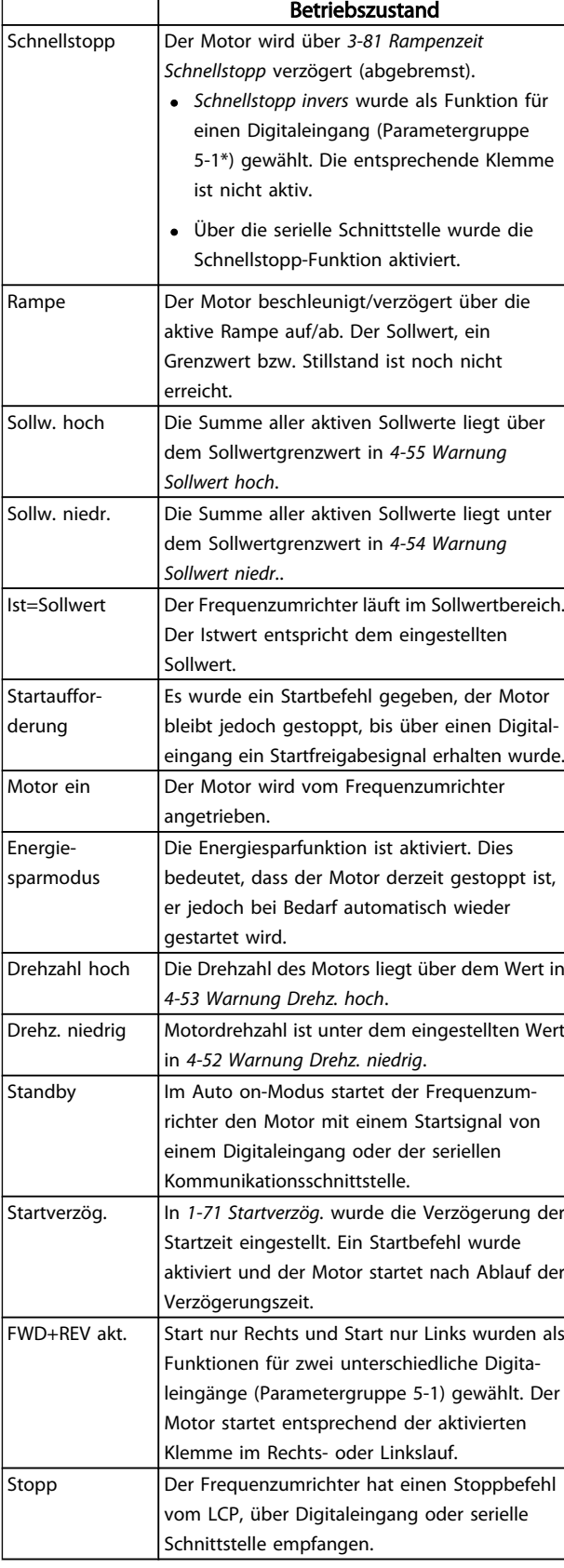

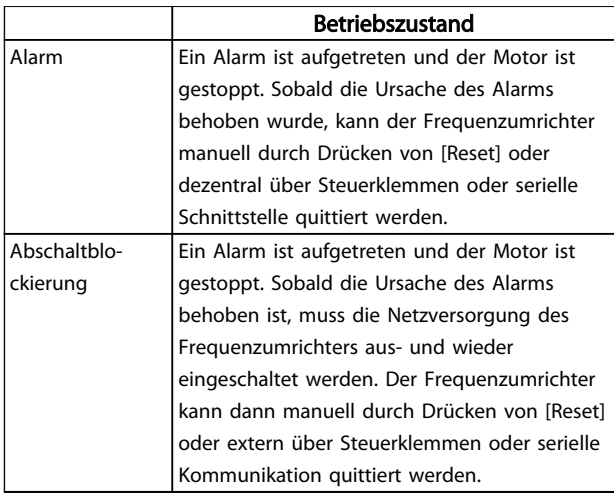

Danfoss

## 8 Warn- und Alarmmeldungen

### 8.1 Systemüberwachung

Der Frequenzumrichter überwacht den Zustand seiner Netzleistungs-, Ausgangs- und Motorfaktoren sowie andere Leistungskennzahlen des Systems. Eine Warnung oder ein Alarm zeigt nicht unbedingt ein internes Problem des Frequenzumrichters an. In vielen Fällen deuten sie auf Fehlerbedingungen durch Eingangsspannung, Motorlast oder Temperatur, externe Signale oder andere Bereiche hin, die von der internen Schaltlogik des Frequenzumrichters überwacht werden. Überprüfen Sie immer diese externen Bereiche, wie die Alarm- oder Warnmeldung anzeigt.

## 8.2 Warn- und Alarmtypen

#### Warnungen

Eine Warnung wird ausgegeben, wenn ein Alarmzustand bevorsteht oder eine abnormale Betriebsbedingung vorliegt, die zur Ausgabe eines Alarms durch den Frequenzumrichter führen kann. Eine Warnung wird automatisch quittiert, wenn die auslösende Bedingung endet.

## 8 8

#### Alarme Abschaltung

Ein Alarm wird ausgegeben, wenn der Frequenzumrichter abgeschaltet hat. Das heißt, dass der Frequenzumrichter den Betrieb aussetzt, um Beschädigung am Frequenzumrichter oder an der Anlage zu verhindern. Der Motor läuft im Freilauf aus. Die Frequenzumrichterlogik arbeitet weiter und überwacht den Zustand des Frequenzumrichters. Nach Beheben der Fehlerbedingung kann der Frequenzumrichter quittiert werden. Er ist dann wieder startbereit.

Eine Abschaltung kann manuell auf vier verschiedene Weisen quittiert werden:

- Durch Drücken von [RESET] auf dem LCP.
- Über einen Digitaleingang mit der Funktion "Reset".
- Reset-Befehl über serielle Schnittstelle
- Automatisches Quittieren

#### Abschaltblockierung

Bei einem Alarm, durch den der Frequenzumrichter auf Abschaltblockierung geht, muss die Energiezufuhr zum Frequenzumrichter aus- und wieder eingeschaltet werden. Der Motor läuft im Freilauf aus. Die Frequenzumrichterlogik arbeitet weiter und überwacht den Zustand des Frequenzumrichters. Bei einer Abschaltblockierung muss die Netzspannung vom Frequenzumrichter getrennt, die Ursache des Fehlers behoben und die Netzspannung wieder an den Frequenzumrichter angelegt werden. Dies versetzt den Frequenzumrichter wie oben beschrieben in einen

Abschaltzustand. Es gibt vier Möglichkeiten, ihn zu quittieren.

## 8.3 Anzeige von Warn- und Alarmmeldungen

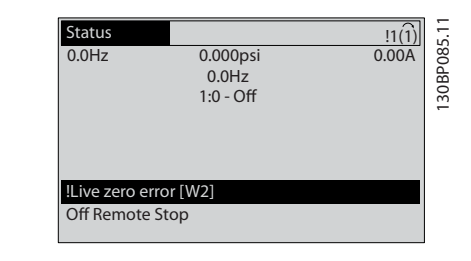

Ein Alarm oder ein Alarm mit Abschaltblockierung blinkt zusammen mit der Alarmnummer auf dem Display.

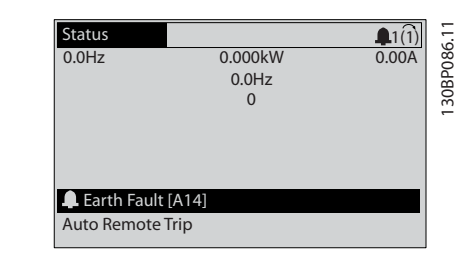

Zusätzlich zum Text und Alarmcode im Display des Frequenzumrichters leuchten die Anzeige-LEDs auf.

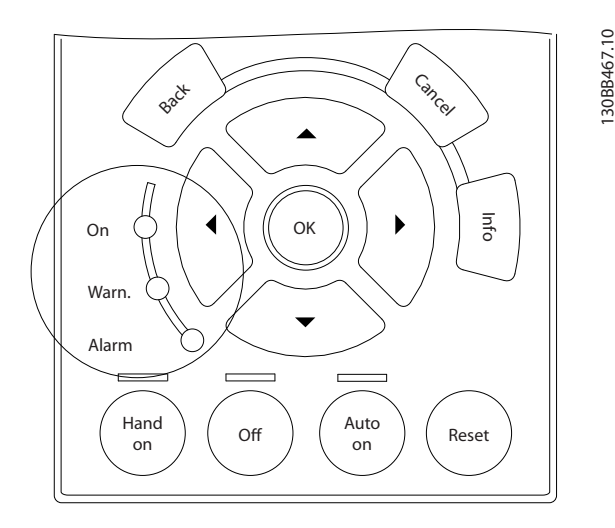

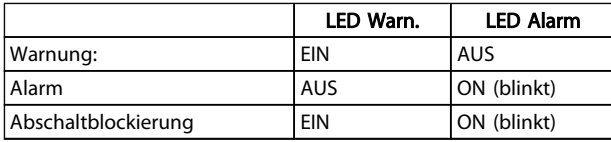

Danfoss

## 8.4 Definitionen von Warn-/ Alarmmeldungen

*Tabelle 8.1* legt fest, ob vor einem Alarm eine Warnung ausgegeben wird und ob der Alarm zu einer Abschaltung oder Abschaltblockierung des Geräts führt.

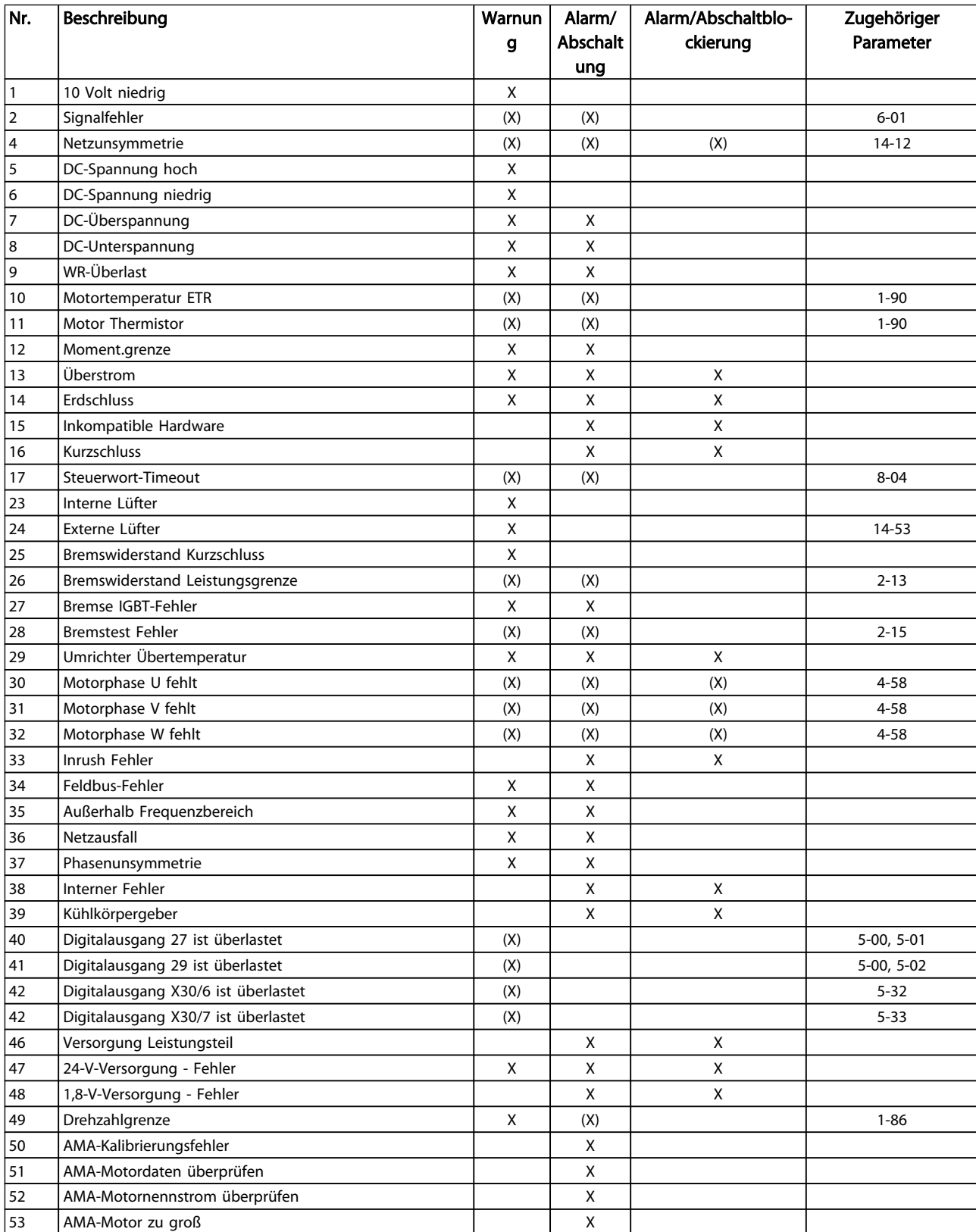

Danfoss

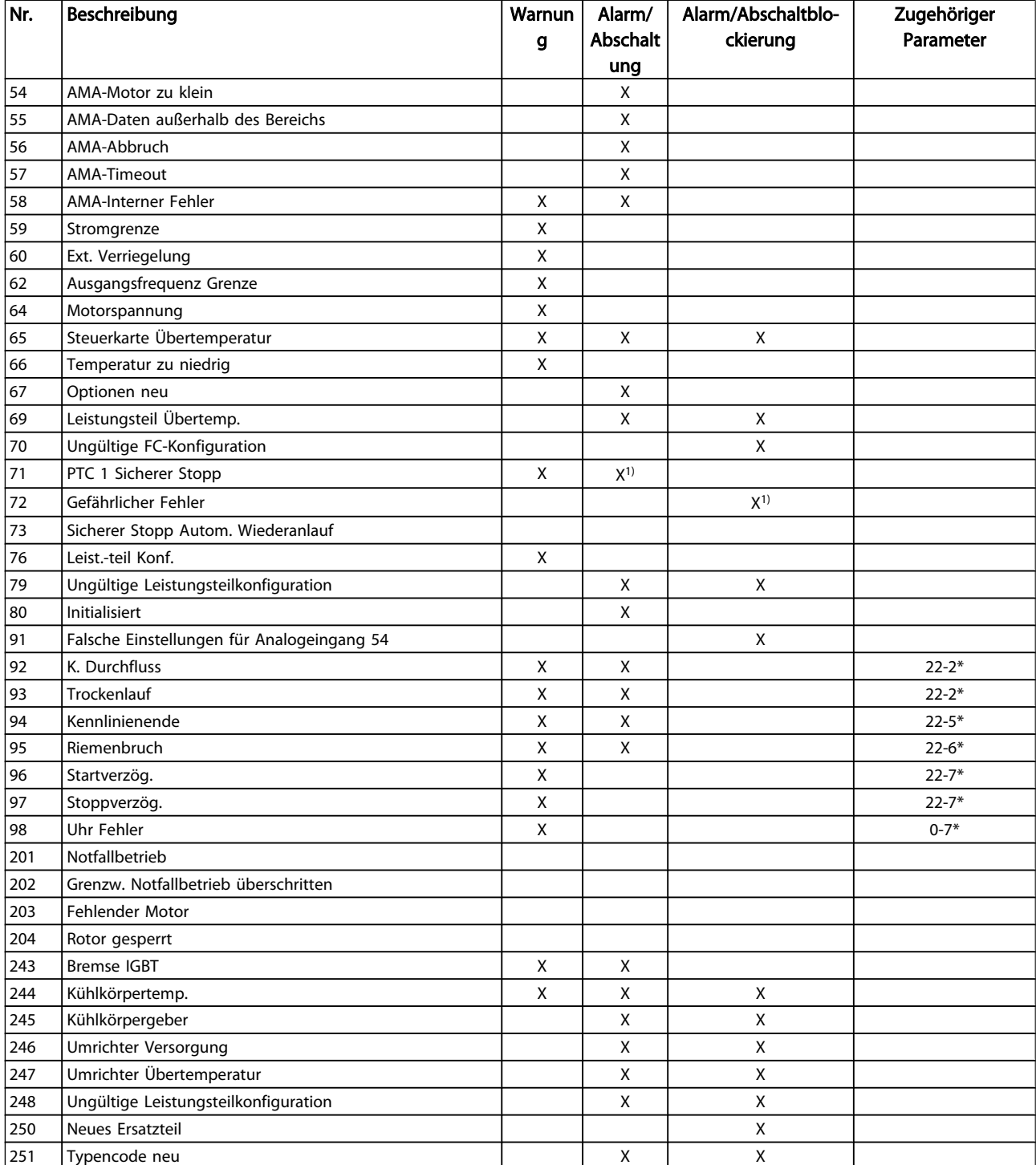

#### Tabelle 8.1 Alarm-/Warncodeliste

(X) Parameterabhängig

1) Kann nicht automatisch über *14-20 Quittierfunktion* quittiert werden.

## 8.4.1 Fehlermeldungen

Die nachstehenden Informationen zu den Warn-/Alarmmeldungen definieren den Warn-/Alarmzustand, geben die

wahrscheinliche Ursache für den Zustand an und führen eine Abhilfe oder Verfahren zur Fehlersuche und -behebung auf.

### WARNUNG 1, 10 Volt niedrig

Die Spannung von Klemme 50 an der Steuerkarte ist unter 10 V.

Die 10-Volt-Versorgung ist überlastet. Verringern Sie die Last an Klemme 50. Max. 15 mA oder min. 590 Ω.

Danfoss

Diese Bedingung kann durch einen Kurzschluss an einem angeschlossenen Potentiometer oder falsche Verdrahtung des Potentiometers verursacht werden.

#### Fehlersuche und -beseitigung

Verdrahtung aus Klemme 50 entfernen. Wenn die Warnung verschwindet, liegt ein Problem bei der kundenseitigen Verdrahtung vor. Bleibt die Warnung bestehen, muss die Steuerkarte ausgetauscht werden.

#### WARNUNG/ALARM 2, Signalfehler

Diese Warnung oder dieser Alarm wird nur angezeigt, wenn dies vom Anwender in *6-01 Signalausfall Funktion* programmiert wurde. Das Signal an einem der Analogeingänge ist unter 50 % des für diesen Eingang programmierten Mindestwerts. Diese Bedingung kann von defekter Verdrahtung oder Senden des Signals durch ein defektes Gerät verursacht werden.

#### Fehlersuche und -beseitigung

Verbindungen an allen Analogeingangsklemmen überprüfen. Steuerkartenklemmen 53 und 54 sind für Signale bestimmt, Klemme 55 ist das Bezugspotential. MCB 101: Klemmen 11 und 12 sind für Signale bestimmt, Klemme 10 ist das Bezugspotential. MCB 109: Klemmen 1, 3, 5 sind für Signale bestimmt, Klemmen 2, 4, 6 sind das Bezugspotential).

Sicherstellen, dass die Programmier- und Schaltereinstellungen des Frequenzumrichters mit dem Analogsignaltyp übereinstimmen.

Signaltest der Eingangsklemmen durchführen.

#### WARNUNG/ALARM 4, Netzunsymmetrie

Versorgungsseitiger Phasenausfall oder zu hohes Ungleichgewicht in der Netzspannung. Diese Meldung wird auch bei einem Defekt im Eingangsgleichrichter des Frequenzumrichters angezeigt. Optionen werden in *14-12 Netzphasen-Unsymmetrie* programmiert.

#### Fehlersuche und -beseitigung

Kontrollieren Sie die Versorgungsspannung und die Versorgungsströme zum Frequenzumrichter.

#### WARNUNG 5, DC-Spannung hoch:

Die Zwischenkreisspannung (VDC) liegt oberhalb der Überspannungswarngrenze. Die Grenze hängt von der Nennspannung des Frequenzumrichters ab. Der Frequenzumrichter ist noch aktiv.

#### WARNUNG 6, DC-Spannung niedrig

Die Zwischenkreisspannung (VDC) liegt unter dem Spannungsgrenzwert. Die Grenze hängt von der Nennspannung des Frequenzumrichters ab. Der Frequenzumrichter ist noch aktiv.

### WARNUNG/ALARM 7, DC-Überspannung

Überschreitet die Zwischenkreisspannung den Grenzwert, schaltet der Frequenzumrichter nach einiger Zeit ab.

#### Fehlersuche und -beseitigung

Bremswiderstand anschließen.

Rampenzeit verlängern.

Rampentyp ändern.

Funktionen aktivieren in *2-10 Bremsfunktion*

Erhöhen Sie *14-26 WR-Fehler Abschaltverzögerung*

#### WARNUNG/ALARM 8, DC-Unterspannung

Der Umrichter hat aufgrund einer Unterspannung im Zwischenkreis abgeschaltet, da ein stabiler Betrieb des Motors nicht mehr gewährleistet werden kann (abhängig von der Gerätegröße).

#### Fehlersuche und -behebung

Prüfen Sie, ob die Versorgungsspannung auf den Frequenzumrichter ausgerichtet ist.

Eingangsspannungsprüfung durchführen

"Soft Charge"- und Gleichrichterschaltungsprüfung durchführen

### WARNUNG/ALARM 9, Wechselrichterüberlast

Der Frequenzumrichter schaltet aufgrund von Überlastung (zu hoher Strom über zu lange Zeit) ab. Der Zähler für elektronischen Wechselrichterschutz gibt bei 98 % eine Warnung aus und schaltet bei 100 % mit einem Alarm ab. Der Frequenzumrichter *kann nicht* zurückgesetzt werden, bevor der Zählerwert unter 90 % fällt.

Der Motor ist zu lange Zeit mit mehr als 100 % belastet worden.

#### Fehlersuche und -behebung

Den am LCP angezeigten Ausgangsstrom mit dem Nennstrom des Frequenzumrichters vergleichen.

Den am LCP angezeigten Ausgangsstrom mit dem gemessenen Motorstrom vergleichen.

Die FC Überlast am LCP anzeigen lassen und den Wert überwachen. Bei Betrieb über dem Nenndauerstrom des Frequenzumrichters muss der Zähler größer werden. Bei Betrieb unter dem Nenndauerstrom des Frequenzumrichters muss der Zähler kleiner werden.

Falls eine hohe Taktfrequenz erforderlich ist, siehe das Kapitel Leistungsreduzierung im *Projektierungshandbuch*.

#### WARNUNG/ALARM 10, Motortemperatur ETR

In Par. 1-90 wurde das thermische Überlastrelais (ETR) aktiviert und die ETR-Funktion hat eine thermische Überlastung des Motors errechnet. In *1-90 Thermischer Motorschutz* kann gewählt werden, ob der Frequenzumrichter eine Warnung oder einen Alarm ausgeben soll, wenn der Zähler 100 % erreicht. Der Motor ist zu lange Zeit mit mehr als 100 % belastet worden.

#### Fehlersuche und -behebung

Motor auf Überhitzung überprüfen.

Prüfen, ob der Motor mechanisch überlastet ist.

Danfoss

Stellen Sie sicher, dass der in *1-24 Motornennstrom* eingestellte Motorstrom korrekt ist.

Sicherstellen, dass Motordaten in Parametern 1-20 bis 1-25 richtig eingestellt sind.

Wenn ein externer Lüfter verwendet wird, in *1-91 Fremdbelüftung* sicherstellen, dass er gewählt ist.

Ausführen einer AMA in *1-29 Autom. Motoranpassung* stimmt den Frequenzumrichter ggf. genauer auf den Motor ab und reduziert die thermische Belastung.

#### WARNUNG/ALARM 11, Motor Thermistor

Der Thermistor ist ggf. getrennt. In *1-90 Thermischer Motorschutz* kann gewählt werden, ob der Frequenzumrichter eine Warnung oder einen Alarm ausgeben soll.

#### Fehlersuche und -behebung

Motor auf Überhitzung überprüfen.

Prüfen, ob der Motor mechanisch überlastet ist.

Überprüfen Sie bei Verwendung von Klemme 53 oder 54, ob der Thermistor korrekt zwischen Klemme 53 oder 54 (Analogspannungseingang) und Klemme 50 (+ 10 Volt-Versorgung) angeschlossen ist und dass der Schalter für Klemme 53 oder 54 auf Spannung eingestellt ist. Sicherstellen, dass in *1-93 Thermistoranschluss* Klemme 53 oder 54 gewählt ist.

Überprüfen Sie bei Verwendung der Digitaleingänge 18 oder 19, ob der Thermistor korrekt zwischen Klemme 18 oder 19 (nur Digitaleingang PNP) und Klemme 50 angeschlossen ist. Sicherstellen, dass in *1-93 Thermistoranschluss* Klemme 18 oder 19 gewählt ist.

#### WARNUNG/ALARM 12, Drehmomentgrenze

Das Drehmoment ist höher als der Wert in *4-16 Momentengrenze motorisch* bzw. in *4-17 Momentengrenze generatorisch*. In *14-25 Drehmom.grenze Verzögerungszeit* kann geändert werden, dass bei diesem Zustand nicht nur eine Warnung angezeigt wird, sondern eine Warnung gefolgt von einem Alarm.

#### Fehlersuche und -beseitigung

Wenn die Motordrehmomentgrenze bei der Rampe auf überschritten wird, die Rampe-auf-Zeit verlängern.

Wenn die Generatordrehmomentgrenze bei der Rampe ab überschritten wird, die Rampe-ab-Zeit verlängern.

Wenn die Drehmomentgrenze beim Betrieb auftritt, möglicherweise die Drehmomentgrenze erhöhen. Stellen Sie sicher, dass das System sicher mit höherem Drehmoment betrieben werden kann.

Die Anwendung auf übermäßige Stromaufnahme am Motor überprüfen.

#### WARNUNG/ALARM 13, Überstrom

Die Spitzenstromgrenze des Wechselrichters (ca. 200 % des Nennstroms) ist überschritten. Die Warnung dauert ca. 1,5 s, wonach der Frequenzumrichter abschaltet und einen Alarm ausgibt. Dieser Fehler kann durch Stoßbelastung oder schnelle Beschleunigung bei Lasten mit hohem Trägheitsmoment verursacht werden. Bei Auswahl der erweiterten mechanischen Bremssteuerung kann die Abschaltung extern zurückgesetzt werden.

#### Fehlersuche und -beseitigung

Energiezufuhr entfernen und überprüfen, ob die Motorwelle gedreht werden kann.

Überprüfen Sie, ob die Motorgröße dem Frequenzumrichter entspricht.

Parameter 1-20 bis 1-25 auf richtige Motordaten überprüfen.

#### ALARM 14, Erdschluss

Es ist ein Strom zwischen den Ausgangsphasen und Erde entweder im Kabel zwischen Frequenzumrichter und Motor oder im Motor vorhanden.

#### Fehlersuche und -behebung

Energiezufuhr zum Frequenzumrichter entfernen und den Erdschluss entfernen.

Den Widerstand der Motorkabel zu Erde und den Motor mit einem Megaohmmeter messen, um Erdschlüsse im Motor festzustellen.

#### ALARM 15, Inkompatible Hardware

Eine installierte Option wird von der Steuerkarte (Hardware oder Software) nicht unterstützt.

Den Wert der folgenden Parameter notieren und an den Danfoss-Service wenden:

- *15-40 FC-Typ 15-41 Leistungsteil 15-42 Nennspannung 15-43 Softwareversion 15-45 Typencode (aktuell) 15-49 Steuerkarte SW-Version 15-50 Leistungsteil SW-Version*
- *15-60 Option installiert*
- *15-61 SW-Version Option*

#### ALARM 16, Kurzschluss

Kurzschluss im Motor oder in den Motorkabeln.

Entfernen Sie die Energiezufuhr zum Frequenzumrichter, und beheben Sie den Kurzschluss.

#### WARNUNG/ALARM 17, Steuerwort-Timeout

Es besteht keine Kommunikation mit dem Frequenzumrichter.

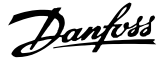

Die Warnung wird nur aktiv, wenn *8-04 Steuerwort Timeout-Funktion* nicht auf [0] *AUS* eingestellt ist.

Wenn *8-04 Steuerwort Timeout-Funktion* auf *Stopp und Abschaltung* gesetzt wird, wird eine Warnung angezeigt. Der Frequenzumrichter führt eine Rampe Ab durch und schaltet mit einem Alarm ab.

#### Fehlersuche und -behebung

Verbindungen am seriellen Schnittstellenkabel überprüfen.

Erhöhen Sie *8-03 Steuerwort Timeout-Zeit*

Prüfen Sie den Betrieb der Kommunikationsgeräte.

Prüfen Sie ordnungsgemäße Installation basierend auf EMV-Anforderungen.

#### WARNUNG 23, Interne Lüfter

Die Funktion ist ein zusätzlicher Schutz, mit der geprüft wird, ob Lüfter laufen. Die Warnung kann in *14-53 Lüfterüberwachung* deaktiviert werden.

#### Fehlersuche und -beseitigung

Auf richtigen Betrieb des Lüfters prüfen.

Energiezufuhr zum Frequenzumrichter aus- und einschalten, und sicherstellen, dass der Lüfter kurz bei Inbetriebnahme läuft.

Die Sensoren am Kühlkörper und an der Steuerkarte überprüfen.

#### WARNUNG 24, Externe Lüfter

Die Funktion ist ein zusätzlicher Schutz, mit der geprüft wird, ob Lüfter laufen. Die Warnung kann in *14-53 Lüfterüberwachung* deaktiviert werden.

#### Fehlersuche und -beseitigung

Auf richtigen Betrieb des Lüfters prüfen.

Energiezufuhr zum Frequenzumrichter aus- und einschalten, und sicherstellen, dass der Lüfter kurz bei Inbetriebnahme läuft.

Die Sensoren am Kühlkörper und an der Steuerkarte überprüfen.

#### WARNUNG 25, Bremswiderstand Kurzschluss

Der Bremswiderstand wird während des Betriebs überwacht. Bei einem Kurzschluss im Bremskreis wird die Bremselektronik nicht mehr angesteuert, und die Warnung wird angezeigt. Der Frequenzumrichter kann weiterhin betrieben werden, allerdings ohne Bremsfunktion. Schalten Sie den Frequenzumrichter aus, und tauschen Sie den Bremswiderstand aus (siehe *2-15 Bremswiderstand Test*).

#### WARNUNG/ALARM 26, Bremswiderstand Leistungsgrenze

Die zum Bremswiderstand übertragene Leistung wird als Mittelwert über die letzten 120 Sek. der Laufzeit berechnet. Die Berechnung basiert auf der Zwischenkreisspannung und dem Bremswiderstandwert in *2-16 AC-Bremse max. Strom*. Die Warnung ist aktiv, wenn die übertragene Bremsleistung höher ist als 90 % der Bremswiderstandsleistung. Wenn in *2-13 Bremswiderst. Leistungsüberwachung Alarm* [2]

ausgewählt ist, schaltet der Frequenzumrichter ab, wenn die abgeführte Bremsleistung 100 % erreicht.

#### WARNUNG/ALARM 27, Bremse IGBT-Fehler

Es wurde ein Fehler im IGBT Bremskreis festgestellt. Unter Umständen liegt ein Kurzschluss vor, wobei weiterhin ein hoher Strom fließen kann! Der Frequenzumrichter kann weiterhin betrieben werden, aufgrund des Kurzschlusses wird jedoch eine hohe Leistung an den Bremswiderstand abgegeben, auch wenn dieser nicht gebremst wird. Entfernen Sie die Energiezufuhr zum Frequenzumrichter, und überprüfen Sie Bremswiderstand und Verdrahtung.

#### WARNUNG/ALARM 28, Bremstest Fehler

Überprüfen Sie Bremswiderstand und Verdrahtung. *2-15 Bremswiderstand Test* prüfen.

#### ALARM 29, Kühlkörpertemp.

Die maximal zulässige Kühlkörpertemperatur wurde überschritten. Der Temperaturfehler kann erst dann quittiert werden, wenn die Kühlkörpertemperatur unter den zurückgesetzten Wert sinkt. Abschalt- und Rücksetzwert hängen von der Leistungsgröße des Frequenzumrichters ab.

#### Fehlersuche und -beseitigung

Kontrollieren Sie die folgenden Bedingungen. Umgebungstemperatur zu hoch.

Zu lange Motorkabel.

Erforderlicher Abstand zur Luftzirkulation oberhalb und unterhalb des Frequenzumrichters nicht eingehalten.

Blockierte Luftströmung rund um Frequenzumrichter.

Kühllüfter beschädigt.

Schmutziger Kühlkörper.

#### ALARM 30, Motorphase U fehlt

Motorphase U zwischen Frequenzumrichter und Motor fehlt.

Entfernen Sie die Energiezufuhr zum Frequenzumrichter, und prüfen Sie Motorphase U.

#### ALARM 31, Motorphase V fehlt

Motorphase V zwischen Frequenzumrichter und Motor fehlt.

Die Energiezufuhr zum Frequenzumrichter entfernen und Motorphase V überprüfen.

#### ALARM 32, Motorphase W fehlt

Motorphase W zwischen Frequenzumrichter und Motor fehlt.

Entfernen Sie die Energiezufuhr zum Frequenzumrichter, und prüfen Sie Motorphase W.

#### ALARM 33, Inrush Fehler

Zu viele Einschaltungen haben innerhalb zu kurzer Zeit stattgefunden. Gerät auf Betriebstemperatur abkühlen lassen.

#### WARNUNG/ALARM 34, Feldbus-Kommunikationsfehler:

Kommunikation zwischen dem Feldbus und der Kommunikationsoptionskarte funktioniert nicht.

#### WARNUNG/ALARM 36, Netzausfall

Diese Warnung/dieser Alarm ist nur aktiv, wenn die Versorgungsspannung des Frequenzumrichters unterbrochen wurde und *14-10 Netzausfall* nicht auf [0] *Deaktiviert* steht. Prüfen Sie die Sicherungen zum Frequenzumrichter und die Netzspannung zum Gerät.

#### Alarm 38, interner Fehler

Wenn ein interner Fehler auftritt, wird eine Codenummer angezeigt, die in der Tabelle unten definiert ist.

#### Fehlersuche und -beseitigung

Stromversorgung zum Frequenzumrichter ein- und ausschalten.

Sicherstellen, dass die Option richtig eingebaut ist.

Prüfen, ob lose Anschlüsse vorliegen oder fehlen.

Sie müssen sich ggf. an Ihren Danfoss Händler oder die Serviceabteilung wenden. Notieren Sie die Codenummer, um weitere Anleitungen zur Fehlersuche und -behebung zu erhalten.

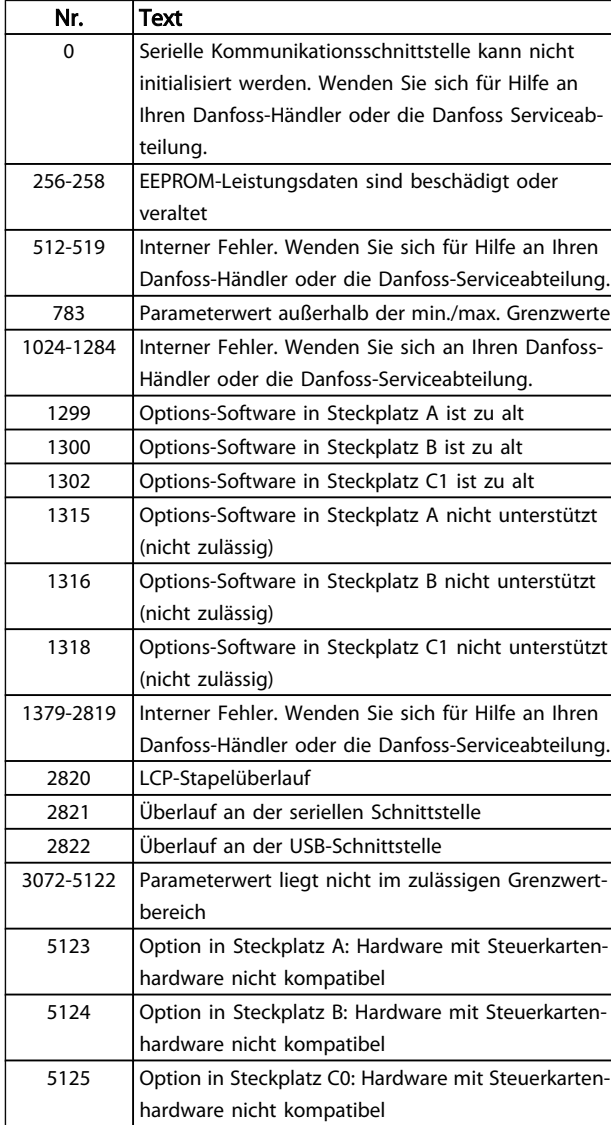

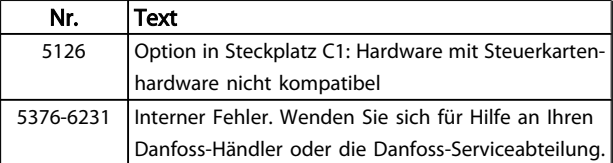

Danfoss

#### ALARM 39, Kühlkörpergeber

Kein Istwert von Kühlkörpertemperaturgeber.

Das Signal vom IGBT-Temperaturfühler steht am Leistungsteil nicht zur Verfügung. Es kann ein Problem mit dem Leistungsteil, der Gate-Ansteuerkarte oder dem Flachbandkabel zwischen Leistungsteil und Gate-Ansteuerkarte vorliegen.

#### WARNUNG 40, Digitalausgang 27 ist überlastet

Überprüfen Sie die Last an Klemme 27, oder beseitigen Sie den Kurzschluss. *5-00 Schaltlogik* und *5-01 Klemme 27 Funktion* prüfen.

#### WARNUNG 41, Digitalausgang 29 ist überlastet

Überprüfen Sie die Last an Klemme 29, oder beseitigen Sie den Kurzschluss. *5-00 Schaltlogik* und *5-02 Klemme 29 Funktion* prüfen.

#### WARNUNG 42, Digitalausgang X30/6 ist überlastet oder Digitalausgang X30/7 ist überlastet

Überprüfen Sie bei X30/6 die Last an Klemme X30/6, oder beseitigen Sie den Kurzschluss. *5-32 Klemme X30/6 Digitalausgang* kontrollieren.

Überprüfen Sie bei X30/7 die Last an Klemme X30/7, oder beseitigen Sie den Kurzschluss. *5-33 Klemme X30/7 Digitalausgang* kontrollieren.

#### ALARM 45, Erdschluss 2:

Erdschluss bei Inbetriebnahme.

#### Fehlersuche und -beseitigung

Prüfen, ob das Gerät richtig geerdet ist und ob lose Anschlüsse vorliegen.

Sicherstellen, dass die richtige Kabelgröße verwendet wird.

Motorkabel auf Kurzschlüsse oder Ableitströme prüfen.

#### ALARM 46, Umrichter-Versorgung

Die Versorgung des Leistungsteils liegt außerhalb des **Bereichs** 

Das getaktete Schaltnetzteil erzeugt drei Spannungsversorgungen am Leistungsteil: 24 V, 5 V, +/- 18 V. Bei Betrieb mit 24 VDC bei der Option MCB 107 werden nur die 24 V- und 5-V-Versorgungen überwacht. Bei Betrieb mit dreiphasiger Netzspannung werden alle drei Versorgungen überprüft.

#### Fehlersuche und -beseitigung

Überprüfen, ob die Leistungskarte defekt ist.

Überprüfen, ob die Steuerkarte defekt ist.

Überprüfen, ob die Optionskarte defekt ist.

Wenn eine 24 V DC-Stromversorgung verwendet wird, auf richtige Versorgungsspannung überprüfen.

#### WARNUNG 47, 24-V-Versorgung - Fehler

24 V DC werden an der Steuerkarte gemessen. Die externe 24-V-DC-Steuerversorgung ist möglicherweise überlastet. Wenden Sie sich andernfalls an Ihren Danfoss-Händler.

#### WARNUNG 48, 1,8-V-Versorgung - Fehler

Die 1,8 V-DC-Versorgung an der Steuerkarte liegt außerhalb der zulässigen Grenzwerte. Die Stromversorgung wird an der Steuerkarte gemessen. Überprüfen, ob die Steuerkarte defekt ist. Wenn eine Optionskarte vorhanden ist, überprüfen, ob eine Überspannung vorliegt.

#### WARNUNG 49, Drehzahlgrenze

Wenn die aktuelle Motordrehzahl die Einstellungen *4-11 Min. Drehzahl [UPM]* und *4-13 Max. Drehzahl [UPM]* unter- oder überschreitet, gibt der Antrieb eine Warnung aus. Liegt die Drehzahl unter der festgelegten Grenze aus *1-86 Min. Abschaltdrehzahl [UPM]* (außer beim Starten und Stoppen), schaltet der Frequenzumrichter ab.

#### ALARM 50, AMA-Kalibrierungsfehler

Wenden Sie sich für Hilfe an Ihren Danfoss-Händler oder die Danfoss-Serviceabteilung.

#### ALARM 51, AMA Motornennstrom überprüfen

Bitte überprüfen Sie die Verschaltung am Motorklemmbrett und die Einstellungen für Motorspannung, Motorstrom und Motorleistung. Prüfen Sie die Einstellungen in Parametern 1-20 bis 1-25.

#### ALARM 52, AMA Motornennstrom überprüfen

Die Einstellung des Motorstroms ist vermutlich zu niedrig. Die Einstellung in *4-18 Stromgrenze* überprüfen.

#### ALARM 53, AMA Motor zu groß

Der Motor ist für die AMA zu groß.

#### ALARM 54, AMA-Motor zu klein

Der Motor ist für die AMA zu klein.

#### ALARM 55, AMA-Daten außerhalb des Bereichs

Die Parameterwerte des Motors liegen außerhalb des zulässigen Bereichs. AMAlässt sich nicht ausführen.

#### ALARM 56, AMA Abbruch

AMA wurde durch den Benutzer abgebrochen.

#### ALARM 57, AMA-Timeout

Versuchen Sie, AMA erneut zu starten. Wiederholter AMA-Betrieb kann zu einer Erwärmung des Motors führen.

#### ALARM 58, AMA interner Fehler

Wenden Sie sich an den Danfoss-Service.

#### WARNUNG 59, Stromgrenze

Der Ausgangsstrom hat den Grenzwert in *4-18 Stromgrenze* überschritten. Sicherstellen, dass die Motordaten in Parametern 1-20 bis 1-25 richtig eingestellt sind. Erhöhen Sie möglicherweise die Stromgrenze. Stellen Sie sicher, dass das System sicher mit einer höheren Grenze betrieben werden kann.

#### ALARM 60, Externe Verriegelung

Ein Digitaleingangssignal zeigt eine externe Fehlerbedingung des Frequenzumrichters an. Eine externe Verriegelung hat dem Frequenzumrichter einen Abschaltbefehl gesendet. Die externe Fehlerbedingung beheben. Überprüfen Sie die Verschaltung zur Klemme, die für externe Verriegelung programmiert ist. Bei manuellem Quittieren kann der Antrieb plötzlich anlaufen! Setzen Sie den Frequenzumrichter zurück.

#### WARNUNG 62, Ausgangsfrequenz Grenze

Die Ausgangsfrequenz hat den in *4-19 Max. Ausgangsfrequenz* eingestellten Wert erreicht. Überprüfen Sie die Anwendung, um die Ursache zu ermitteln. Erhöhen Sie ggf. die Ausgangsfrequenzgrenze. Stellen Sie sicher, dass das System sicher mit höherer Ausgangsfrequenz betrieben werden kann. Die Warnung wird gelöscht, wenn der Ausgang unter den maximalen Grenzwert fällt.

#### WARNUNG/ALARM 65, Steuerkarte Übertemperatur

Die Abschalttemperatur der Steuerkarte beträgt 80 °C.

#### Fehlersuche und -behebung

Stellen Sie sicher, dass die Betriebstemperatur innerhalb der Grenzwerte liegt.

- Prüfen, ob Filter verstopft sind.
- Lüfterfunktion prüfen.
- Die Steuerkarte prüfen.

#### WARNUNG 66, Temperatur zu niedrig

Der Frequenzumrichter ist zu kalt für den Betrieb. Diese Warnung basiert auf dem Temperaturfühler im IGBT-Modul. Erhöhen Sie die Umgebungstemperatur des Geräts. Wenn der Motor gestoppt ist, kann ebenfalls dem Frequenzumrichter ein Ausgleichsstrom zugeführt werden, indem *2-00 DC-Halte-/Vorwärmstrom* auf 5 % und *1-80 Funktion bei Stopp* eingestellt werden.

#### ALARM 67, Optionen neu

Eine oder mehrere Optionen sind seit dem letzten Netz-Ein hinzugefügt oder entfernt worden. Überprüfen Sie, ob die Optionsänderung beabsichtigt ist und setzen Sie den Frequenzumrichter zurück.

#### ALARM 68, Sicherer Stopp

Der Frequenzumrichter hat durch Verlust des 24-V-DC-Signals an Klemme 37 abgeschaltet. Überprüfen Sie die Verschaltung der Klemme 37. WARNUNG: Bei manuellem Quittieren kann der Antrieb plötzlich anlaufen!

#### ALARM 69, Umrichter Übertemperatur

Der Temperaturfühler am Leistungsteil ist entweder zu heiß oder zu kalt.

#### Fehlersuche und -beseitigung

Stellen Sie sicher, dass die Betriebstemperatur innerhalb der Grenzwerte liegt.

Prüfen, ob Filter verstopft sind.

- Lüfterfunktion prüfen.
- Leistungskarte prüfen.

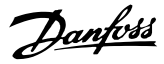

#### ALARM 70, Ung. FC-Konfig.

Die Steuerkarte und Leistungskarte sind nicht kompatibel. Wenden Sie sich mit dem Typencode des Geräts vom Typenschild und den Teilenummern der Karten an Ihren Händler, um die Kompatibilität zu prüfen.

#### ALARM 80, Initialisiert

Parametereinstellungen werden nach einem manuellen Reset Initialisiert. Setzen Sie das Gerät zurück, um den Alarm zu quittieren.

#### ALARM 92, Kein Durchfluss

Eine No-Flow-Bedingung wurde im System erkannt. *22-23 No-Flow Funktion* ist auf Alarm eingestellt. Fehlersuche und -behebung im System durchführen und den Frequenzumrichter nach Quittieren des Fehlers zurücksetzen.

#### ALARM 93, Trockenlauf

Eine No-Flow-Bedingung im System, während der Frequenzumrichter mit hoher Drehzahl läuft, kann eine trockene Pumpe anzeigen. *22-26 Trockenlauffunktion* ist auf Alarm eingestellt. Fehlersuche und -behebung im System durchführen und den Frequenzumrichter nach Quittieren des Fehlers zurücksetzen.

#### ALARM 94, Kennlinienende

Istwert liegt unter dem Sollwert. Dies kann auf Leckage im Rohrnetz hinweisen. *22-50 Kennlinienendefunktion* ist auf Alarm eingestellt. Fehlersuche und -behebung im System durchführen und den Frequenzumrichter nach Quittieren des Fehlers zurücksetzen.

#### ALARM 95, Riemenbruch

Das Drehmoment liegt unter dem Drehmomentwert für keine Last. Dies weist auf einen Riemenbruch hin. *22-60 Riemenbruchfunktion* ist auf Alarm eingestellt. Fehlersuche und -behebung im System durchführen und den Frequenzumrichter nach Quittieren des Fehlers zurücksetzen.

#### ALARM 96, Startverzögerung

Starten des Motors wurde durch Kurzzyklus-Schutz verzögert. *22-76 Intervall zwischen Starts* ist aktiviert. Fehlersuche und -behebung im System durchführen und den Frequenzumrichter nach Quittieren des Fehlers zurücksetzen.

#### WARNUNG 97, Stoppverzögerung

Stoppen des Motors wurde durch Kurzzyklus-Schutz verzögert. *22-76 Intervall zwischen Starts* ist aktiviert. Fehlersuche und -behebung im System durchführen und den Frequenzumrichter nach Quittieren des Fehlers zurücksetzen.

#### WARNUNG 98, Uhrfehler

Uhrzeit nicht eingestellt oder Fehler der RTC-Uhr. Rückstellung der Uhr ist in *0-70 Datum und Zeit* möglich.

#### WARNUNG 200, Notfallbetrieb

Dies gibt an, dass der Frequenzumrichter im Notfallbetrieb arbeitet. Die Warnung wird quittiert, wenn der Notfallbetrieb entfernt wird. Siehe die Notfallbetriebsdaten im Alarmspeicher.

#### WARNUNG 201, Notfallbetrieb war aktiv

Dies gibt an, dass der Frequenzumrichter im Notfallbetrieb arbeitet. Schalten Sie die Stromversorgung zum Gerät aus und ein, um die Warnung zu entfernen. Siehe die Notfallbetriebsdaten im Alarmspeicher.

#### WARNUNG 202, Grenzwerte Notfallbetrieb überschritten

Beim Betrieb im Notfallbetrieb wurde eine oder mehrere Alarmbedingungen ignoriert, die normalerweise zur Abschaltung des Geräts führen. Betrieb unter diesen Bedingungen führt zum Verfall der Garantie des Geräts. Schalten Sie die Stromversorgung zum Gerät aus und ein, um die Warnung zu entfernen. Siehe die Notfallbetriebsdaten im Alarmspeicher.

#### WARNUNG 203, Fehlender Motor

Während ein Frequenzumrichter mehrere Motoren betätigte, wurde eine Unterlastbedingung erkannt. Dies könnte einen fehlenden Motor anzeigen. Das System auf richtigen Betrieb untersuchen.

#### WARNUNG 204, Rotor gesperrt

Eine Überlastbedingung wurde erkannt, während ein Frequenzumrichter mehrere Motoren betätigte. Dies könnte einen gesperrten Rotor anzeigen. Den Motor auf ordnungsgemäßen Betrieb untersuchen.

#### WARNUNG 250, Neues Ersatzteil

Ein Bauteil im Frequenzumrichter wurde ersetzt. Den Frequenzumrichter auf normalen Betrieb zurücksetzen.

#### WARNUNG 251, Typencode neu

Ein Bauteil im Frequenzumrichter wurde ersetzt und der Typencode hat sich geändert. Den Frequenzumrichter auf normalen Betrieb zurücksetzen.

Danfoss

## 9 Grundlegende Fehlersuche und -behebung

## 9.1 Inbetriebnahme und Betrieb

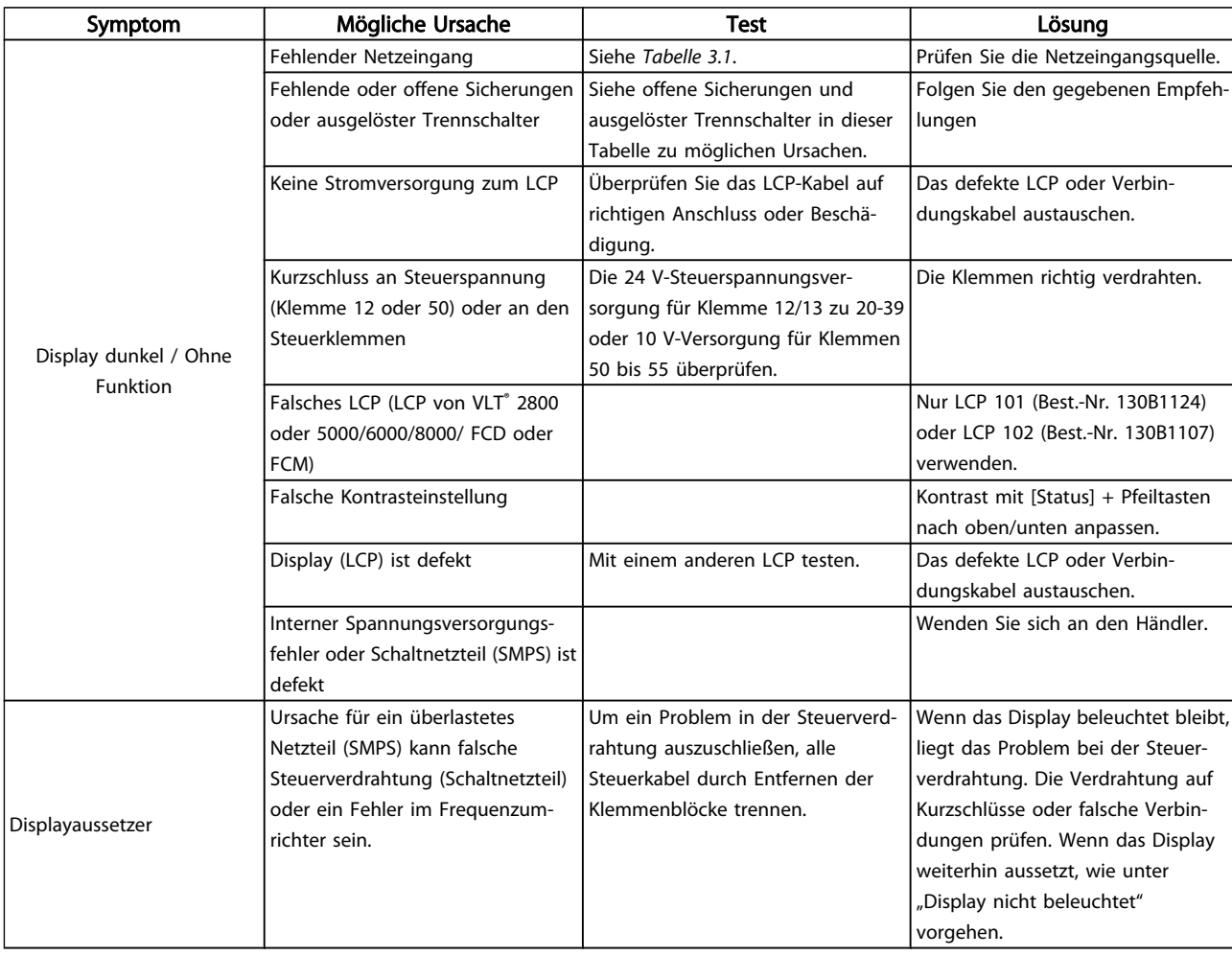

Danfoss

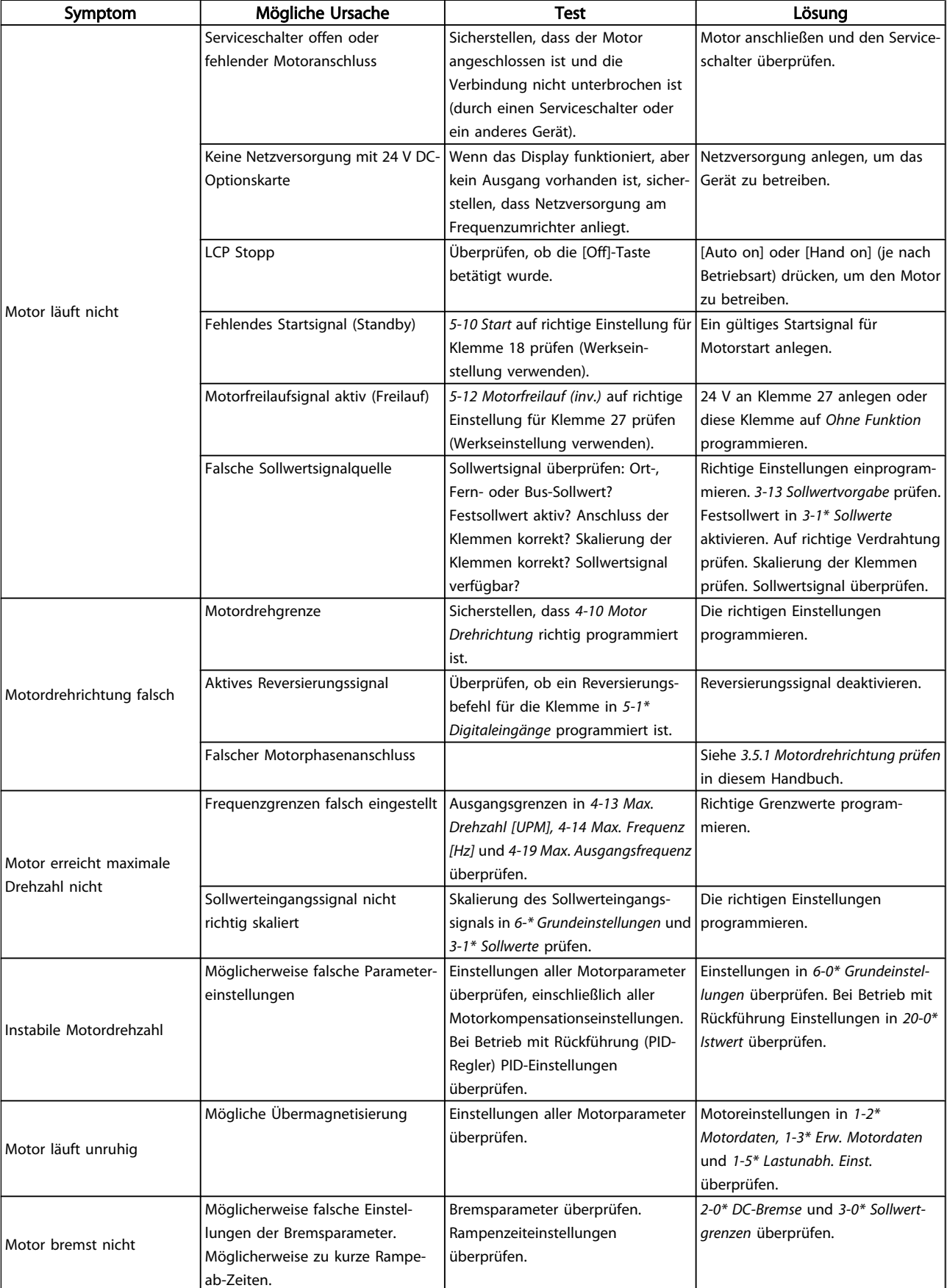

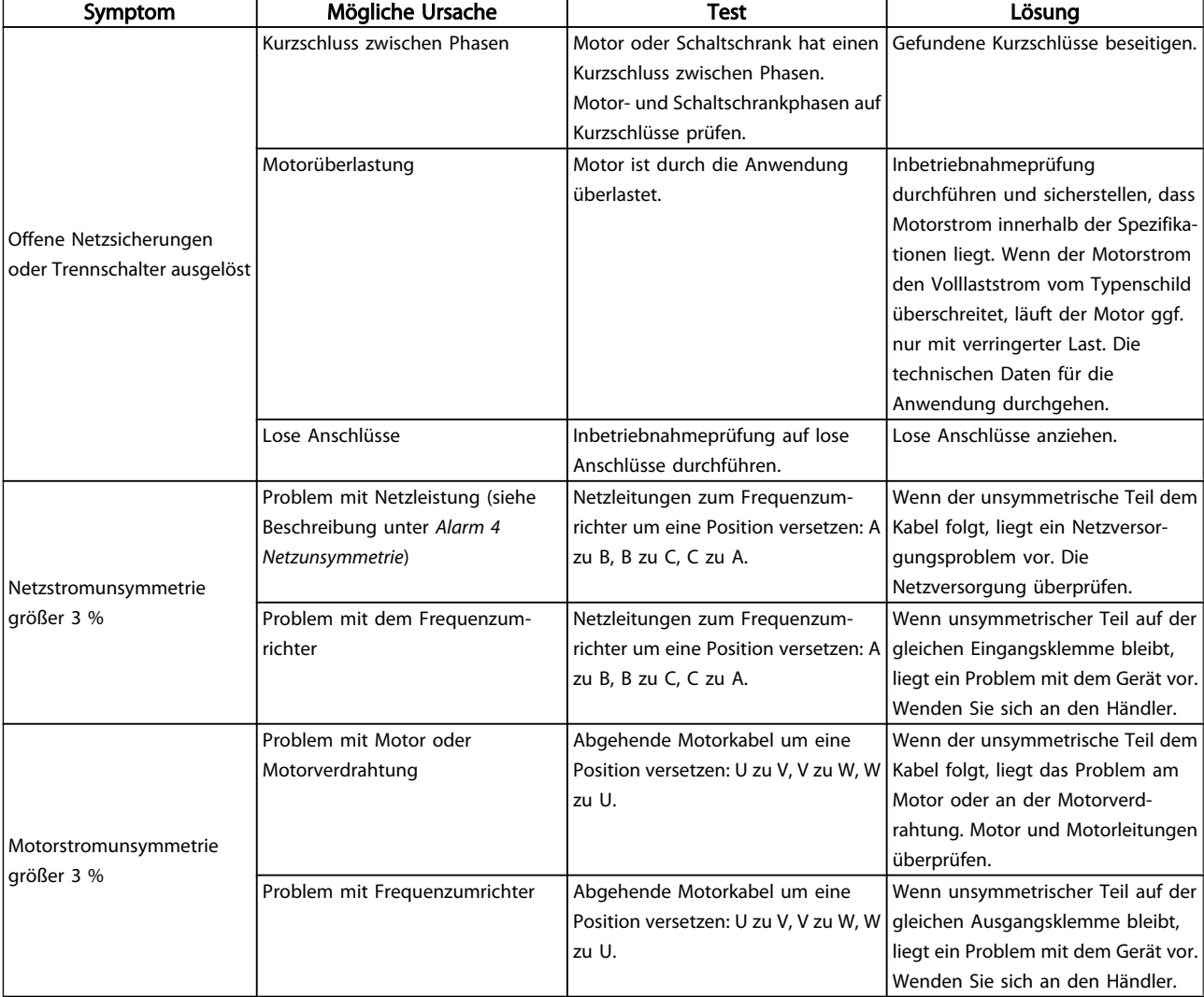

Danfoss
Danfoss

# <span id="page-72-0"></span>10 Technische Daten

# 10.1 Leistungsabhängige technische Daten

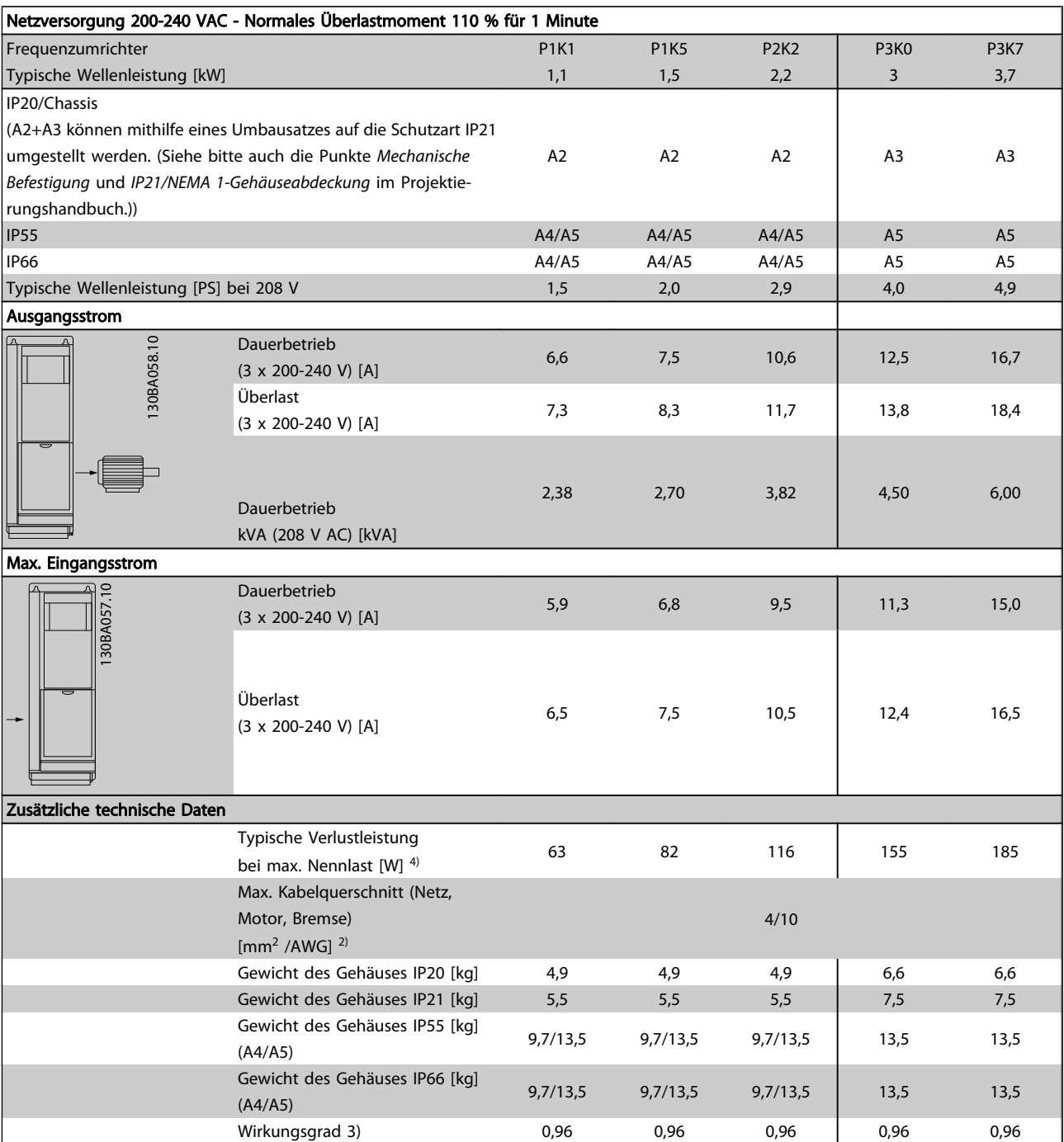

Tabelle 10.1 Netzversorgung 200-240 VAC

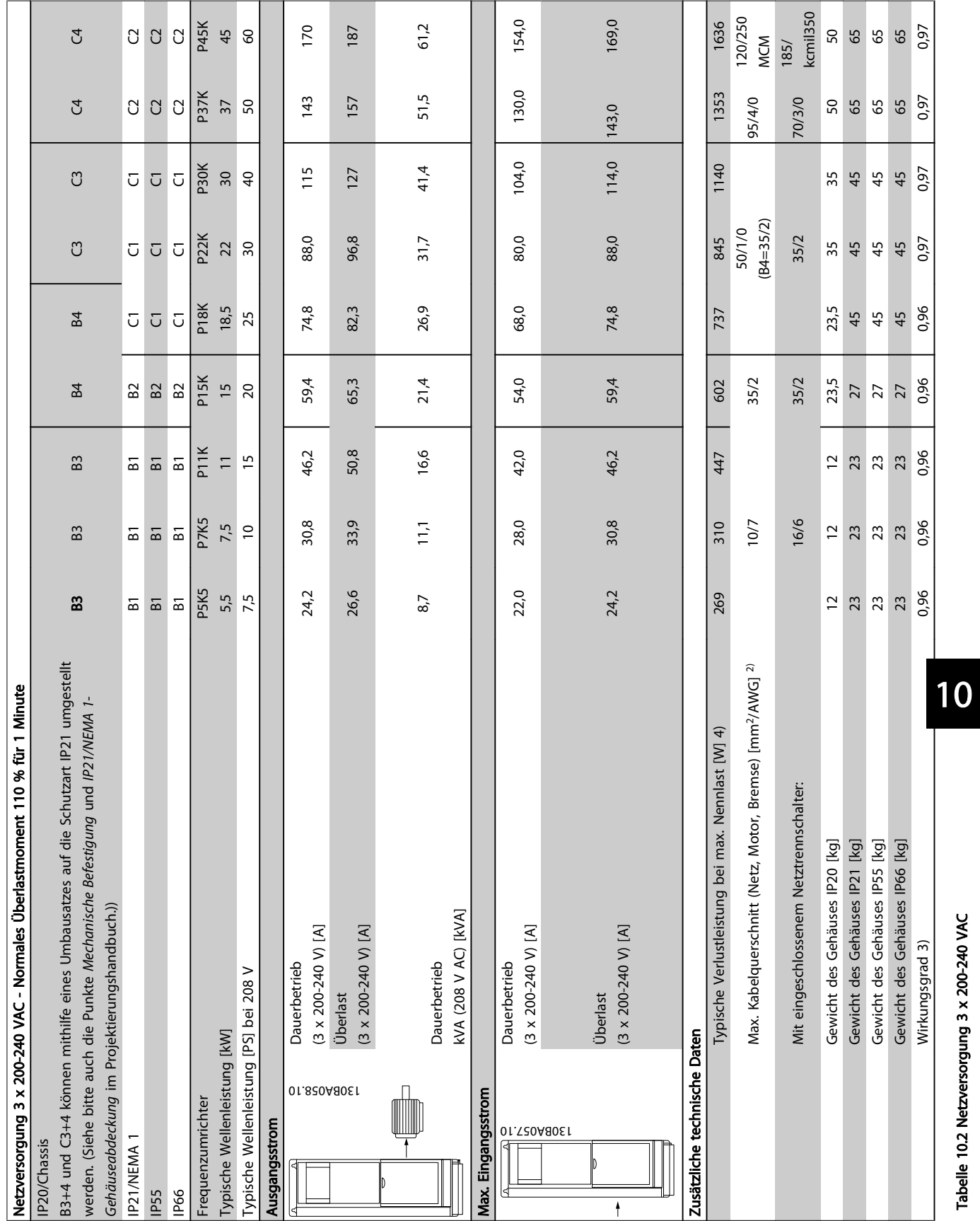

Danfoss

Tabelle 10.2 Netzversorgung 3 x 200-240 VAC

Tabelle 10.2 Netzversorgung 3 x 200-240 VAC

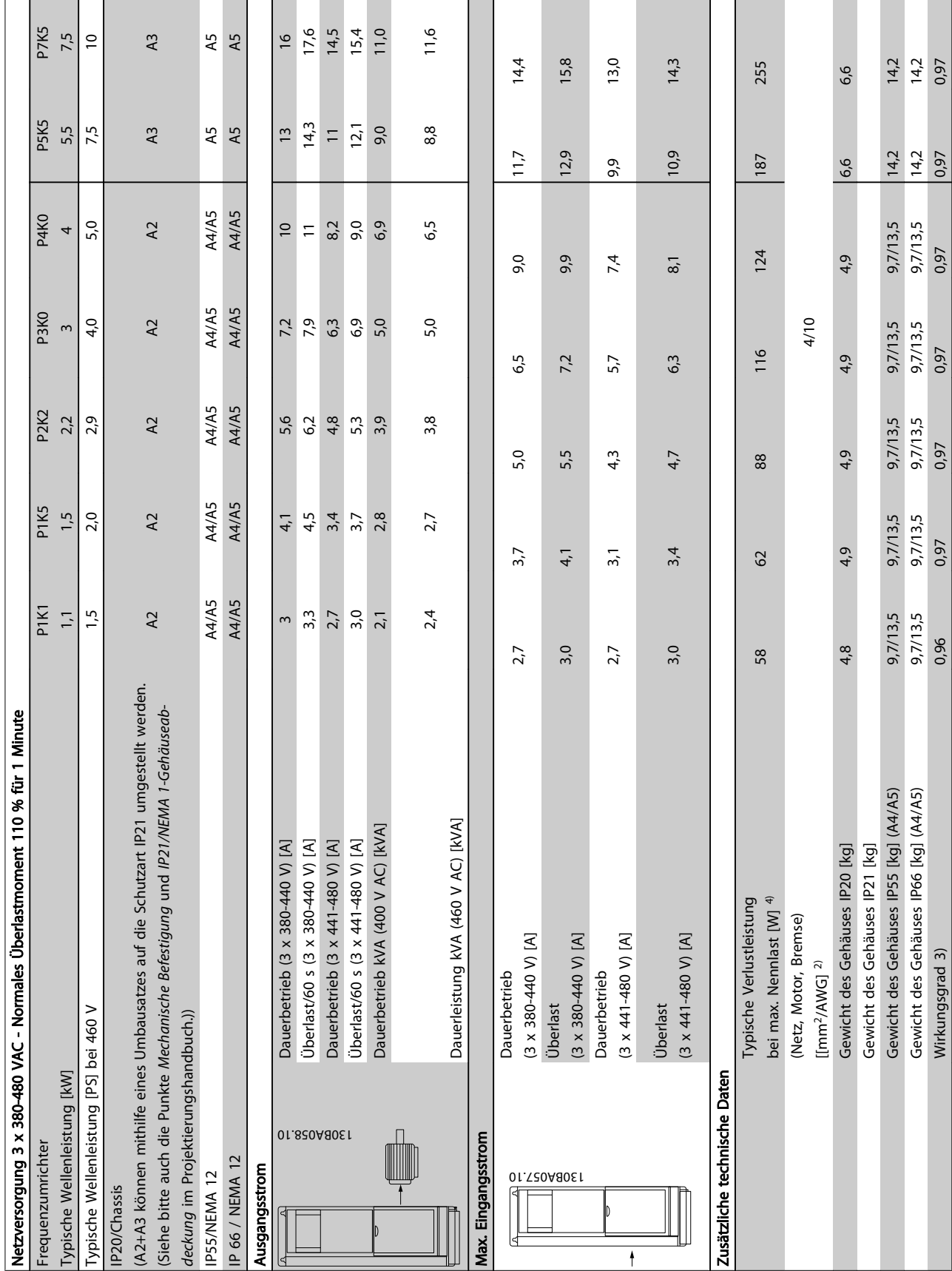

Tabelle 10.3 Netzversorgung 3 x 380-480 VAC Tabelle 10.3 Netzversorgung 3 x 380-480 VAC

Danfoss

72 MG.11.AE.03 - VLT® ist eine eingetragene Marke von Danfoss.

10 10

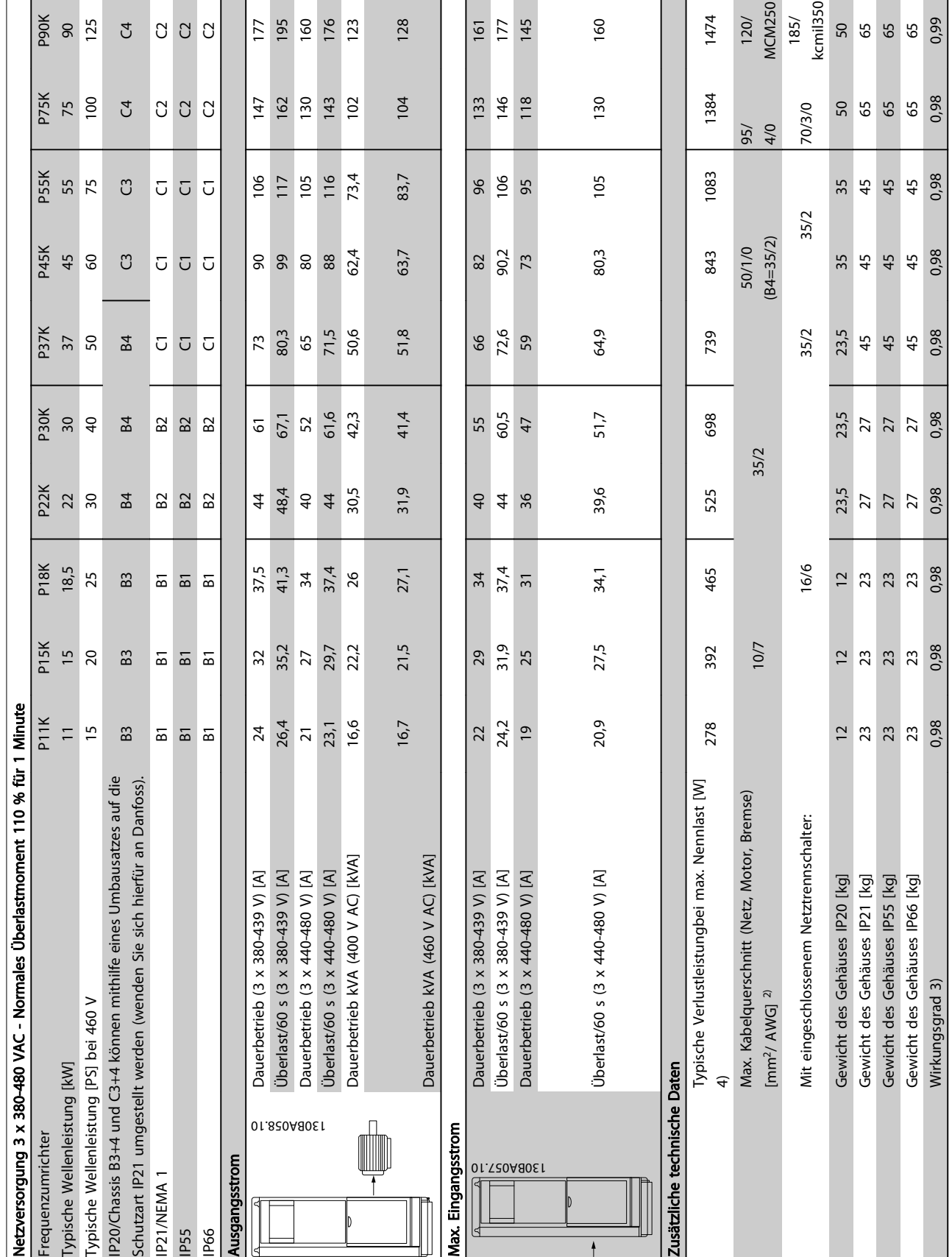

Danfoss

Tabelle 10.4 Netzversorgung 3 x 380-480 VAC Tabelle 10.4 Netzversorgung 3 x 380-480 VAC

10 10

<span id="page-76-0"></span>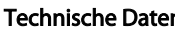

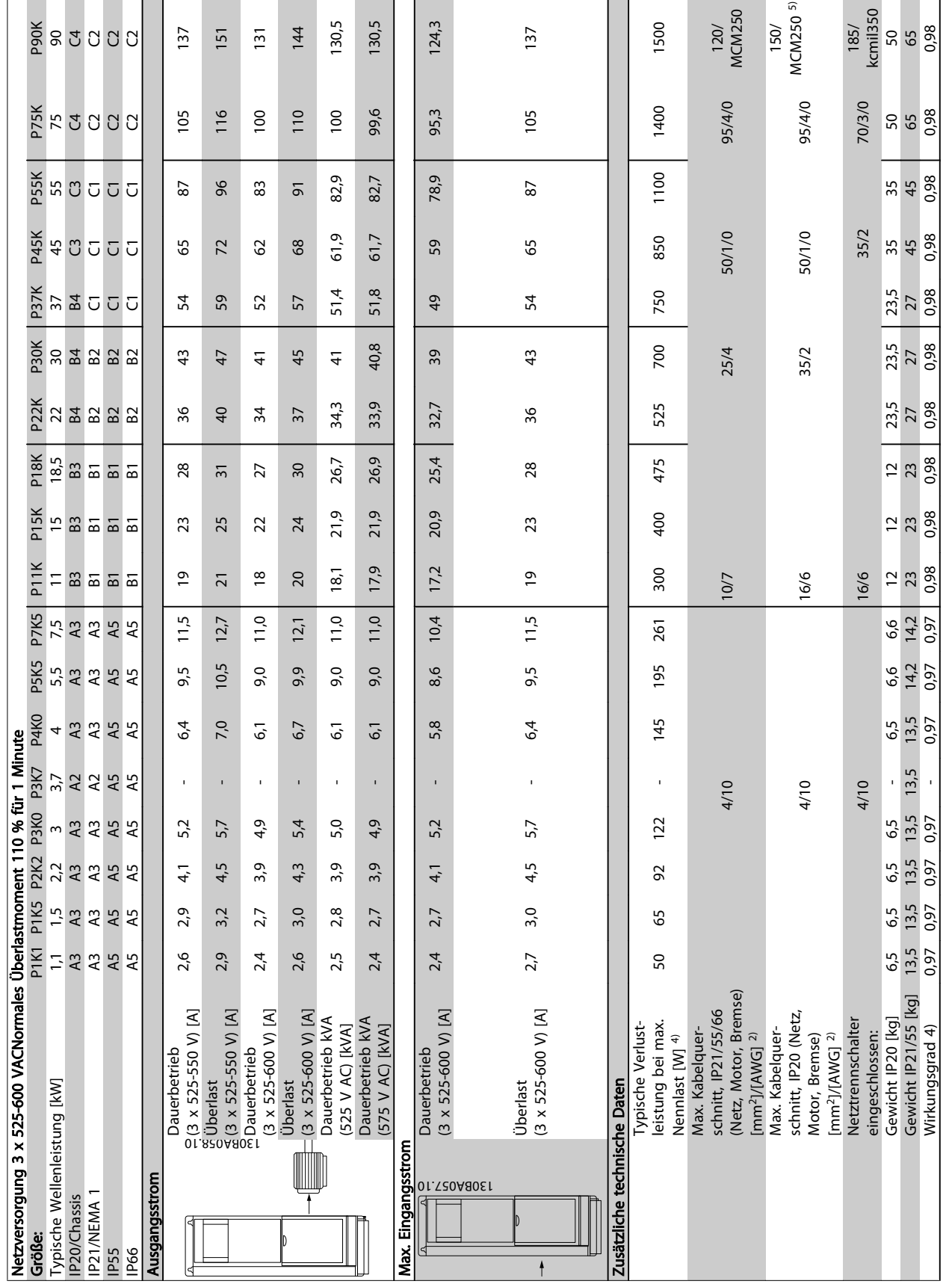

Danfoss

Tabelle 10.5 5) Mit Bremse und Zwischenkreiskopplung 95/ 4/0

Tabelle 10.5<sup>5)</sup> Mit Bremse und Zwischenkreiskopplung 95/4/0

#### <span id="page-77-0"></span>10.2 Allgemeine technische Daten

Netzversorgung (L1, L2, L3):

Versorgungsspannung 200-240 V ±10 %, 380-480 V ±10 %, 525-690 V ±10 %

*Niedrige Netzspannung/Netzausfall:*

*Während einer niedrigen Netzspannung oder eines Netzausfalls arbeitet der Frequenzumrichter weiter, bis die Spannung des* Zwischenkreises unter den minimalen Stopppegel abfällt - normalerweise 15 % unter der niedrigsten Versorgungsnennspannung des *Frequenzumrichters. Bei einer Netzspannung unter 10 % der niedrigsten Versorgungsnennspannung des Frequenzumrichters sind ein Netz-Ein und eine volle Drehmomentleistung nicht realisierbar.*

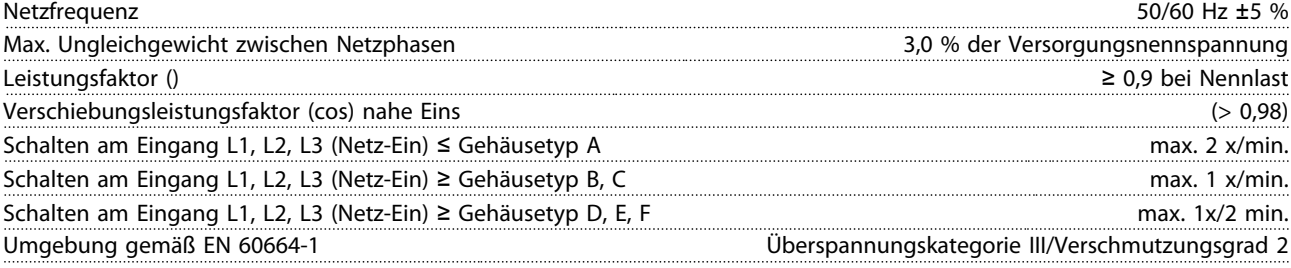

*Das Gerät ist für Netzversorgungen geeignet, die maximal 100.000 Aeff (symmetrisch) bei maximal je 480/600 V liefern können.*

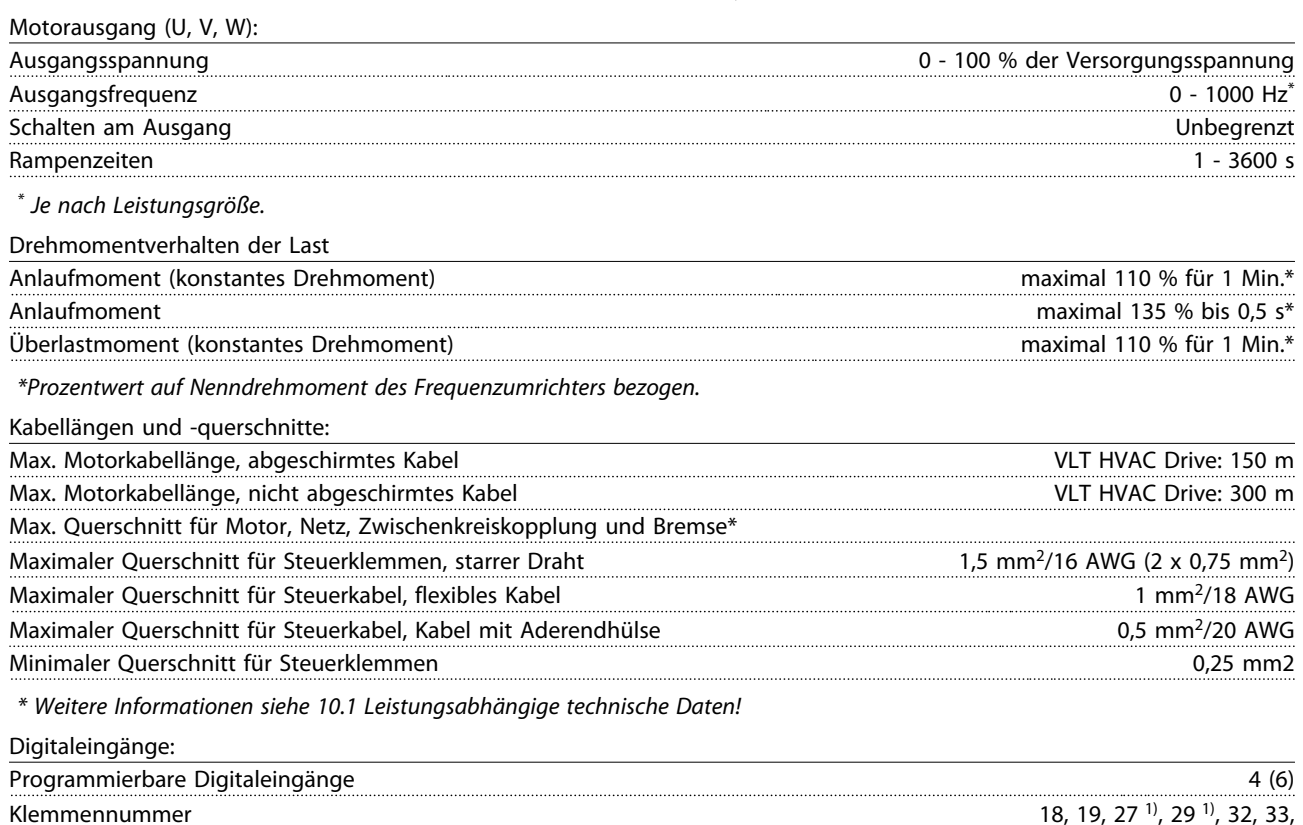

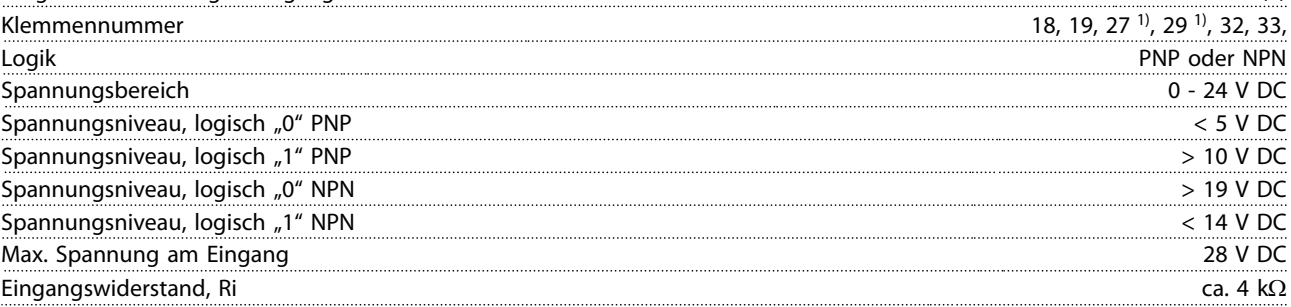

*Alle Digitaleingänge sind galvanisch von der Versorgungsspannung (PELV) und anderen Hochspannungsklemmen getrennt. 1) Klemmen 27 und 29 können auch als Ausgang programmiert werden.*

Danfoss

Danfoss

<span id="page-78-0"></span>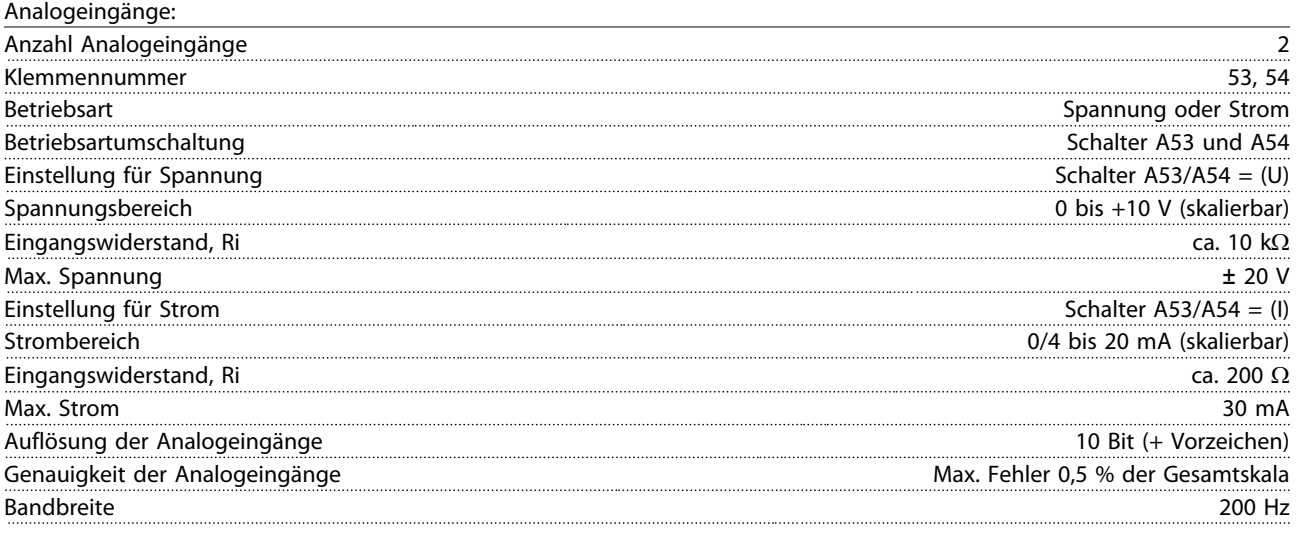

*Die Analogeingänge sind galvanisch von der Versorgungsspannung (PELV) und anderen Hochspannungsklemmen getrennt.*

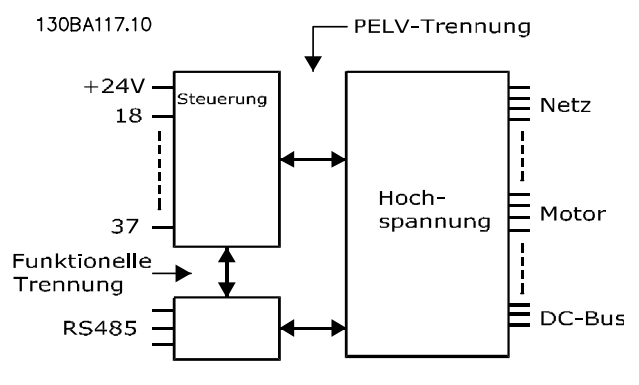

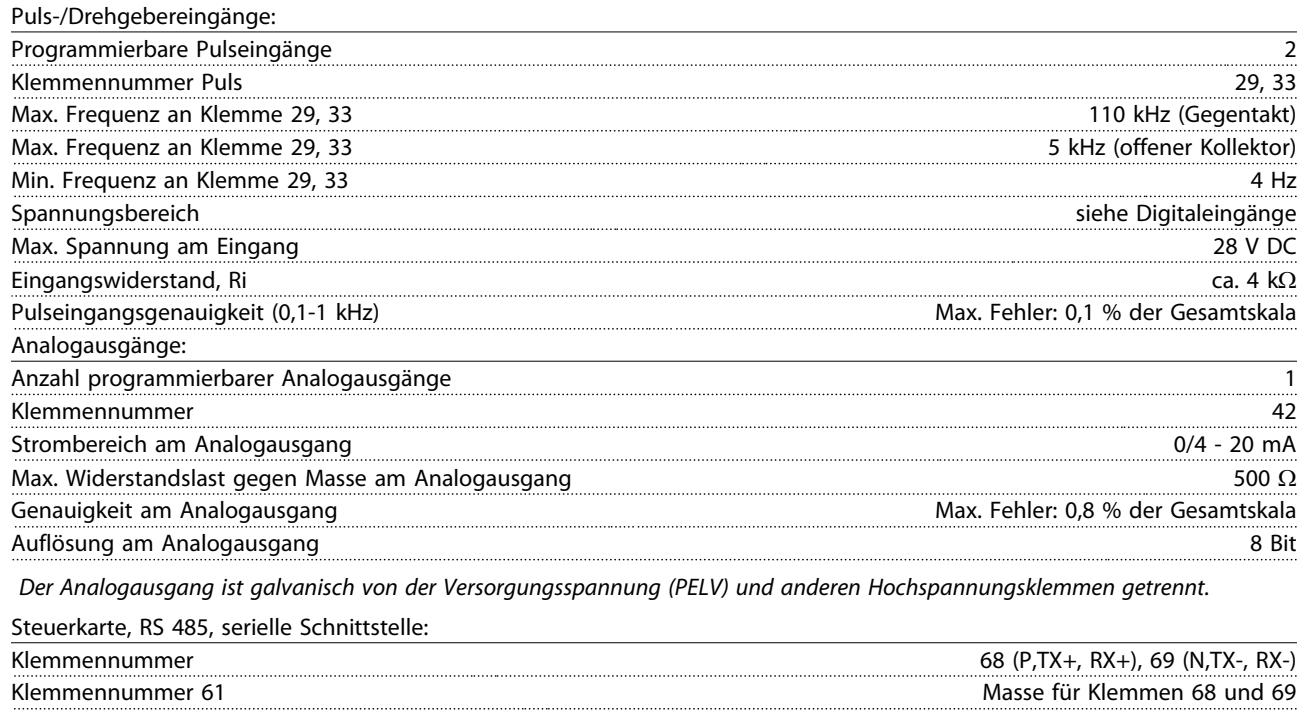

*Die serielle RS-485-Schnittstelle ist von anderen zentralen Stromkreisen funktional und von der Versorgungsspannung (PELV) galvanisch getrennt.*

<span id="page-79-0"></span>Digitalausgänge:

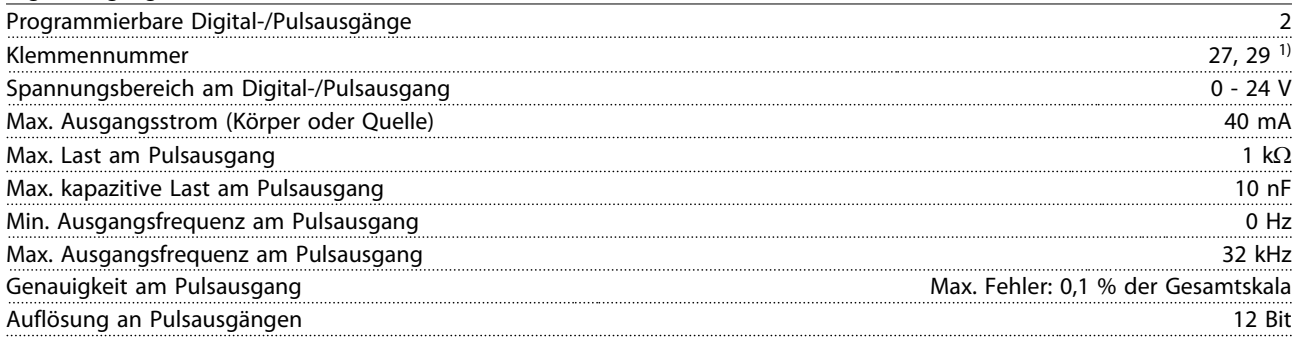

*1) Klemmen 27 und 29 können auch als Digitaleingang programmiert werden.*

*Die Digitalausgänge sind galvanisch von der Versorgungsspannung (PELV) und anderen Hochspannungsklemmen getrennt.*

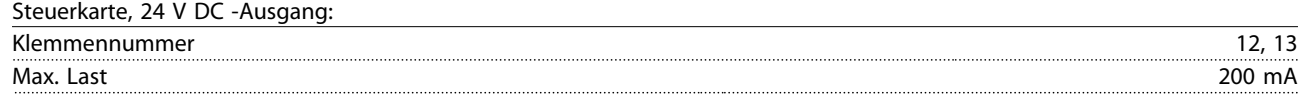

*Die 24 V DC-Versorgung ist von der Versorgungsspannung (PELV) getrennt, hat aber das gleiche Potential wie die Analog- und Digitalein- und -ausgänge.*

Relaisausgänge:

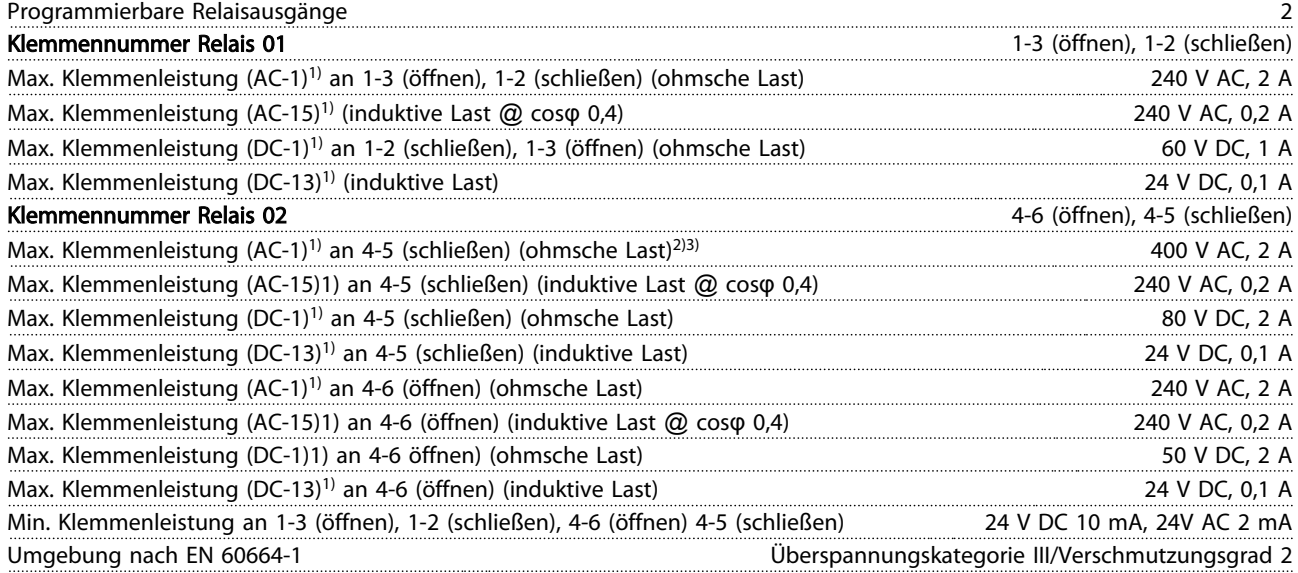

*1) IEC 60947 Teil 4 und 5*

*Die Relaiskontakte sind galvanisch durch verstärkte Isolierung (PELV) vom Rest der Stromkreise getrennt.*

*2) Überspannungskategorie II*

*3) UL-Anwendungen 300 V AC 2 A*

Steuerkarte, 10 V DC-Ausgang:

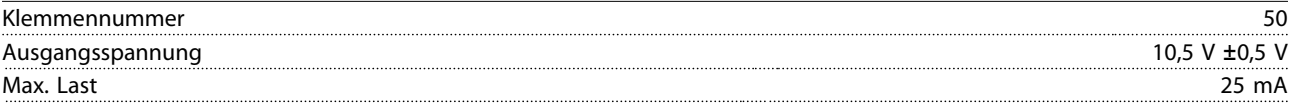

*Die 10 V DC-Versorgung ist galvanisch von der Versorgungsspannung (PELV) und anderen Hochspannungsklemmen getrennt.*

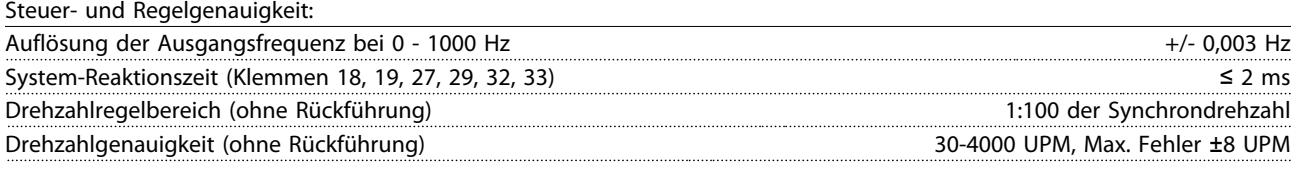

*Alle Angaben basieren auf einem vierpoligen Asynchronmotor.*

# Danfoss

#### <span id="page-80-0"></span>Technische Daten **Produkthandbuch für VLT<sup>®</sup> HVAC Drive**

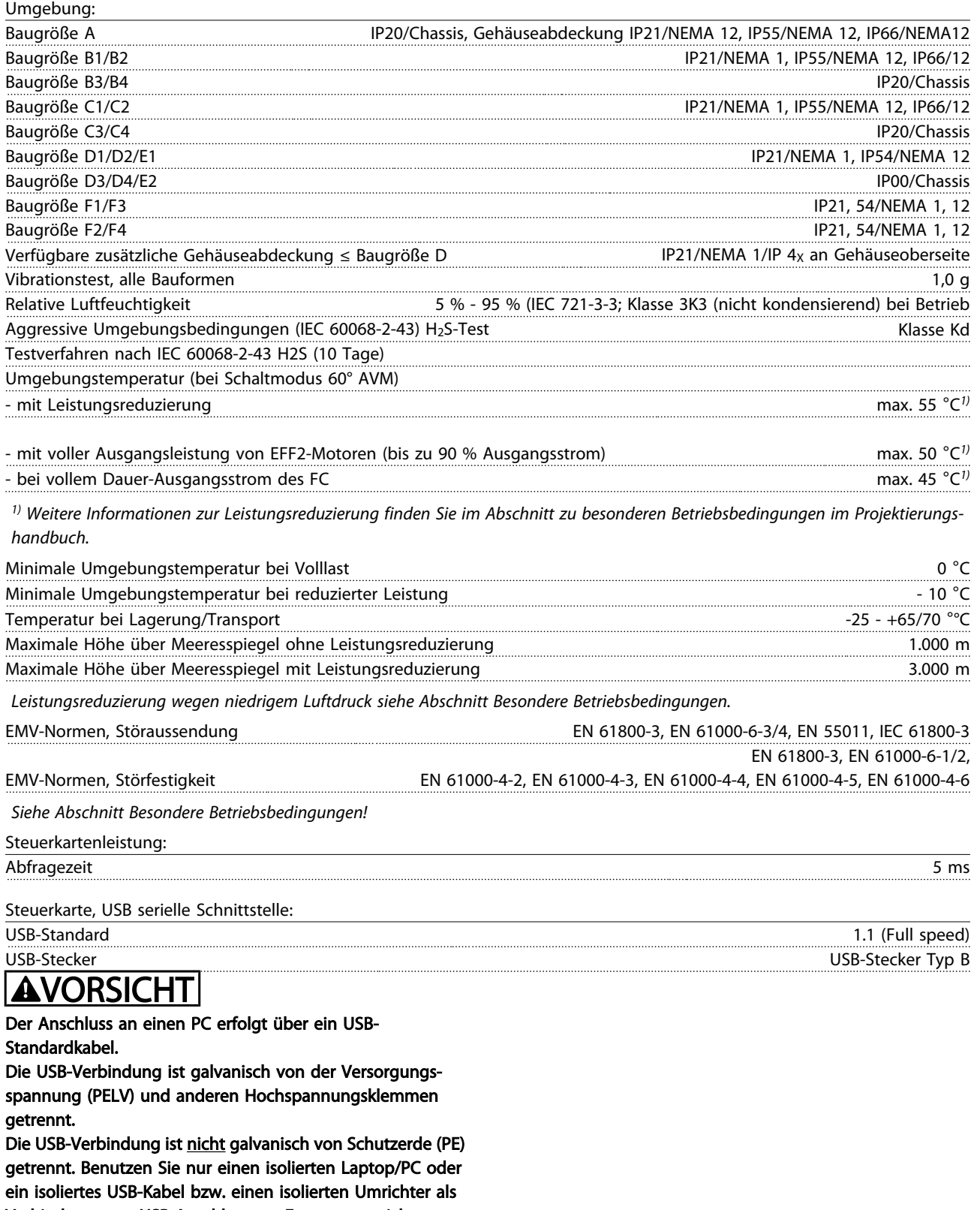

Verbindung zum USB-Anschluss am Frequenzumrichter.

Danfoss

<span id="page-81-0"></span>Schutz und Funktionen:

- Elektronisch thermischer Motorschutz gegen Überlastung.
- Temperaturüberwachung des Kühlkörpers stellt sicher, dass der Frequenzumrichter abgeschaltet wird, wenn eine Temperatur von 95 °C ± 5 °C erreicht wird. Eine Überlasttemperatur kann erst zurückgesetzt werden, nachdem die Kühlkörpertemperatur wieder unter 70 °C ± 5 °C gesunken ist (dies ist nur eine Richtlinie: Temperaturen können je nach Leistungsgröße, Gehäuse usw. verschieden sein). Der Frequenzumrichter hat eine Funktion zur automatischen Leistungsreduzierung, damit sein Kühlkörper 95 °C nicht erreicht.
- Der Frequenzumrichter ist gegen Kurzschluss an den Motorklemmen U, V, W geschützt.
- Bei fehlender Netzphase schaltet der Frequenzumrichter ab oder gibt eine Warnung aus (je nach Last).
- Die Überwachung der Zwischenkreisspannung gewährleistet, dass der Frequenzumrichter abschaltet, wenn die Zwischenkreisspannung zu niedrig bzw. zu hoch ist.
- Der Frequenzumrichter ist an den Motorklemmen U, V und W gegen Erdschluss geschützt.

10 10

# <span id="page-82-0"></span>10.3 Sicherungstabellen

# 10.3.1 Sicherungen für Abzweigschutz

Zur Übereinstimmung mit den Elektrotechniknormen IEC/EN 61800-5-1 werden die folgenden Sicherungen empfohlen.

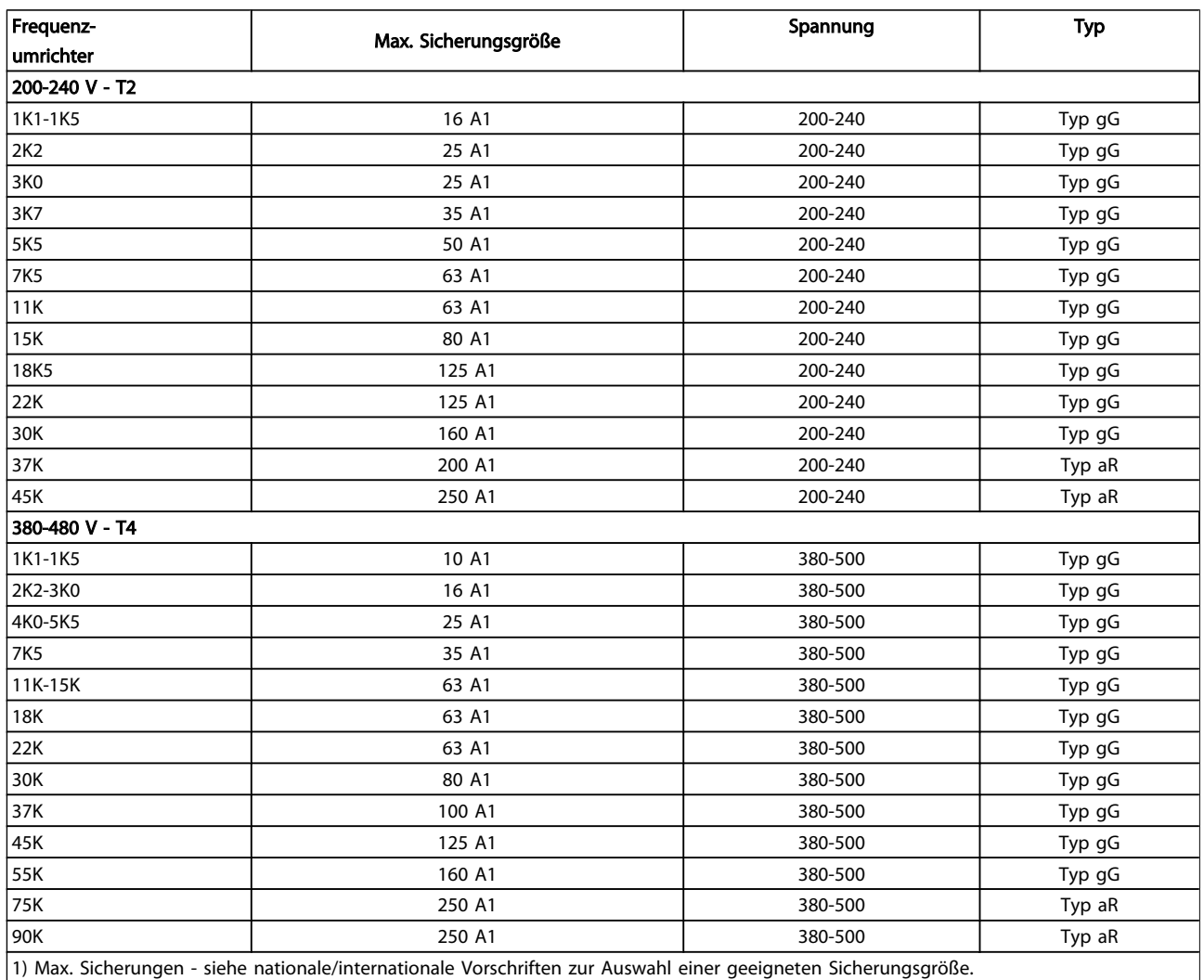

Tabelle 10.6 EN 50178 Sicherungen 200 V bis 480 V

### <span id="page-83-0"></span>10.3.2 Sicherungen für UL- und cUL-Abzweigschutz

Zur Übereinstimmung mit den Elektrotechniknormen UL und cUL sind die folgenden UL/cUL-zugelassenen Ersatzsicherungen erforderlich. Maximale Nennwerte der Sicherungen sind aufgeführt.

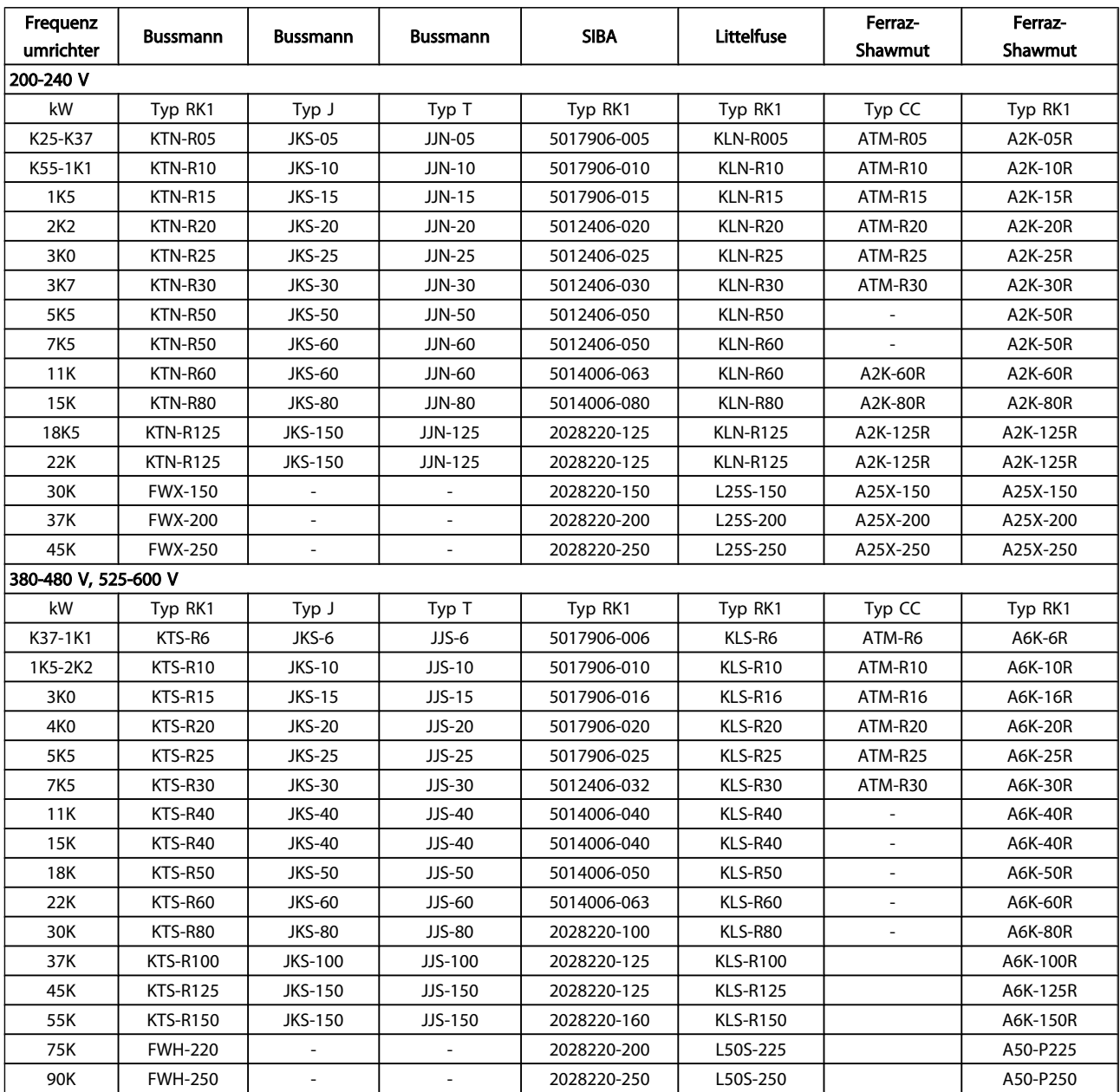

Tabelle 10.7 UL-Sicherungen, 200 - 240 V und 380 - 600 V

Danfoss

# <span id="page-84-0"></span>10.3.3 Ersatzsicherungen für 240 V

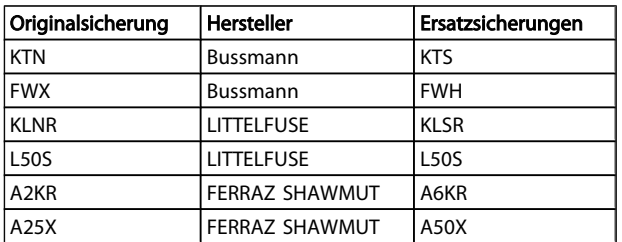

# 10.4 Anzugsmomente für Anschlüsse

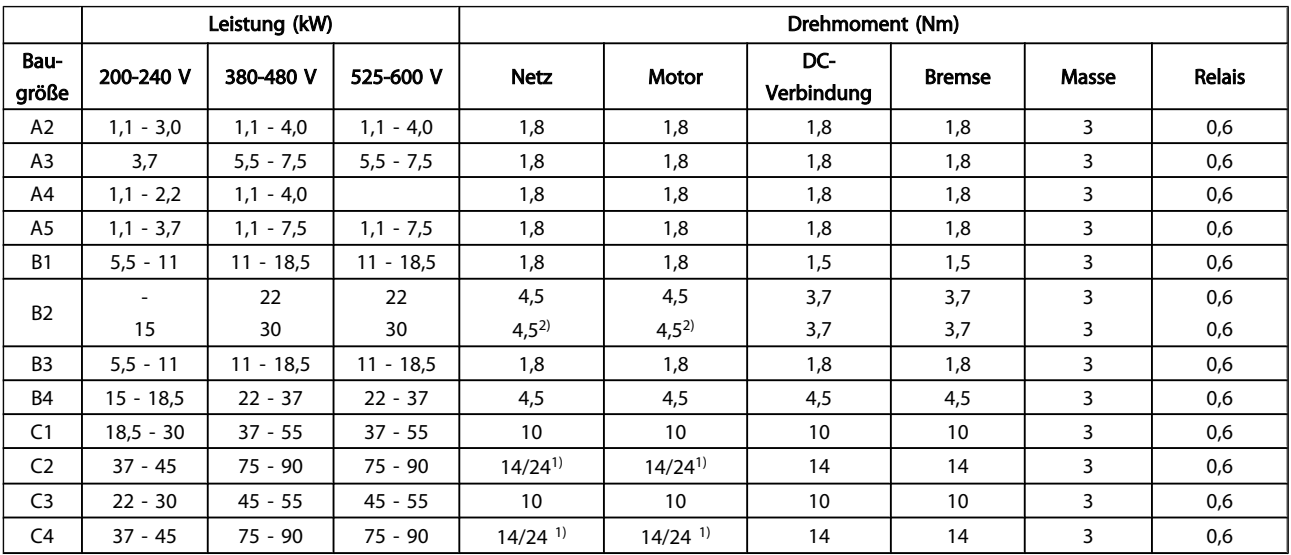

# Tabelle 10.8 Anzugsmomente für Klemmen

1) Für unterschiedliche Kabelabmessungen x/y, bei x ≤ 95

mm<sup>2</sup> und y ≥ 95 mm<sup>2</sup>.

2) Kabelabmessungen über 18,5 kW ≥ 35 mm<sup>2</sup> und unter 22  $kW \le 10$  mm<sup>2</sup>.

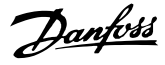

#### Index

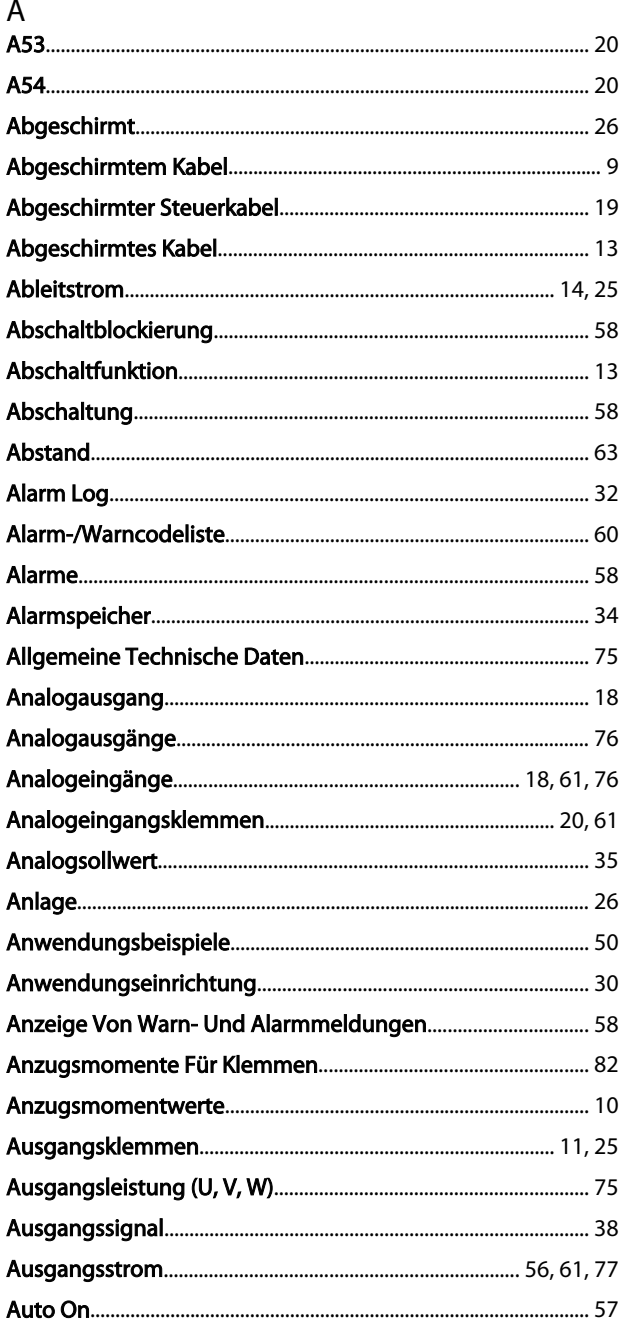

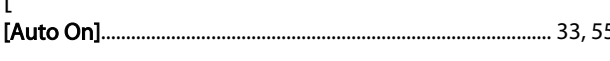

#### $\overline{A}$

 $\mathbf{r}$ 

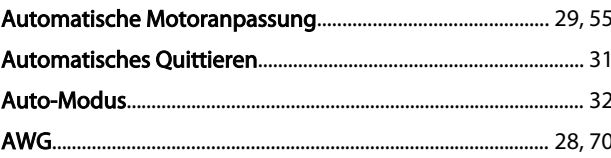

# B

 $\mathbf I$ 

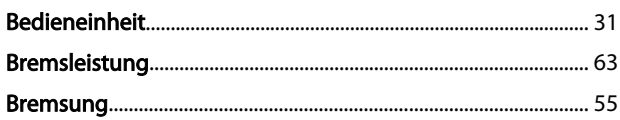

## $\mathsf{D}$

E

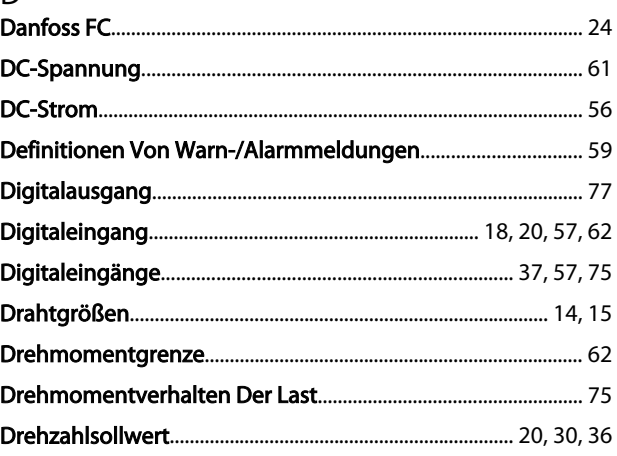

# Erduna

Danfoss

#### Index

F

#### Produkthandbuch für VLT® HVAC Drive

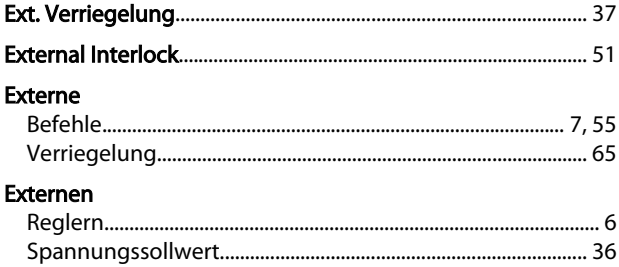

# 

# $\overline{J}$

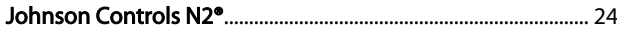

# K

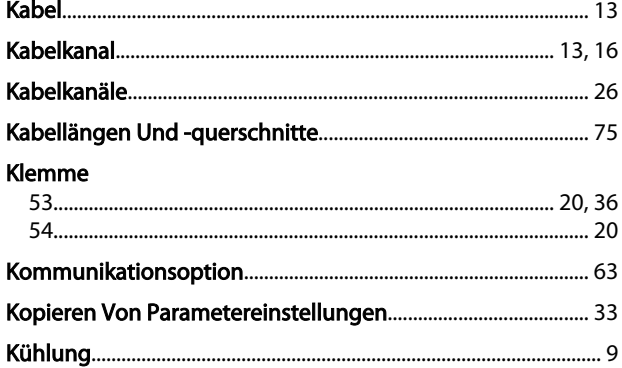

#### G

Freiraum

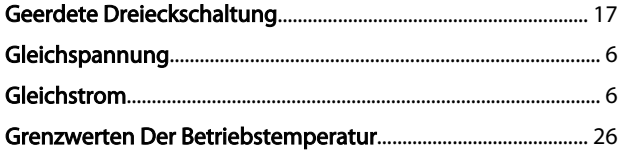

#### $H$

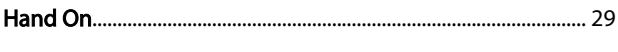

#### f [Hand On]..

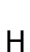

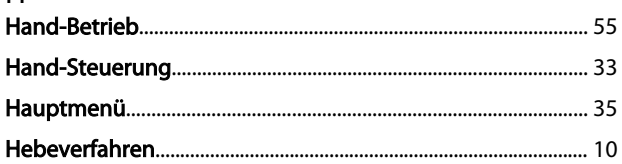

#### $\overline{1}$

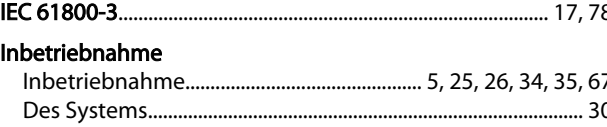

# $\mathsf{I}$

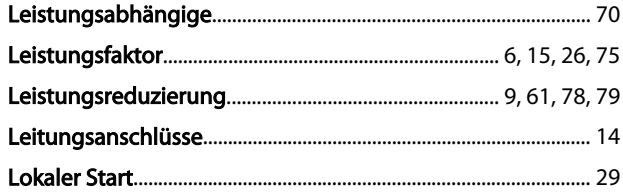

#### M

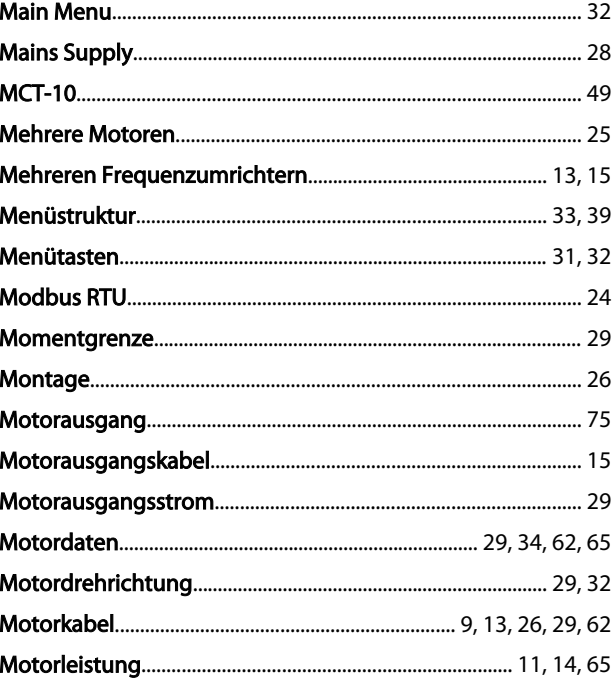

## Produkthandbuch für VLT® HVAC Drive

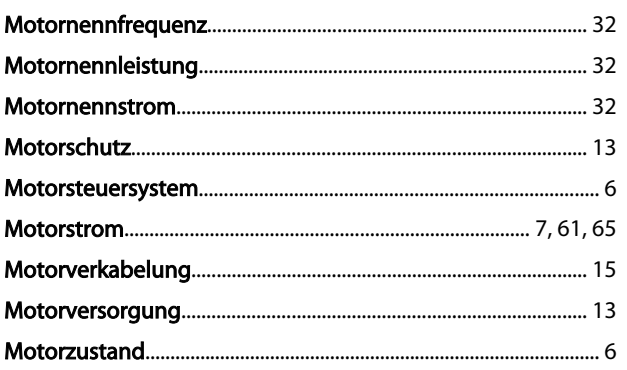

# ${\sf N}$

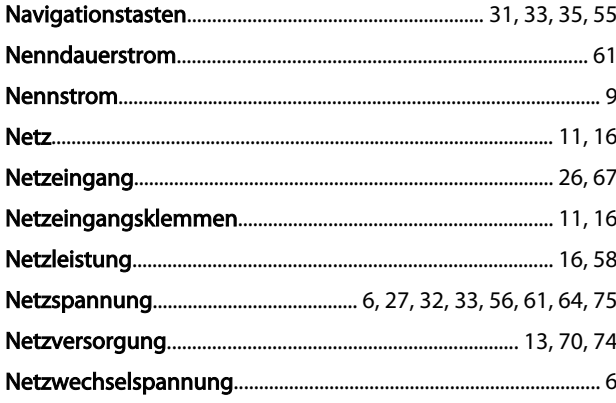

# $\overline{O}$

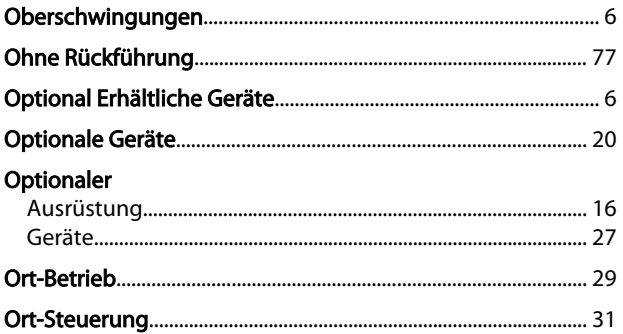

## $\mathsf{P}$

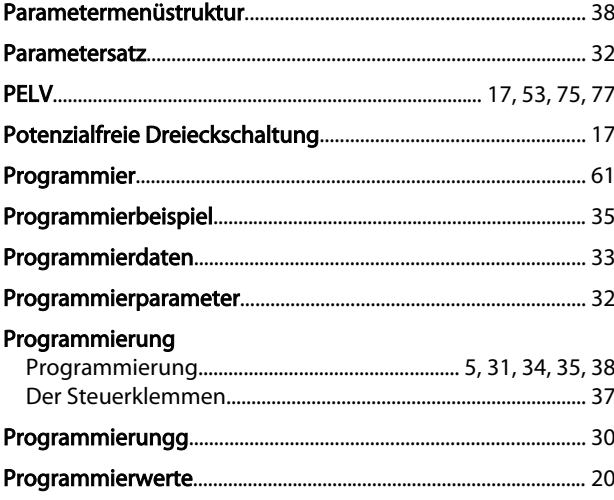

# 

# $Q$

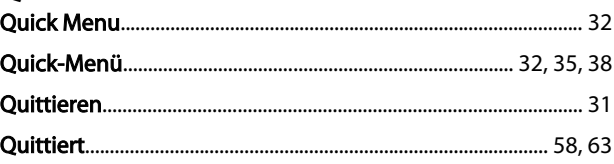

#### $R$  $D_{2R}$

 $\overline{\mathbf{r}}$ 

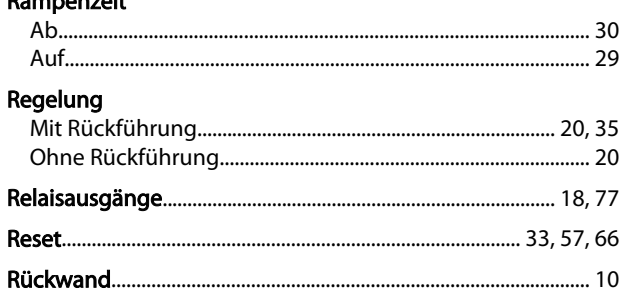

# S<br>Schnittstelle

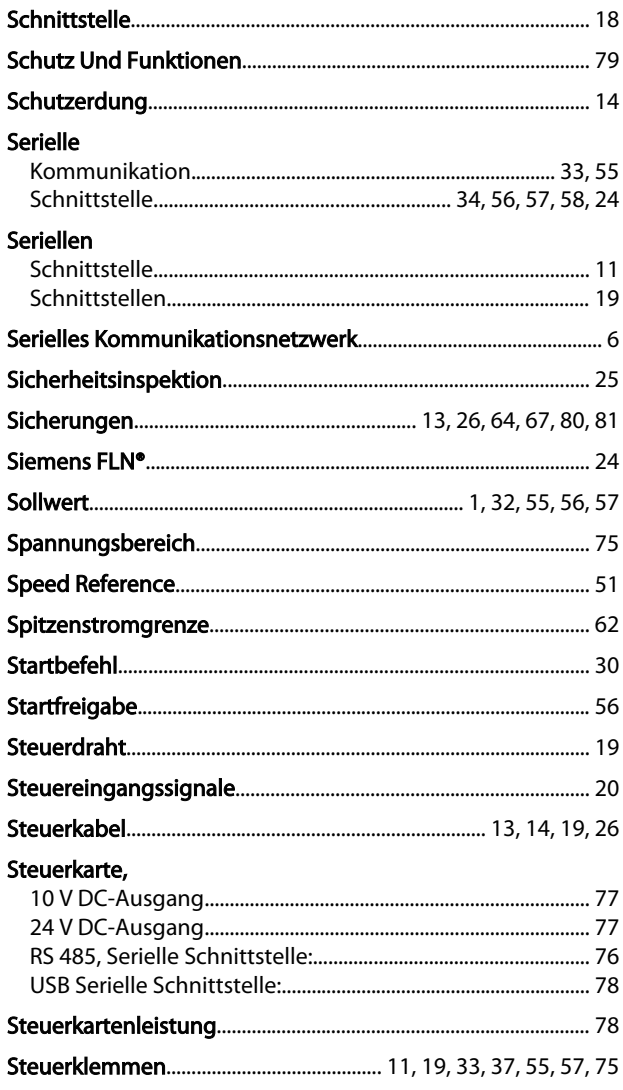

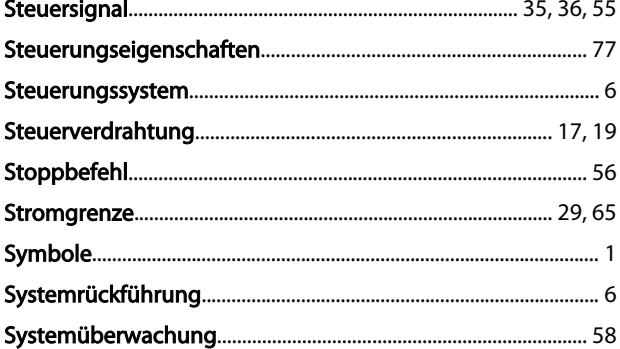

# $\mathsf T$

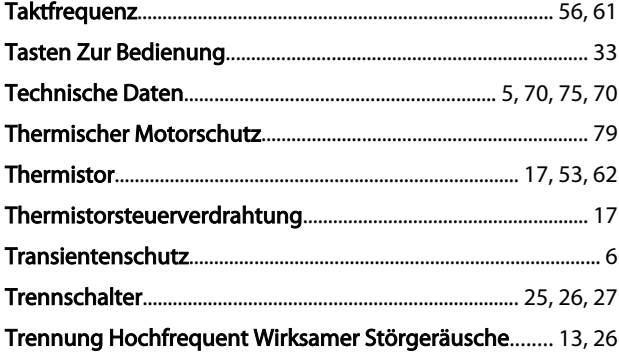

# Ü

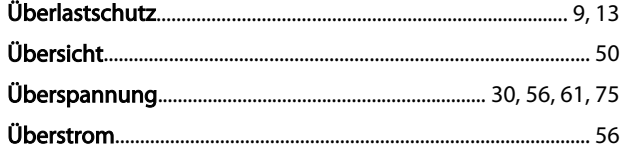

# $\cup$

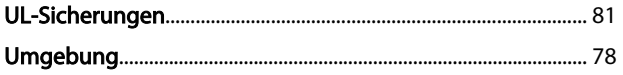

# $\mathsf{V}$

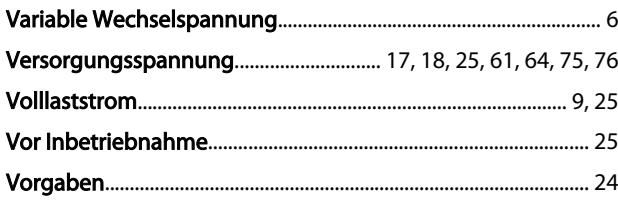

# W

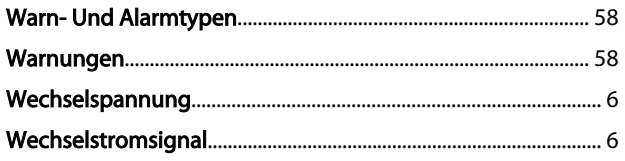

# $\overline{z}$

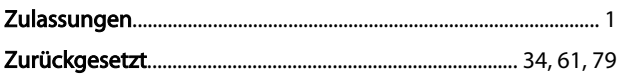

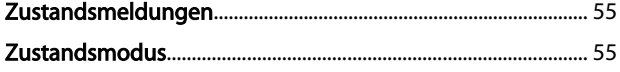

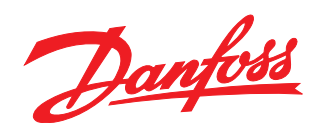

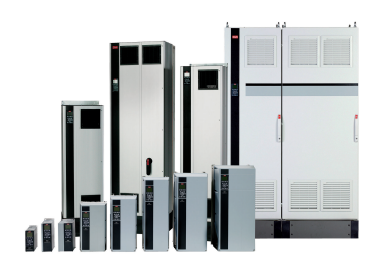

# www.danfoss.com/drives

Die in Katalogen, Prospekten und anderen schriftlichen Unterlagen, wie z.B. Zeichnungen und Vorschlägen enthaltenen Angaben und technischen Daten sind vom Käufer vor Übernahme<br>und Anwendung zu prüfen. Der Käufer kann aus d

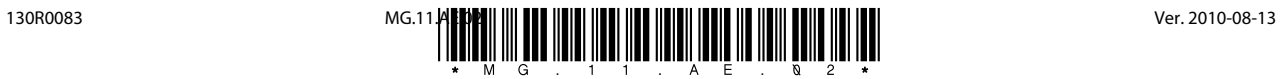